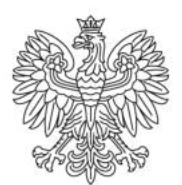

Ministerstwo Rodziny i Polityki Społecznej

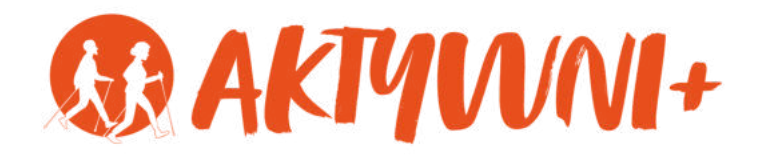

# SENIOR 2.0 e-**JAK BEZPIECZNIE KORZYSTAĆ Z BANKOMATU?**

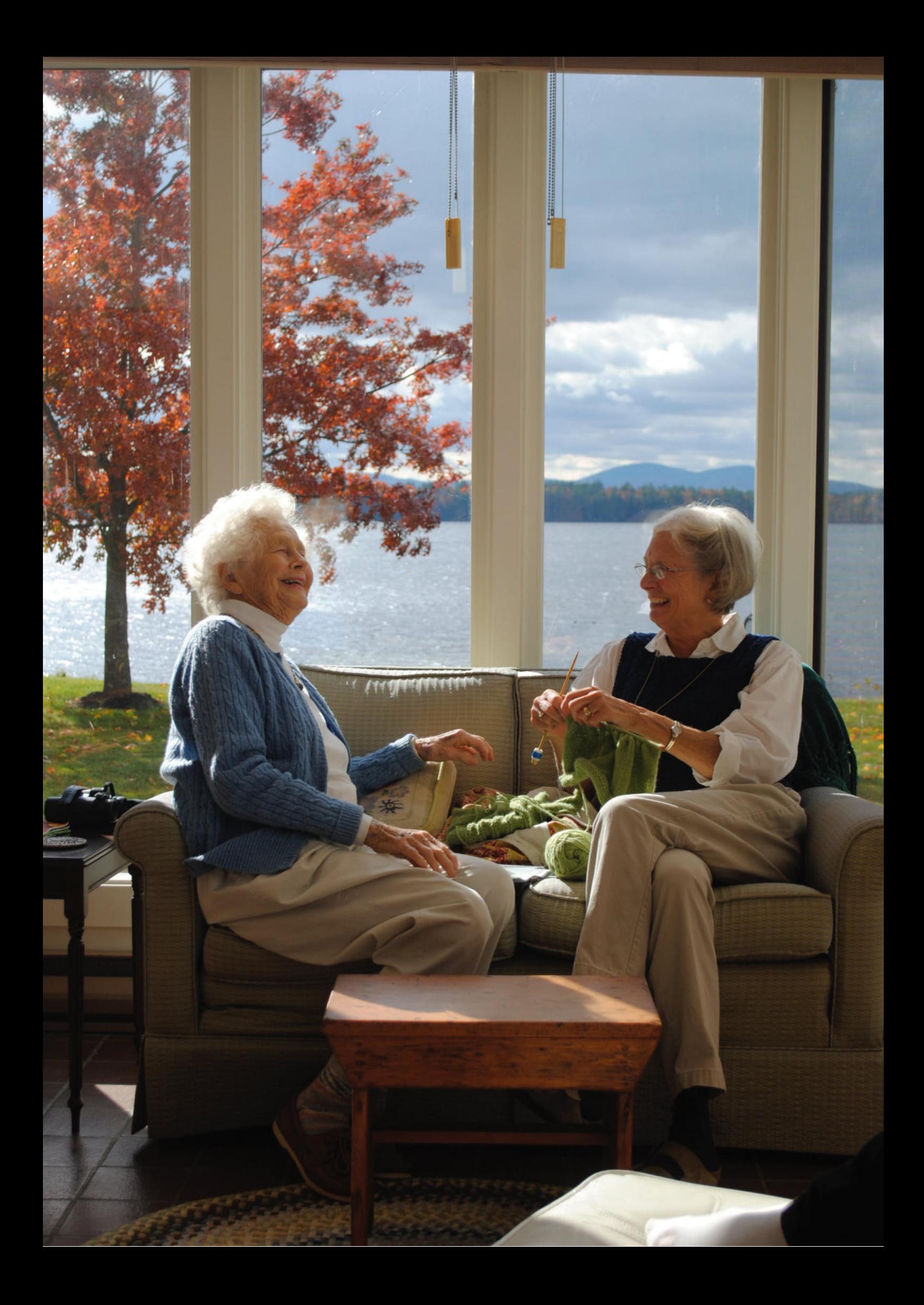

Witam Państwa serdecznie,

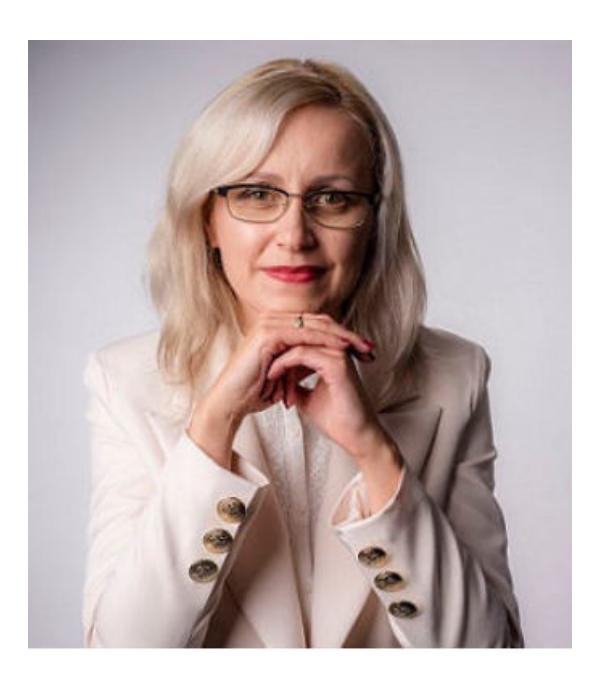

Broszura, którą trzymają Państwo w rękach, została przygotowana przez Fundację "Idea dla Ciebie" jako część projektu "e-SENIOR 2.0" współfinansowanego przez Ministerstwo Rodziny i Polityki Społecznej w ramach Programu Wieloletniego na rzecz Osób Starszych "Aktywni+" na lata 2021-2025. Edycja 2023. Projekt ten dedykowany jest zarówno dla osób, które nie miały do tej pory do czynienia z urządzeniami takimi jak bankomat, komputer, tablet, czy smartfon, jak również dla tych, które są na początku tej drogi. Celem tego projektu jest przede wszystkim przedstawienie Seniorom podstawowych zasad bezpieczeństwa dotyczącego użytkowania tych urządzeń. Zapraszam Państwa do zapoznania się z niniejszą publikacją w której w prosty i przystępny sposób przedstawione zostaną podstawowe informacje związane z bezpiecznym korzystaniem z bankomatu.

Z wyrazami szacunku,

Agnieszka Janczura

Prezes Fundacji "Idea dla Ciebie"

# **> YouTube**

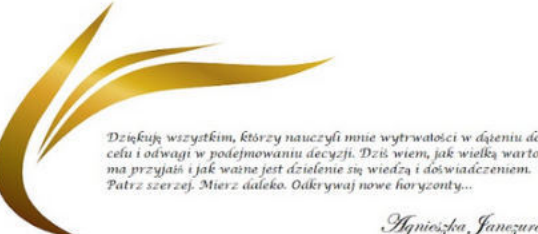

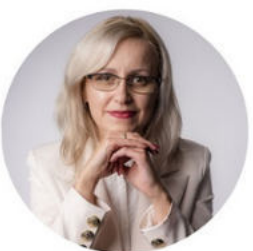

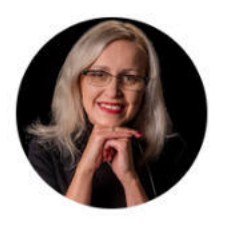

# Idea dla Ciebie

@ideadlaciebie · 1,11 tys. subskrybentów · 145 filmów deą naszej Fundacji jest inspirowanie do zmian i odkrywania nowych możliwości niezależ... > deadlaciebie.org/wspieraja-nas Subskrybuj

Główna Wideo Shorts Playlisty Społeczność Kanały Informacje  $\mathcal{Q}$ 

Zapraszam na kanał YouTube "Idea dla Ciebie", na którym znajdą Państwo filmy przygotowane z myślą o Seniorach pod następującymi tytułami:

- Jak bezpiecznie korzystać z bankomatu? 1.
- Oszustwa internetowe skierowane do seniorów. 2.
- Bankowe konto internetowe zasady bezpieczeństwa. 3.
- Podstawy Worda dla seniorów. 4.
- 5.Podstawy Excela dla seniorów.

# **www.e-senior.org.pl**

Na stronie internetowej www.e-senior.org.pl również znajdą Państwo powyższe filmy, ale także niniejszy skrypt do samodzielnego pobrania i wydrukowania. Zapraszam.

# **Do czego służy BANKOMAT**

Bankomat to urządzenie elektroniczne, samoobsługowe, które umożliwia klientom banków wykonywanie różnych transakcji. Bankomaty najczęściej wykorzystywane są do wypłaty gotówki, ale urządzenia tego typu mogą służyć także do wpłaty gotówki na swoje konto, sprawdzenia stanu konta, czy wykonanie przelewu - samodzielnie, czyli bez korzystania z pomocy obsługi banku, kasjera, czy urzędnika.

#### $\overline{\phantom{a}}$ **RODZAJE bankomatów**

- WEWNĘTRZNE znajdujące się wewnątrz pomieszczeń np. galerii handlowych czy banków.
- PRZYŚCIENNE posiadają panel operacyjny na zewnątrz budynku, natomiast pozostała część urządzenia znajduje się wewnątrz budynku.
- ZEWNĘTRZNE są instalowane poza budynkiem najczęściej jako urządzenia wolnostojące.
- MOBILNE to odpowiednio przystosowane samochody, ustawione w pobliżu banku, w których są zainstalowane bankomaty. Przez aplikacje w telefonie klient kontaktuje się z takim pojazdem, po czym ten specjalny samochód przyjeżdża w wyznaczone miejsce i pozwala na wypłatę bądź wpłatę pieniędzy.

### **HISTORIA bankomatu**

Bankomat to urządzenie zwane także z języka angielskiego ATM (Automatic Teller Machine), którego historia sięga pierwszej połowy XX wieku. Za pomysłodawcę urządzenia uznaje się amerykańskiego wynalazcę **Georga Simjiana**, który już w latach 30. XX wieku stworzył urządzenie pozwalające na automatyczne dokonywanie operacji finansowych. Simjian ostatecznie zarejestrował 20 patentów związanych z budową urządzenia o nazwie Bankmatic.

Do koncepcji budowy bankomatu wrócił w latach 60. XX wieku inny wynalazca **John Shepherd-Barron**. To on opracował prototyp urządzenia, które działało na karty z paskiem magnetycznym i mogło wypłacać klientom pieniądze całą dobę, niezależnie od godzin pracy banku.

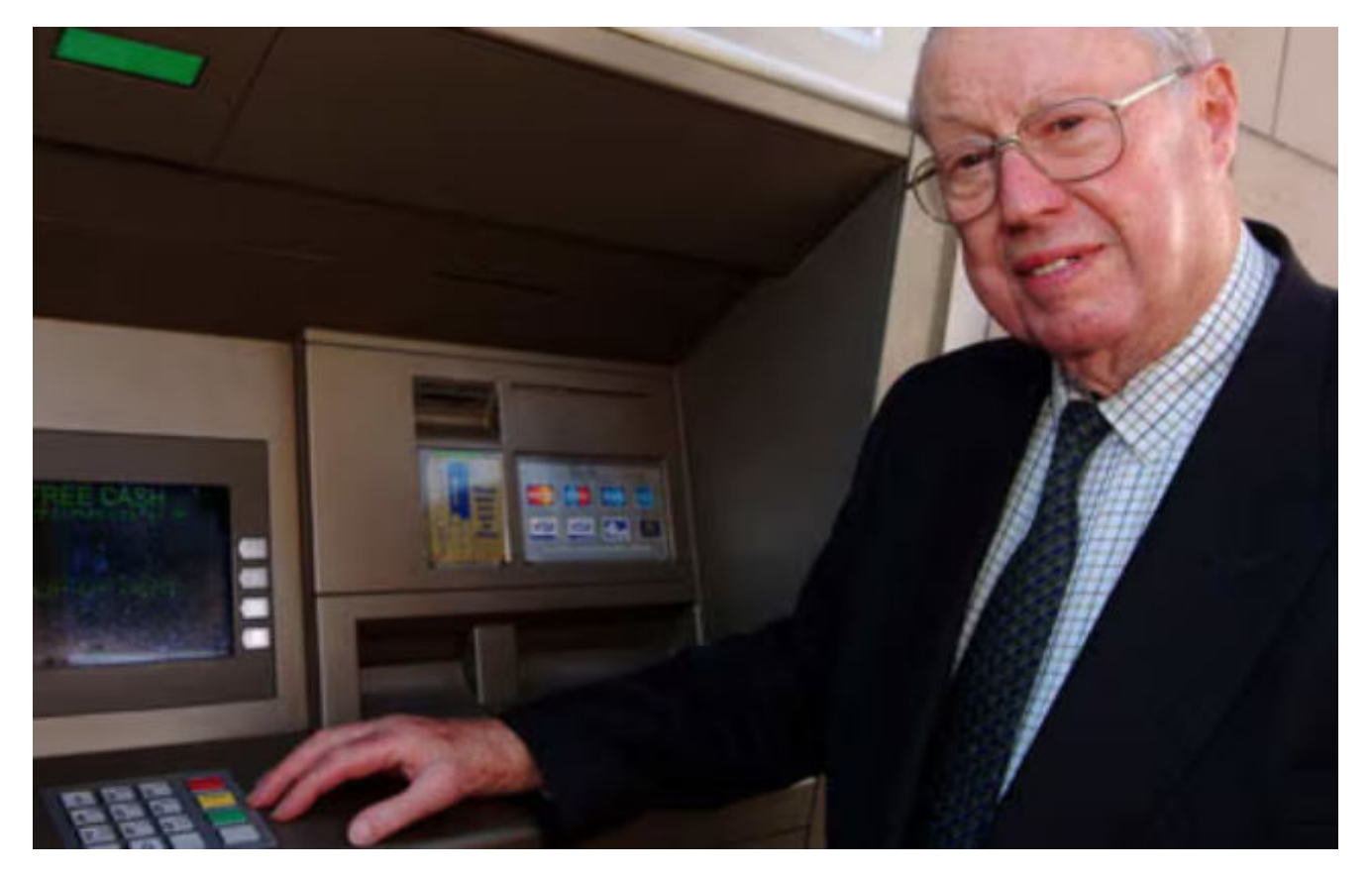

John Shepherd-Barron, zdj. Bobby Nelson

Legenda mówi o tym, że udało mu się namówić szefa londyńskiego Berclays Bank, by poświęcił mu choć 90 sekund. I w tak krótkim czasie przekonał go do swego pomysłu. Bankier zachwycony pomysłem Johna Shepherd-Barrona miał powiedzieć: "Jeśli potrafi pan zrobić urządzenie, o jakim pan mówi, kupię je natychmiast".

**27 czerwca 1967** roku w londyńskim Barclays Bank stanął pierwszy nowoczesny bankomat. Twórca bankomatu po latach przyznał, że inspiracją do zaprojektowania bankomatu była maszyna wydająca gumy do żucia. Do wypłaty gotówki niezbędna była papierowa karta kupowana wcześniej w oddziale banku oraz czek. Po każdej transakcji bankomat zatrzymywał zrealizowaną kartę. Pierwszy bankomat wzbudził ogromne zainteresowanie zarówno potencjalnych klientów, jak również wielu mediów. Ze względu na tak duże zainteresowanie tym rozwiązaniem już w latach 70-tych XX wieku powstały bankomaty produkowane seryjnie do powszechnego użytku przede wszystkim w Stanach Zjednoczonych oraz w Europie.

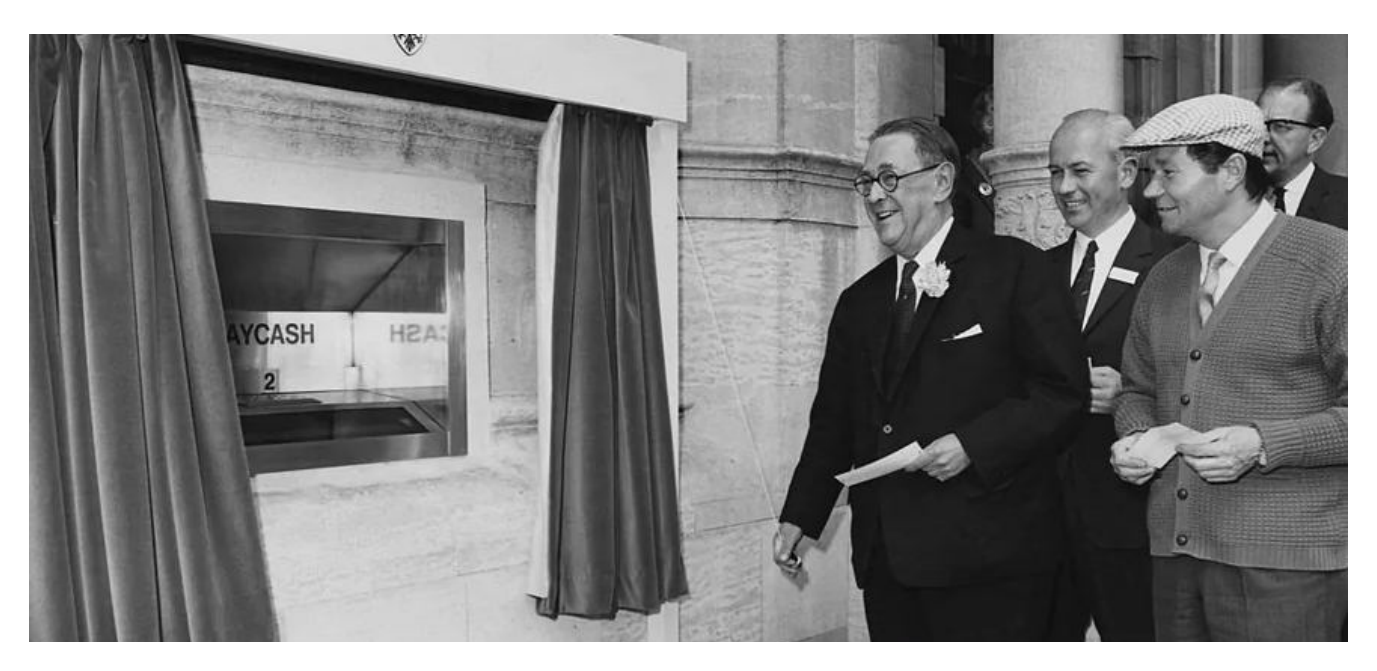

Pierwszy bankomat na świecie w Barclays Bank. Na pierwszym planie prezes Thomas Bland i aktor Reg Varney. Zdj. Fox Photos/Stringer/Getty Images

### **Pierwszy bankomat w POLSCE**

Pierwszy bankomat, który pojawił się w Polsce w roku 1987 w III Oddziale w Warszawie Banku Polska Kasa Opieki SA przy ulicy Tadeusza Czackiego, również wzbudzał ogromne zainteresowanie. Lata 90-te XX wieku to okres prawdziwego rozwoju sieci bankomatów na świecie.

Obecnie bankomaty można spotkać prawie na każdym kroku. Pierwsze bankomaty wyposażone były w czarnobiałe ekrany, a ich funkcjonowanie było powolne i urządzenia te często ulegały awariom. Dziś wszystkie nowe bankomaty znajdujące się na rynku oparte są o technologie stosowane w najnowszych komputerach, a liczba bankomatów w Polsce i na świecie ciągle rośnie.

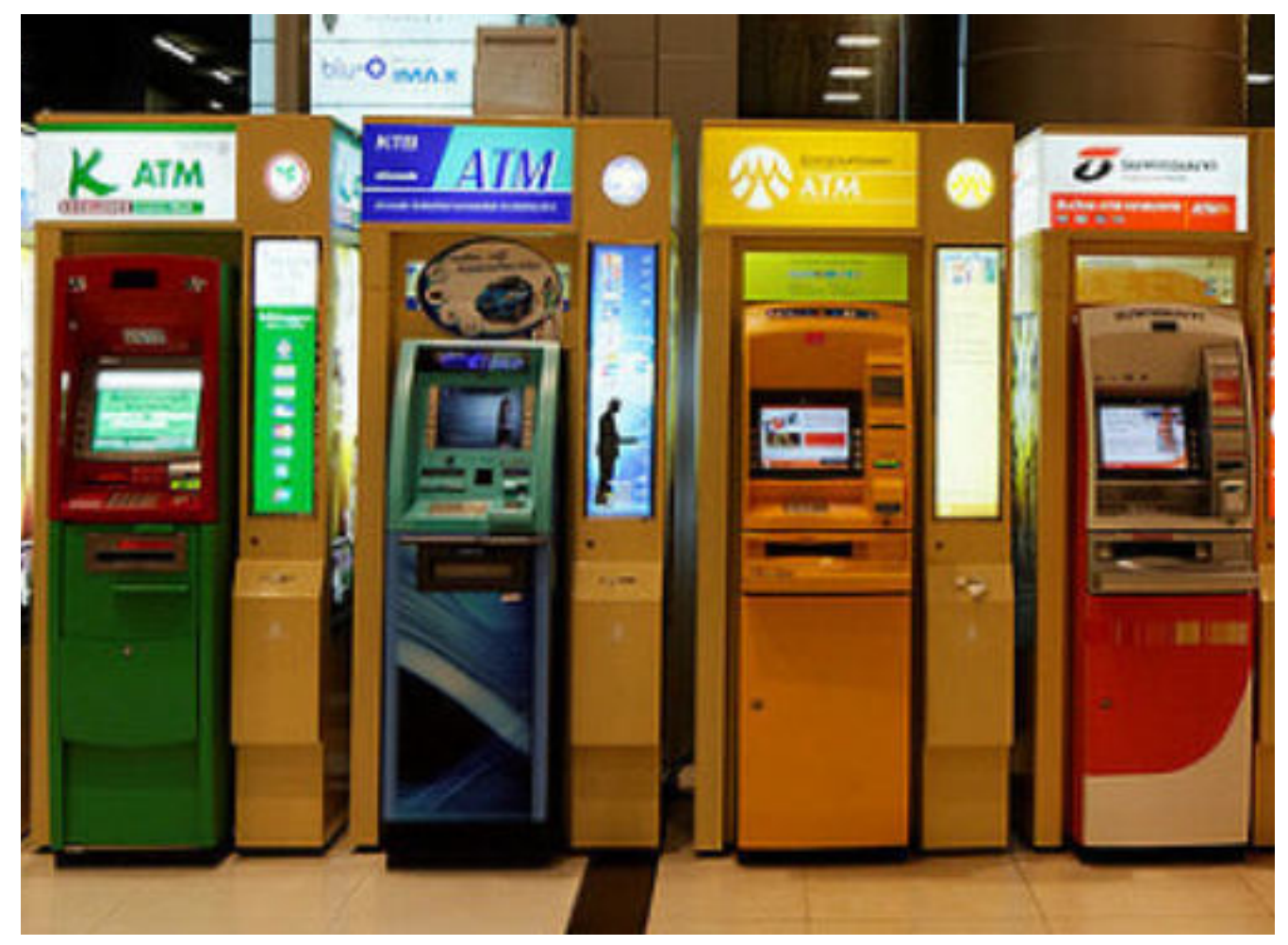

Różne rodzaje bankomatów. Zdj. Dennis Wong

## **BUDOWA ZEWNĘTRZNA bankomatu**

Budowa wszystkich bankomatów jest zbliżona do siebie, aby użytkownikom łatwo było z nich korzystać. Jeżeli nauczymy się obsługi jednego urządzenia dużo łatwiej będzie nam korzystać z innych urządzeń tego typu. Ważne jest uważne czytanie komunikatów, które wyświetlają się na monitorze i postępowanie zgodnie z wyświetlanymi instrukcjami.

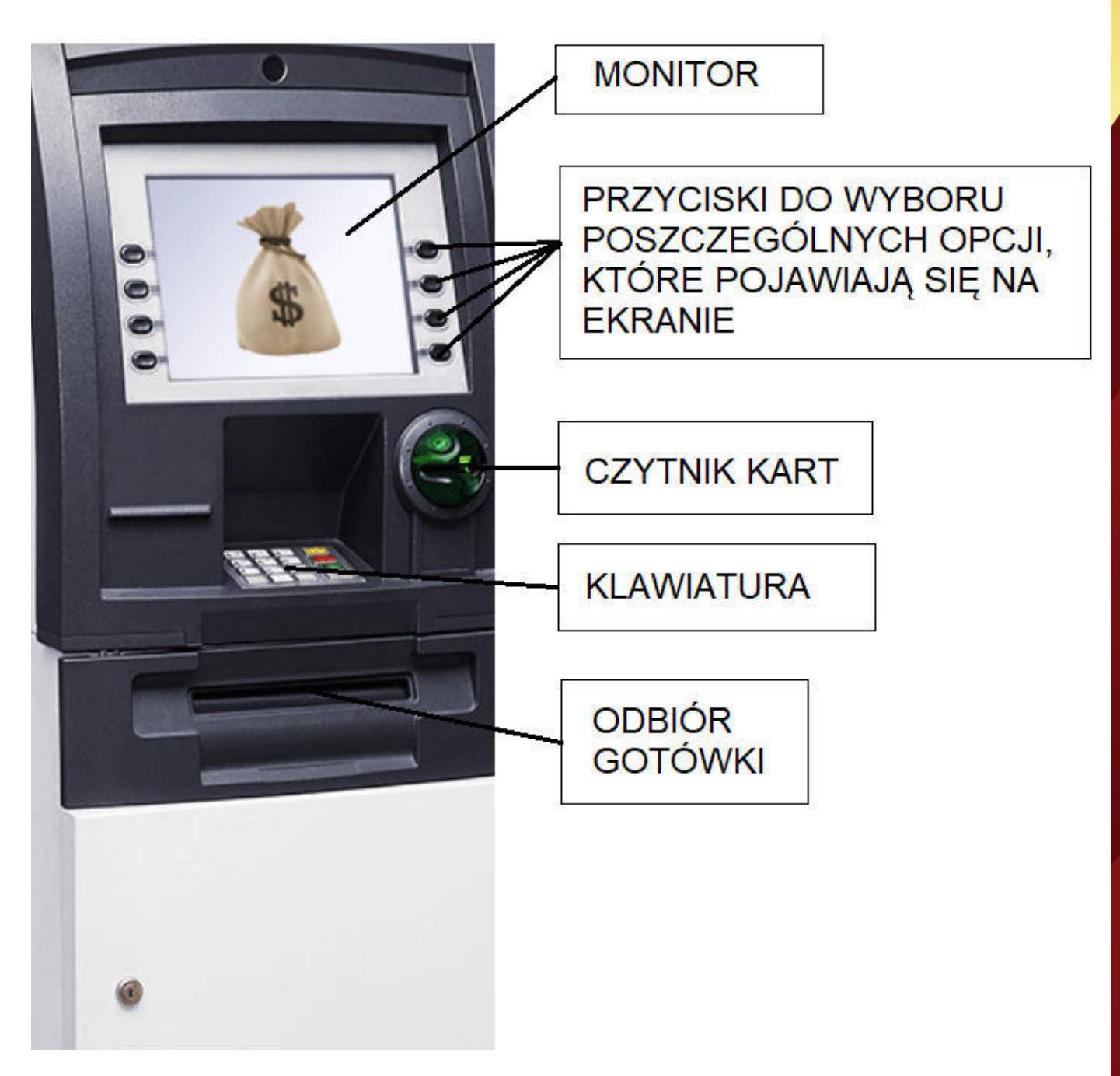

Zdj. www.dostepnybankomat.pl

# **JAK WYPŁACIĆ PIENIĄDZE z bankomatu?**

### **KROK 1 WŁOŻENIE KARTY DO BANKOMATU**

Zaczynamy od prawidłowego włożenia karty do specjalnego czytnika kart. Karta powinna być odwrócona numerem do góry, a czip karty (srebrny lub złoty kwadracik zamieszczony na karcie) powinien być bliżej bankomatu niż użytkownika.

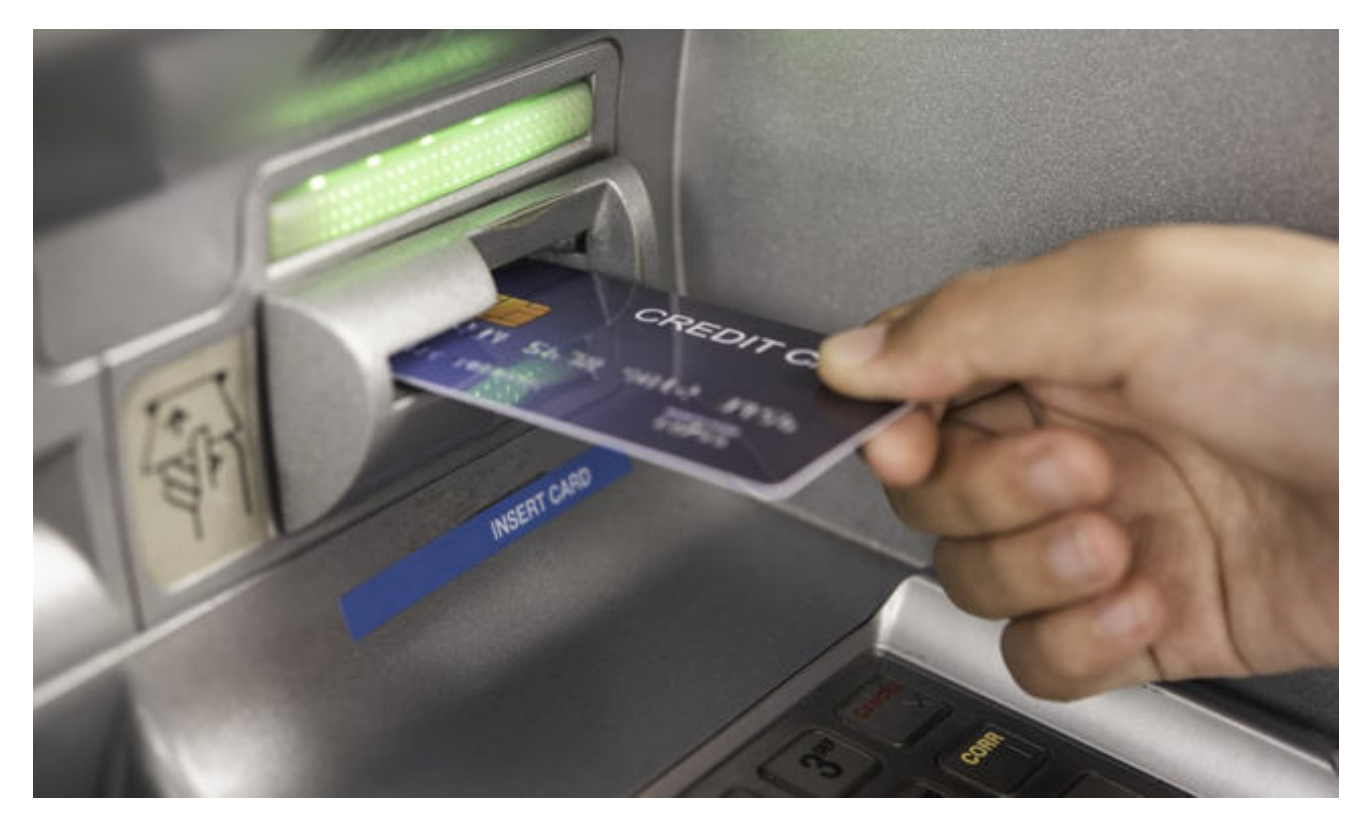

Zdj. Archiwum rankingkont.pl

#### **KROK 2 WYBIERZ JĘZYK**

Aby dokonywać wyboru konkretnych opcji za każdym razem należy nacisnąć przycisk obok napisu (opcji), którą wybieramy. Najczęściej na samym początku pojawia się komunikat: "WYBIERZ JĘZYK". Klikamy: "JĘZYK POLSKI". Następnie: "DALEJ".

### **KROK 3 WPISZ NUMER PIN**

PIN to 4-cyfrowy kod zabezpieczający dostęp do Twojego konta, który każdy właściciel karty otrzymuje wraz z kartą. Wpisany kod zatwierdzamy zielonym przyciskiem "ZATWIERDŹ", "OK" lub "ENTER". Aby uchronić się przed oszustami zawsze należy zakryć cyfry, które wpisujemy na klawiaturze tak, aby nikt nie mógł ich zobaczyć.

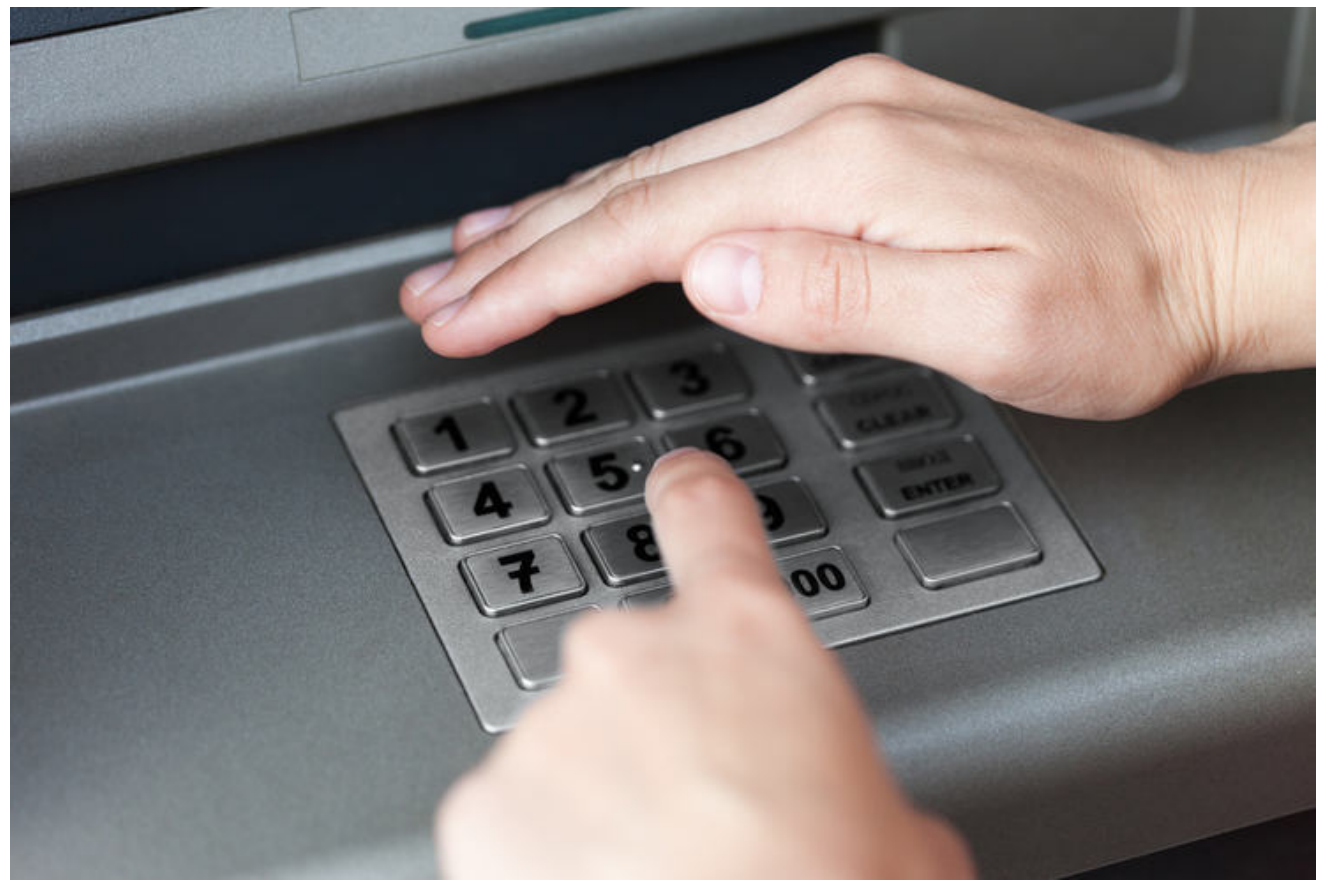

Zdj. Archiwum telepolis.pl

### **KROK 4 WYBÓR OPERACJI**

Po wpisaniu kodu PIN na ekranie pojawi się lista z wyborem operacji, które możemy przeprowadzić za pośrednictwem bankomatu (np. wypłata gotówki, sprawdzenie salda, doładowanie telefonu, zmiana PIN, wypłata środków za pomocą kodu BLIK). Jeżeli chcemy wypłacić gotówkę, należy wybrać opcję: "WYPŁATA GOTÓWKI".

### **KROK 5 WYBÓR KWOTY, KTÓRĄ CHCEMY WYPŁACIĆ**

W następnej kolejności na ekranie pojawią się różne kwoty, które możemy wypłacić np. 50, 100, 200, 500 zł. Jeżeli chcielibyśmy wypłacić inną kwotę niż sugerowane, należy wybrać opcję: "INNA KWOTA", a następnie wpisać własną kwotę.

Najczęściej w bankomatach istnieją ograniczenia, jeżeli chodzi o jednorazową wypłatę gotówki. Czyli jednorazowo możemy wypłacić np. 500 lub 1000 zł (jeżeli podamy nieprawidłową wartość, bankomat poprosi Cię o podanie innej kwoty).

Jeżeli potrzebujemy wypłacić większą kwotę pieniędzy czynność należy powtórzyć. W sytuacji kiedy chcesz wypłacić sumę większą niż ta, która jest na Twoim koncie – bankomat wyświetli komunikat o niewystarczającej ilości środków na Twoim koncie.

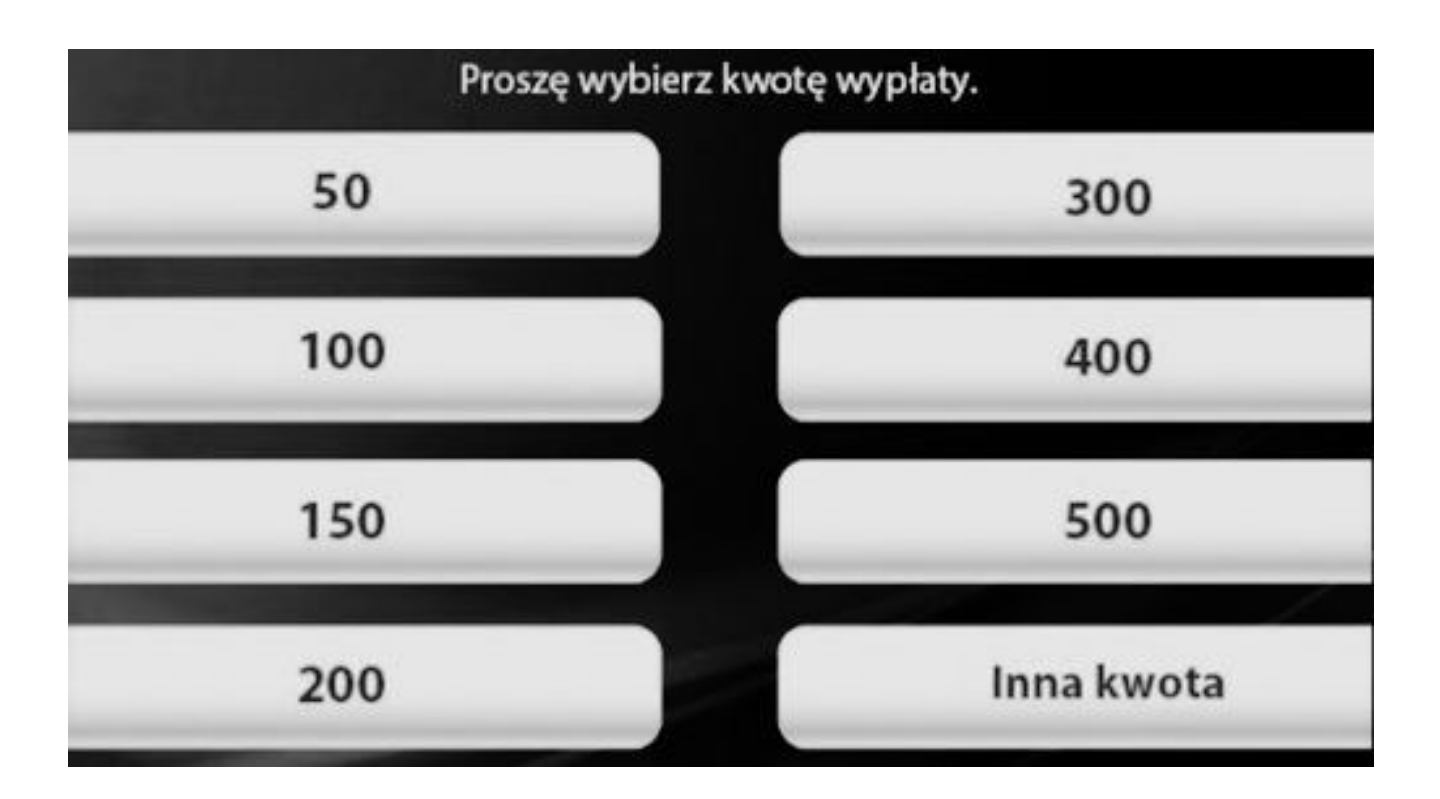

### **KROK 6 POTWIERDZENIE WYPŁATY**

Zanim bankomat wyda gotówkę, na ekranie pojawi się jeszcze pytanie:

"CZY CHCESZ OTRZYMAĆ POTWIERDZENIE TRANSAKCJI?" Potwierdzenie transakcji to niewielki papierowy wydruk z bankomatu podobny do paragonu, który otrzymujemy w sklepie. Warto odpowiedzieć na to pytanie: "TAK", ponieważ w przypadku jakichkolwiek problemów, będzie on stanowił podstawę np. do ewentualnej reklamacji.

### **KROK 7 ODBIÓR GOTÓWKI**

Po zakończeniu wszystkich operacji wyciągamy wysuniętą kartę, i odbieramy banknoty oraz wydruk wraz z potwierdzeniem.

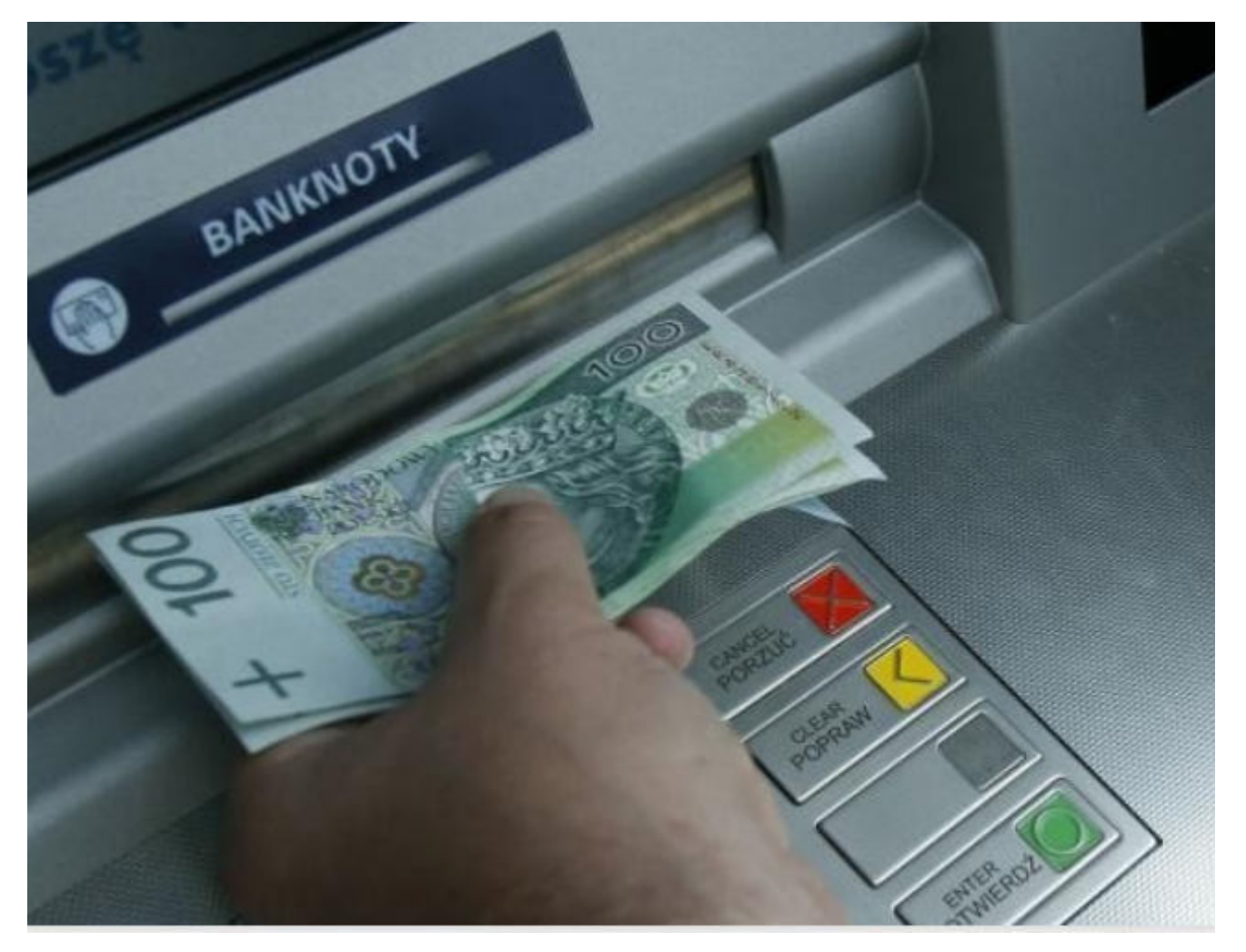

# **ZASADY BEZPIECZNEGO KORZYSTANIA Z BANKOMATU**

Bankomaty stały się nieodłączną częścią naszego codziennego życia, umożliwiając nam łatwy dostęp do gotówki i dokonywanie różnych transakcji finansowych. Jednakże, wraz z coraz większą popularnością bankomatów, rośnie również liczba oszustw i kradzieży związanych z ich użytkowaniem. Dlatego też, niezależnie od tego, czy jesteś doświadczonym użytkownikiem bankomatów, czy dopiero zaczynasz z nich korzystać, ważne jest, abyś zapoznał się z zasadami dotyczącymi bezpiecznego korzystania z tych urządzeń.

Na kolejnych stronach znajdziesz zasady bezpiecznego korzystania z bankomatów i stosuj je konsekwentnie przy każdej transakcji. Pamiętaj, że twoje bezpieczeństwo finansowe jest w twoich rękach, dlatego też działaj odpowiedzialnie i unikaj potencjalnych zagrożeń.

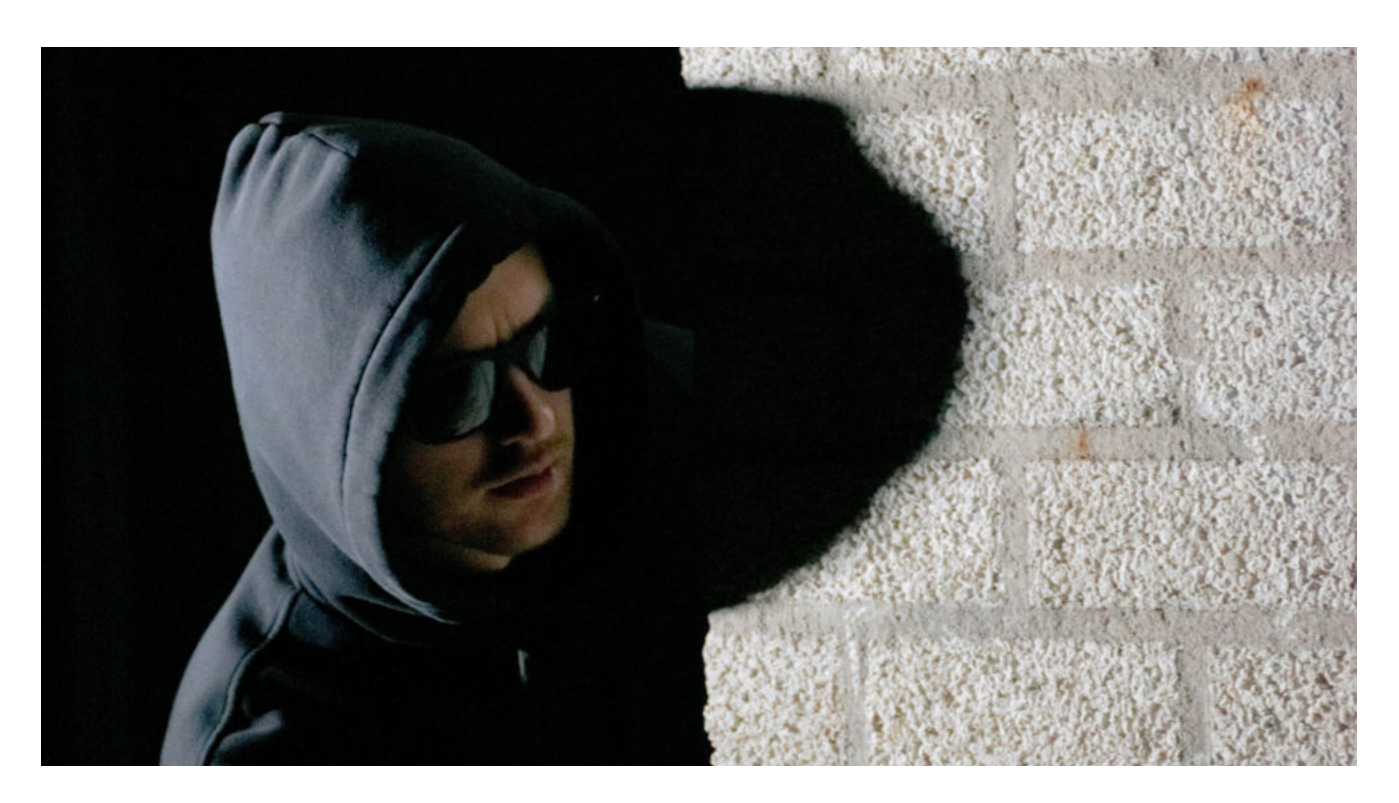

### **1. WYBIERAJ BEZPIECZNE LOKALIZACJE**

Przed skorzystaniem z jakiegokolwiek bankomatu, upewnij się, że znajduje się on w dobrze oświetlonym i zamieszkałym miejscu.

Unikaj korzystania z bankomatów znajdujących się w odosobnionych okolicach lub w obszarach o wysokiej przestępczości. Jeśli to możliwe, wybieraj bankomaty zainstalowane przy oddziałach banków, które są zwykle lepiej chronione i monitorowane.

### **2. BĄDŹ CZUJNY**

Przed rozpoczęciem transakcji, starannie obserwuj otoczenie. Sprawdź, czy nikt nie patrzy na twoje ręce podczas wprowadzania kodu PIN.

Unikaj rozmawiania przez telefon lub rozpraszających czynności podczas korzystania z bankomatu. Skoncentruj się na swoich działaniach i bądź świadomy ewentualnych podejrzanych osób wokół ciebie.

#### **3. ZABEZPIECZ SWOJE DANE**

Nigdy nie udostępniaj swojego kodu PIN innym osobom. Pamiętaj, że żadna instytucja finansowa nigdy nie poprosi cię o podanie kodu PIN przez telefon, e-maila lub jakiekolwiek inne medium. Dbaj również o to, aby nikt nie widział twojej karty podczas wprowadzania jej do bankomatu.

Jeśli widzisz podejrzane urządzenia lub podejrzane kamery na bankomacie, natychmiast zrezygnuj z transakcji i zgłoś to bankowi.

### **4. NIE PRZECHOWUJ INFORMACJI O SWOIM NUMERZE PIN RAZEM Z KARTĄ**

Przezorny użytkownik bankomatów nigdy nie powinien przechowywać kodu PIN razem z kartą. Jeśli używasz notatnika lub aplikacji do przechowywania haseł, starannie zabezpiecz tę informację i pamiętaj o stosowaniu silnego hasła dostępu do tych zasobów.

### **6. REGULARNIE SPRAWDZAJ SWOJE TRANSAKCJE**

Bądź czujny i śledź swoje transakcje bankomatowe na bieżąco. W przypadku jakichkolwiek nieprawidłowości lub podejrzeń o nieautoryzowane operacje, natychmiast skontaktuj się z bankiem i zgłoś to incydent.

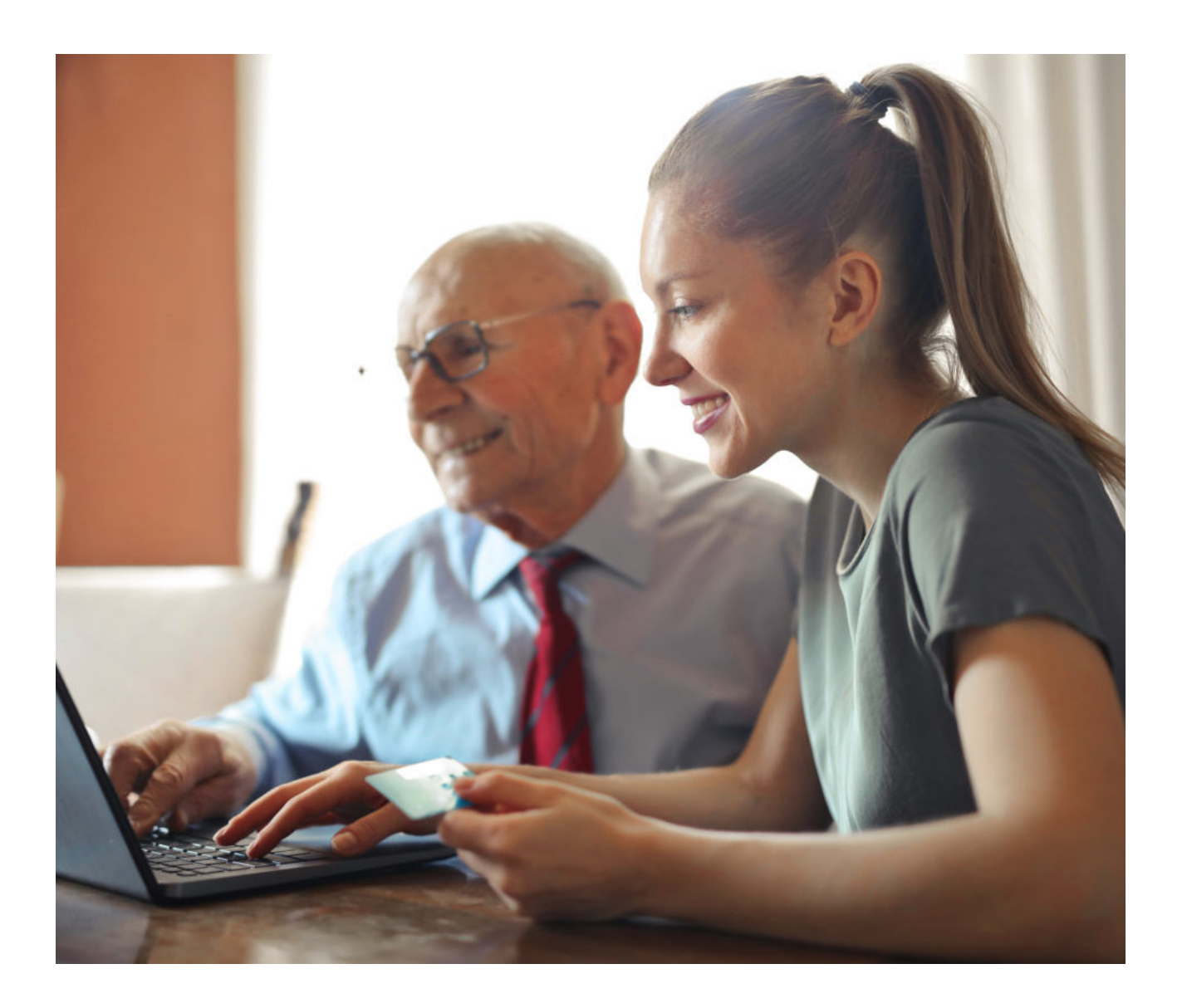

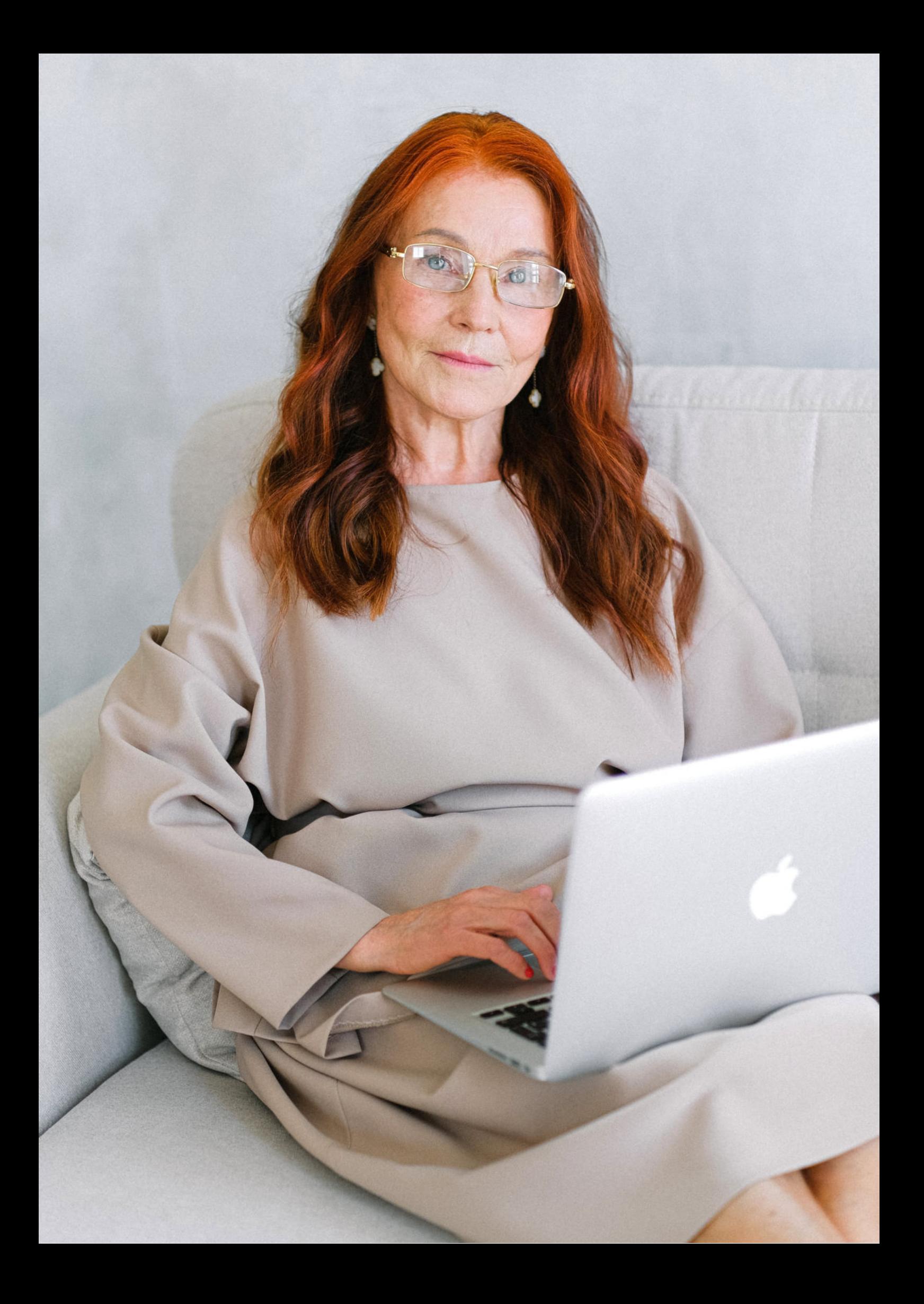

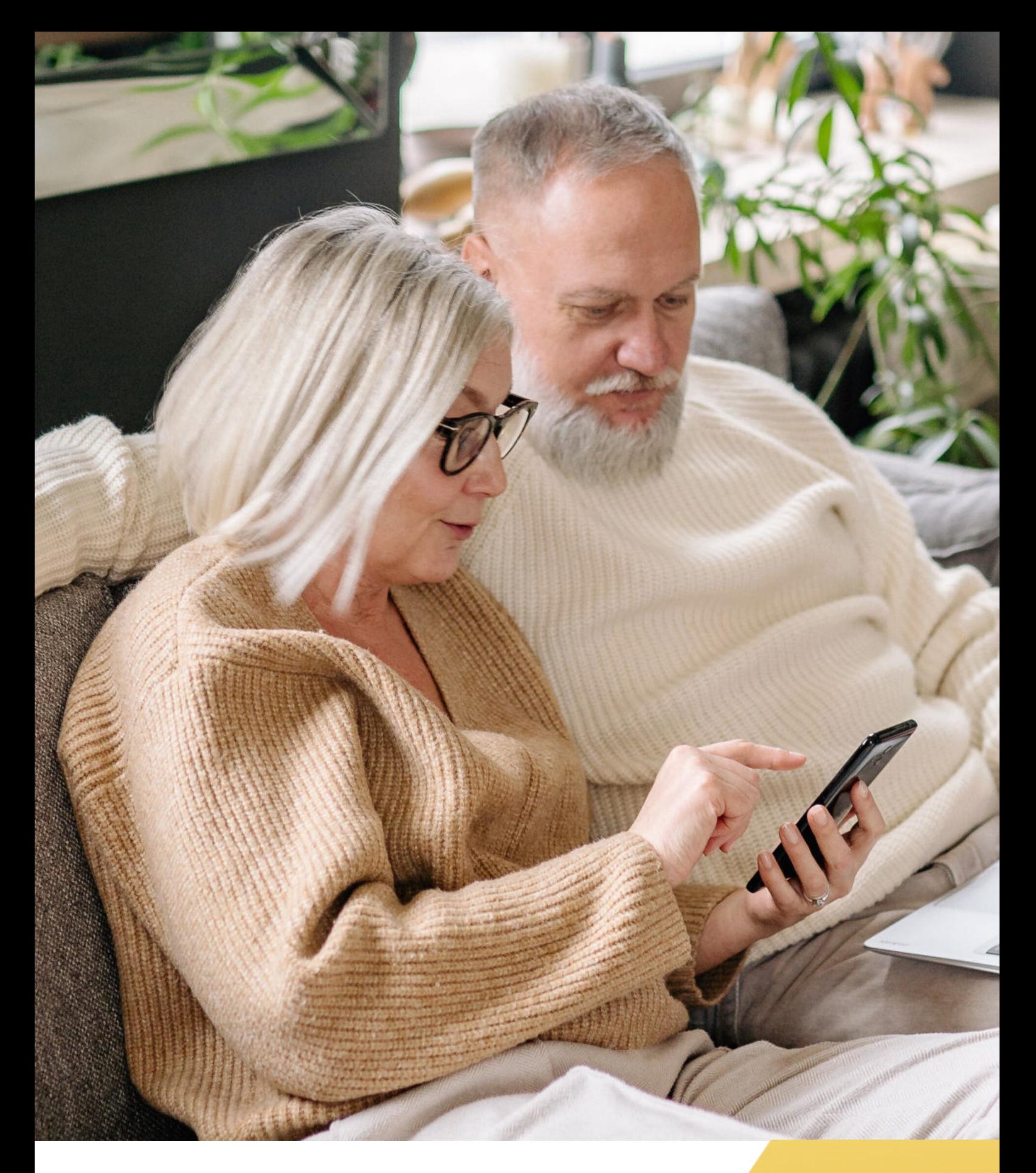

**FUNDACJA "IDEA DLA CIEBIE" Ignaców 14a 63-507 Kobyla Góra www.ideadlaciebie.org**

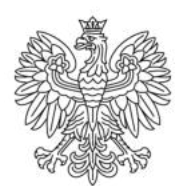

Ministerstwo Rodziny i Polityki Społecznej

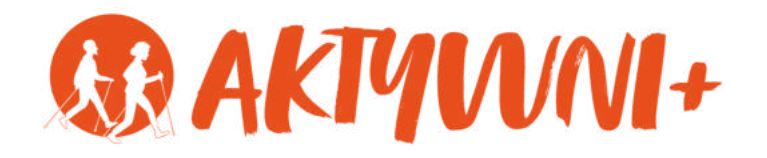

# SENIOR 2.0 e-**OSZUSTWA INTERNETOWE SKIEROWANE DO SENIORÓW**

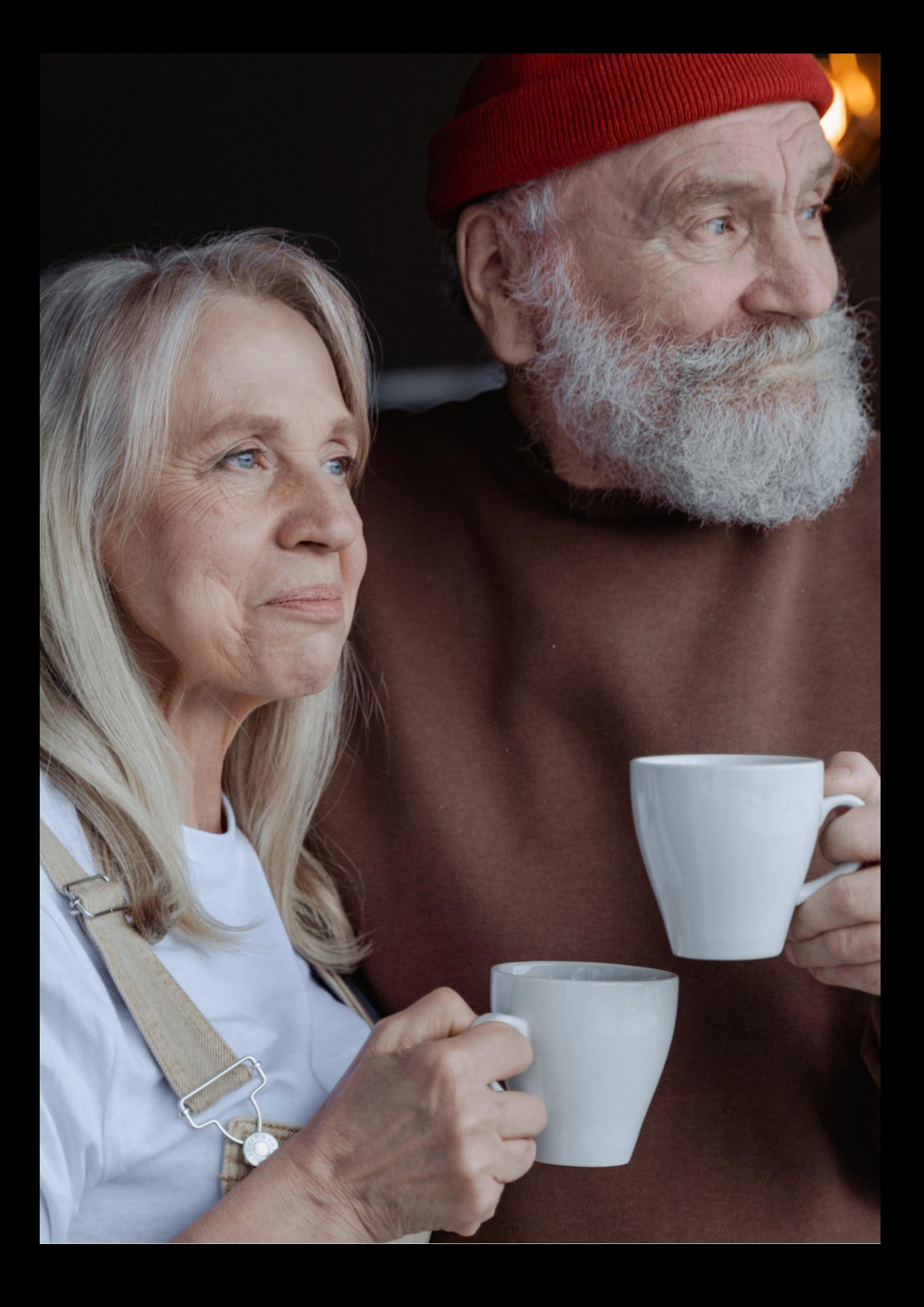

Witam Państwa serdecznie,

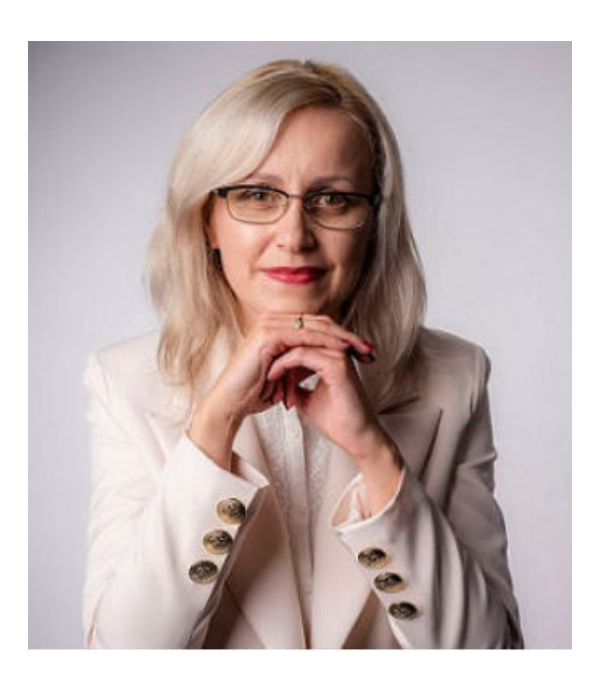

Broszura, którą trzymają Państwo w rękach, została przygotowana przez Fundację "Idea dla Ciebie" jako część projektu "e-SENIOR 2.0" współfinansowanego przez Ministerstwo Rodziny i Polityki Społecznej w ramach Programu Wieloletniego na rzecz Osób Starszych "Aktywni+" na lata 2021-2025. Edycja 2023. Projekt ten dedykowany jest zarówno dla osób, które nie miały do tej pory do czynienia z urządzeniami takimi jak bankomat, komputer, tablet, czy smartfon, jak również dla tych, które są na początku tej drogi. Celem tego projektu jest przede wszystkim przedstawienie Seniorom podstawowych zasad bezpieczeństwa dotyczącego użytkowania tych urządzeń. Zapraszam Państwa do zapoznania się z niniejszą publikacją, w której w prosty i przystępny sposób przedstawione zostaną podstawowe informacje związane z zasadami bezpieczeństwa Seniorów podczas korzystania z internetu.

Z wyrazami szacunku,

Agnieszka Janczura

Prezes Fundacji "Idea dla Ciebie"

# **> YouTube**

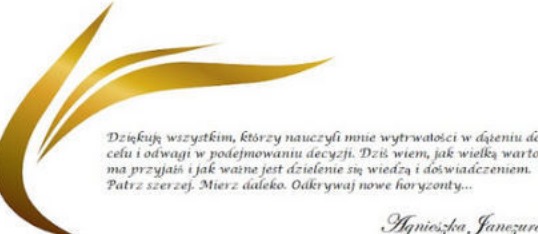

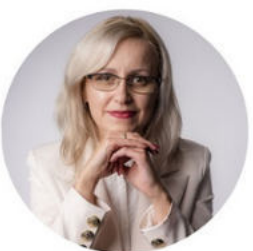

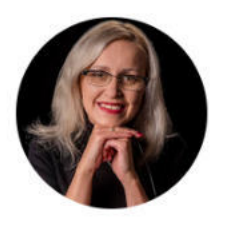

# Idea dla Ciebie

@ideadlaciebie · 1,11 tys. subskrybentów · 145 filmów deą naszej Fundacji jest inspirowanie do zmian i odkrywania nowych możliwości niezależ... > deadlaciebie.org/wspieraja-nas Subskrybuj

Główna Wideo Shorts Playlisty Społeczność Kanały Informacje  $\mathcal{Q}$ 

Zapraszam na kanał YouTube "Idea dla Ciebie", na którym znajdą Państwo filmy przygotowane z myślą o Seniorach pod następującymi tytułami:

- Jak bezpiecznie korzystać z bankomatu? 1.
- Oszustwa internetowe skierowane do seniorów. 2.
- Bankowe konto internetowe zasady bezpieczeństwa. 3.
- Podstawy Worda dla seniorów. 4.
- 5.Podstawy Excela dla seniorów.

# **www.e-senior.org.pl**

Na stronie internetowej www.e-senior.org.pl również znajdą Państwo powyższe filmy, ale także niniejszy skrypt do samodzielnego pobrania i wydrukowania. Zapraszam.

# **KILKA SŁÓW WSTĘPU**

W dzisiejszych czasach korzystanie z internetu stało się nieodłączną częścią naszego życia. Daje nam to wiele korzyści, ale jednocześnie niesie za sobą pewne zagrożenia. Dlatego ważne jest, aby być świadomym tych zagrożeń i umieć je rozpoznać oraz uniknąć.

Osoby starsze, które dorastały w czasach bez dostępu do Internetu i smartfonów, są szczególnie narażone na działania oszustów. Często nie zdajemy sobie sprawy, jak łatwo i szybko można zostać oszukanym przy użyciu nowoczesnych technologii. Statystyki pokazują, że liczba ataków cyberprzestępczych wymierzonych w seniorów rośnie z roku na rok, a oszuści stają się coraz bardziej kreatywni w swoich działaniach.

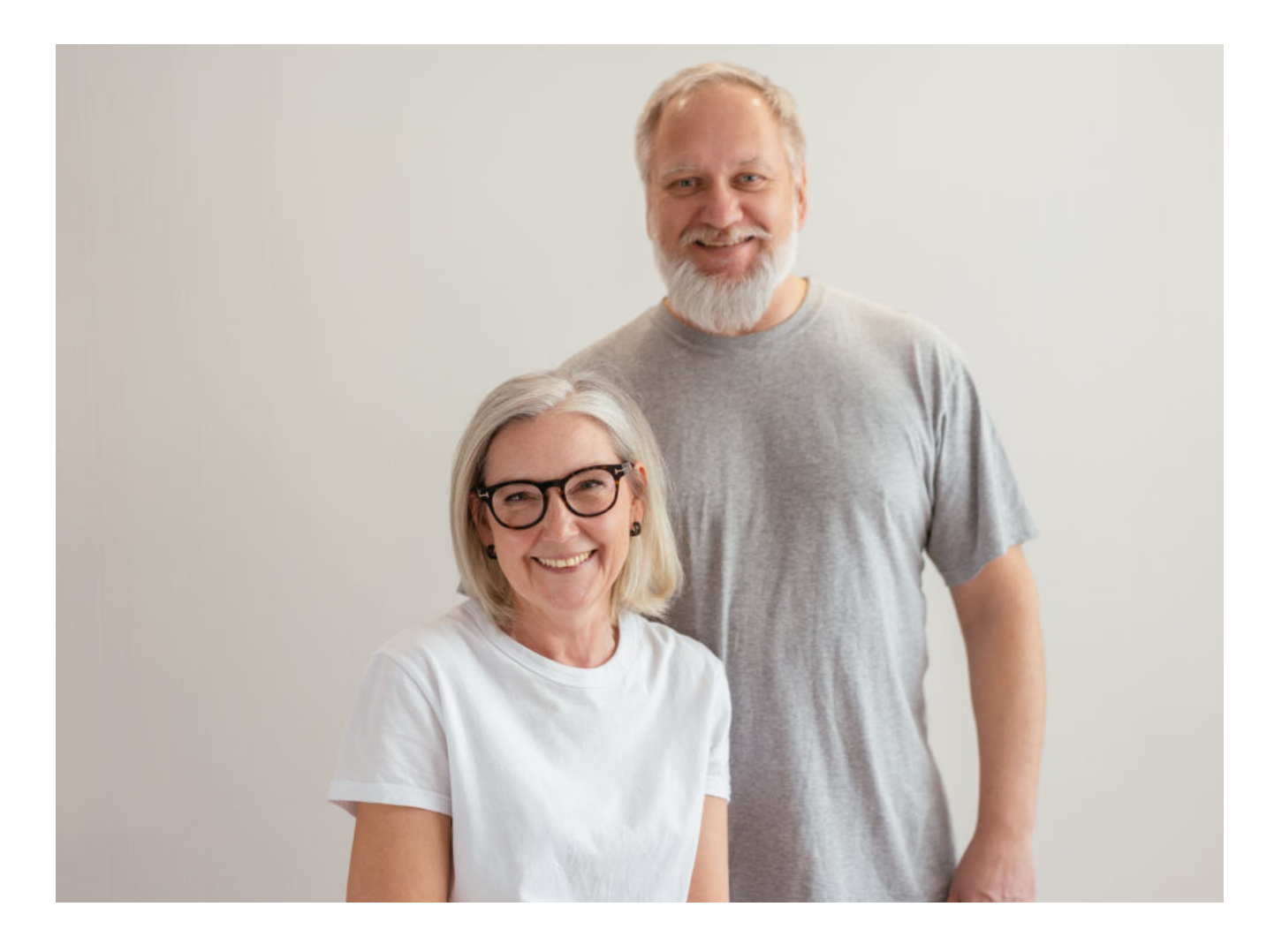

### **Uważaj na zagrożenia w internecie**

Hakerzy doskonale zdają sobie sprawę z tego, że wiele osób starszych nie posiada odpowiedniej wiedzy i świadomości, jeśli chodzi o korzystanie z internetu. Wykorzystują to, aby wyłudzić pieniądze lub dane poufne.

Osoby starsze są częstym celem ataków oszustów. Ufność i uczciwość, które często są charakterystyczne dla tej grupy wiekowej, są wykorzystywane przez przestępców. Dlatego tak ważne jest, aby zdawać sobie sprawę z metod, jakie wykorzystują oszuści. Na kolejnych stronach przedstawionych zostanie kilka najpopularniejszych sposobów wykorzystywanych przez oszustów, których warto być świadomym, aby uchronić się przed takimi sytuacjami.

Oszuści internetowi są nieustannie w pogoni za nowymi sposobami oszukiwania osób, szczególnie starszych. Ich skuteczność polega na umiejętnym wykorzystywaniu emocji, takich jak strach, lęk, troska o kogoś bliskiego czy nawet radość z nieoczekiwanej wygranej. Manipulując, starają się doprowadzić do szybkiego działania pod naciskiem i presją czasu. Dlatego ważne jest, aby być świadomym ich metod i zachować czujność.

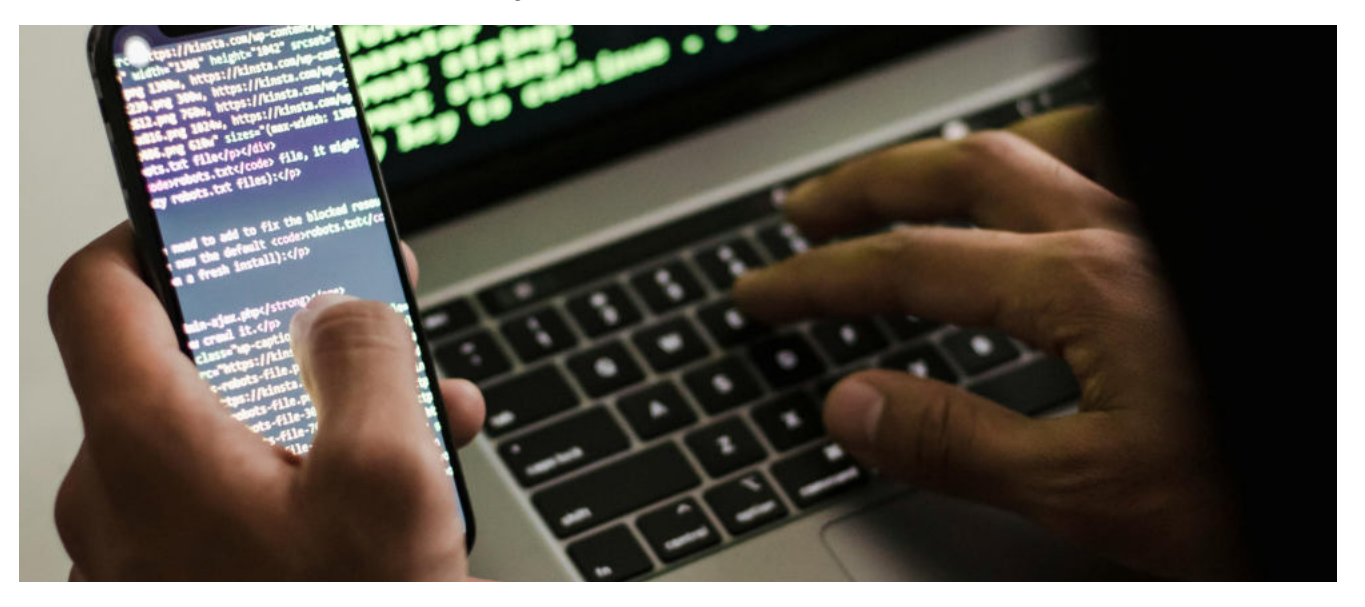

# **Jak oszuści internetowi WYKORZYSTUJĄ NASZE EMOCJE?**

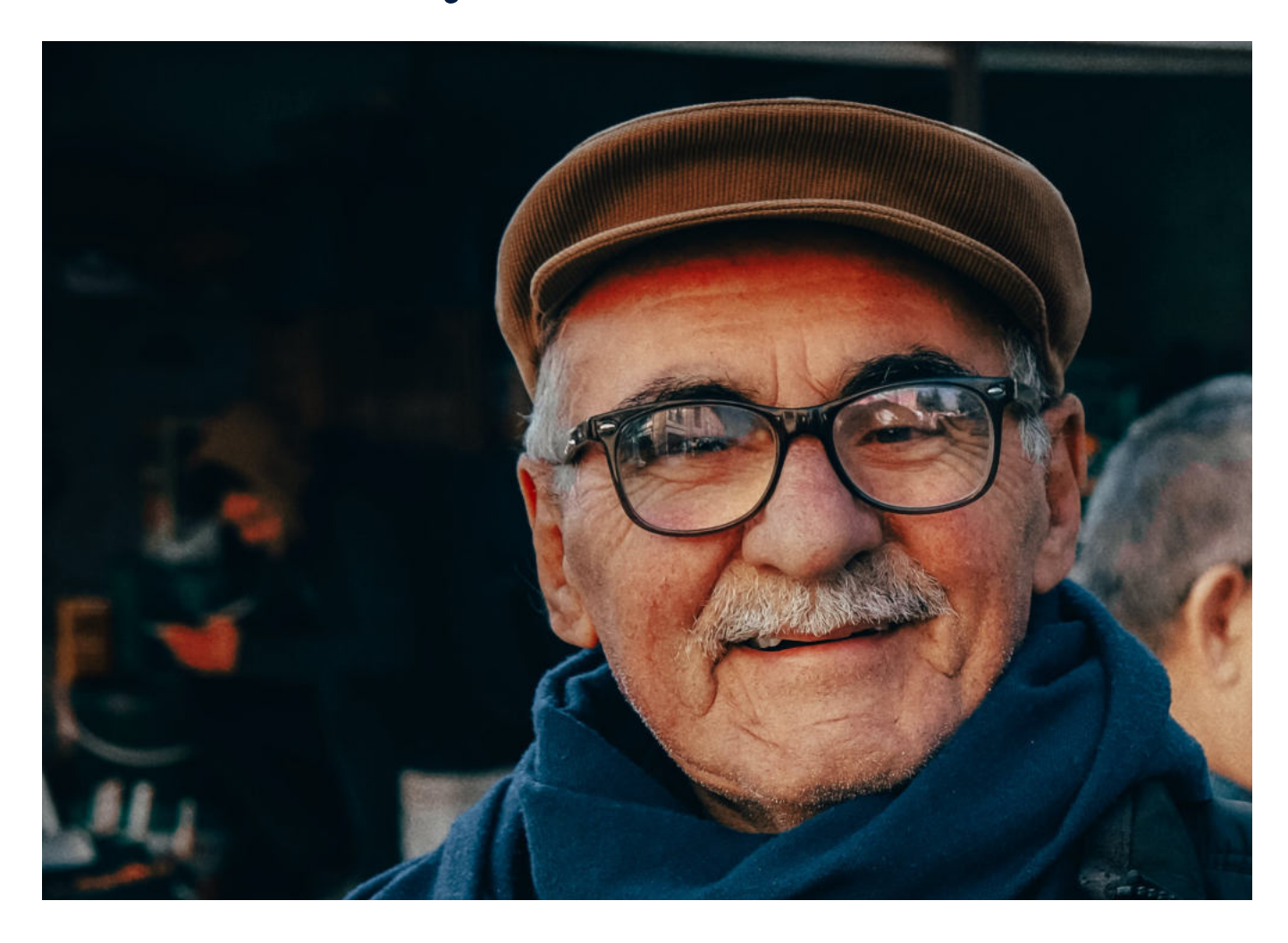

Oszuści internetowi stosują różne techniki manipulacyjne, aby osiągnąć swoje cele. Poniżej przedstawiamy kilka z nich, na które należy być szczególnie czujnym:

# **1. Wzbudzanie LĘKU lub NIEPOKOJU**

Często dzwoniąc do starszej osoby, oszuści podają się za pracownika banku lub policji i informują np. o włamaniu na jej konto. W ten sposób starają się sprowokować strach i lęk, aby ta podjęła szybkie działania. Należy pamiętać, że żaden prawdziwy pracownik instytucji finansowej czy organu ścigania nie prosi o przekazanie pieniędzy telefonicznie.

# **2. Nacisk na SZYBKIE DZIAŁANIE i SZYBKIE PRZEKAZANIE PIENIĘDZY**

Oszuści starają się wywrzeć presję na seniorze, aby ten działał szybko i przekazał im pieniądze. Często podają konkretne terminy mówiąc, że należy się z nich wywiązać. Pamiętajmy, że żadna legalna instytucja nie nakazuje takich działań i zawsze warto zasięgnąć porady przed podjęciem jakichkolwiek kroków.

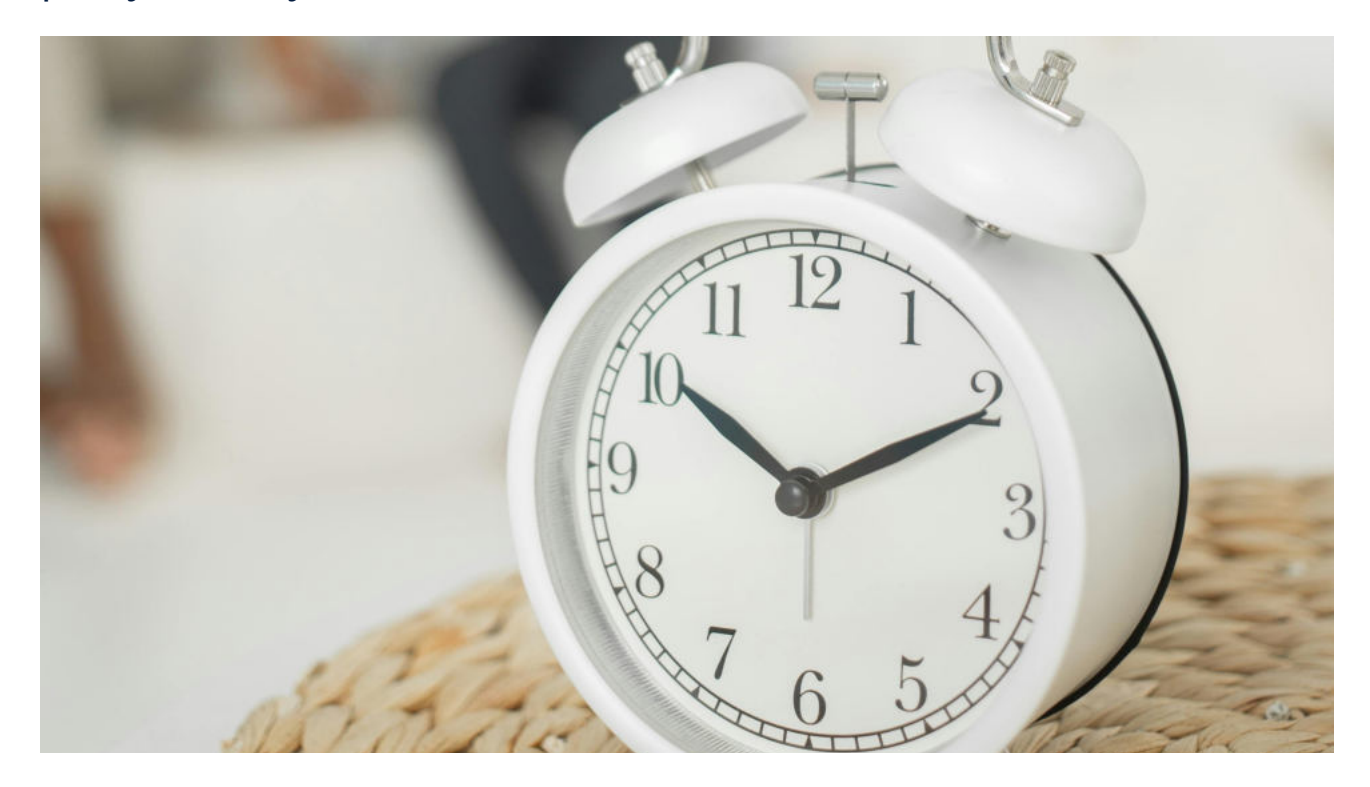

### **3. Prośba o ZACHOWANIE TAJEMNICY**

Oszuści często mówią seniorom, że rozmowa jest poufna i nie powinna być nikomu donoszona. To ma zmusić osoby starsze do zachowania informacji tylko dla siebie, uniemożliwiając tym samym zweryfikowanie prawdziwości sytuacji przez osobę trzecią. W takiej sytuacji należy pamiętać, że ważne jest konsultowanie się z zaufanymi osobami lub służbami odpowiedzialnymi za bezpieczeństwo.

# **4. Informowanie o PRZYJŚCIU ZAUFANEJ OSOBY**

Oszuści często podają, że zaufana osoba przyjdzie odbierze pieniądze. Chcą tym samym wprowadzić ofiarę w błąd, że cała sytuacja jest legalna i kontrolowana. Należy pamiętać, że prawdziwa zaufana osoba nie będzie prosić o przekazanie jakichkolwiek środków finansowych.

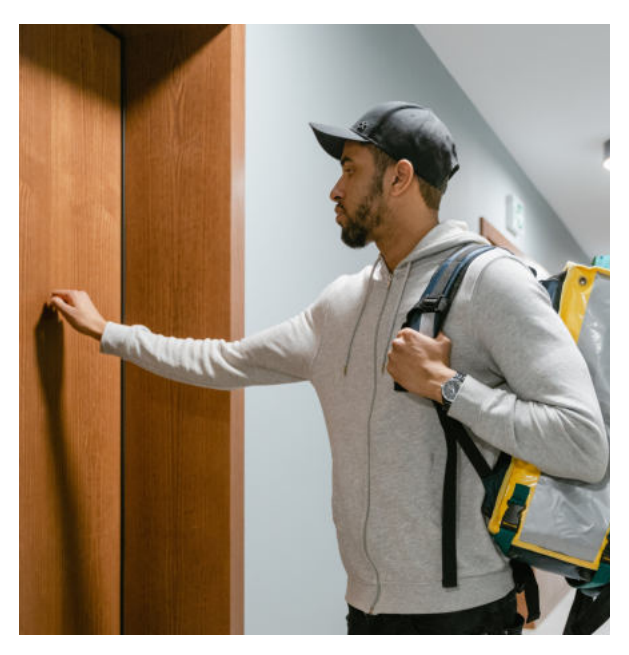

# **5. Wykonywanie WIELU TELEFONÓW w krótkim czasie**

Oszuści dokonując kilku połączeń telefonicznych w krótkich odstępach czasu, utrudniają ofierze sprawdzenie prawdziwości ich twierdzeń. Starają się tym samym wyeliminować możliwość weryfikacji sytuacji i manipulować umysłem seniora. W takiej sytuacji warto odłożyć telefon na bok i skonsultować się z innymi osobami przed podjęciem jakichkolwiek działań.

# **6. Nakłanianie do ZAINSTALOWANIA SPECJALNEJ APLIKACJI**

Nakłanianie do instalowania aplikacji: Często oszuści sugerują starszym osobom, że muszą zainstalować specjalną aplikację na swoim telefonie lub komputerze w celu ochrony. Pamiętajmy, że nie jest to dobrze znana praktyka i należy zachować szczególną ostrożność przed pobieraniem i instalowaniem nieznanych aplikacji.

# **POZNAJ 11 NAJCZĘSTSZYCH OSZUSTW SKIEROWANYCH DO OSÓB STARSZYCH**

## **1. FAŁSZYWE NAGRODY**

Schemat tego ataku jest prosty – ofiara otrzymuje informację, że wygrała nagrodę rzeczową, wycieczkę lub dużą kwotę pieniędzy, ale z powodu biurokracji musi uiścić stosunkowo niewielką opłatę, aby ją odebrać.

W drugim wariancie oszukany ma podać dane osobowe i bankowe, aby wygrana został "przesłana" (co oczywiście nigdy nie następuje). Dane te są z kolei wykorzystywane, by włamać się na konto bankowe lub podszyć się pod cudzą tożsamość, np. w celu wzięcia kredytu lub założenia fałszywej firmy.

Oszustwo może przybierać różne formy – np. baneru na stronie internetowej informującego, że jesteś milionowym gościem lub e-maila z informacją, że wygrałeś na loterii. Niezależnie od tego, jaką drogą oszust się kontaktuje, jego celem jest uzyskanie w ten sposób korzyści finansowej.

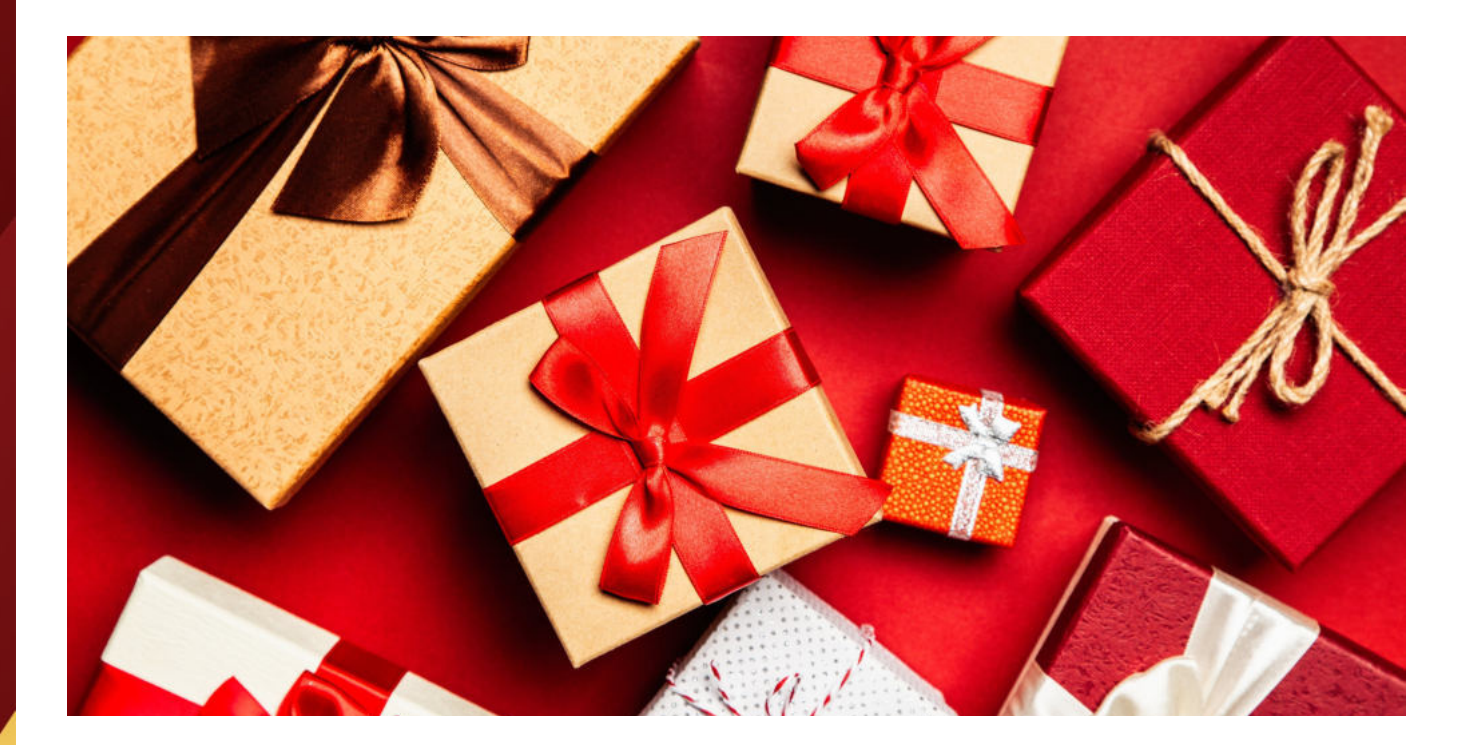

# **2. PODSZYWANIE SIĘ POD POLICJĘ lub inne służby**

Przestępcy często wykorzystują podszywanie się pod policję lub inne służby w celu zastraszenia swoich ofiar. Wydawałoby się, że taka metoda jest rzadka, ale niestety nie jest to prawda. W ostatnich latach liczba przypadków tego typu przestępstw znacznie wzrosła, a ofiarami padają zarówno zwykli obywatele, jak i korporacje.

Jeden z popularnych scenariuszy to oszustwo, które dotyczy osób starszych. Starsza osoba otrzymuje maila, w którym informuje się ją, że na jej komputerze zostały znalezione nielegalne materiały lub że odtworzyła lub pobrała nielegalny film. Oczywiście, takie wiadomości są fałszywe, ale przestępcy liczą na to, że starsza osoba uwierzy im bez zastanowienia.

Gdy ofiara da się nabrać i uwierzy w fałszywe oskarżenia, przestępcy żądają od niej zapłacenia określonej kwoty, aby uniknąć aresztowania lub innej kary. Należy zauważyć, że podszywanie się pod służby jest przede wszystkim możliwe dzięki rozwijającym się technologiom. Przestępcy potrafią tak manipulować informacjami, że wyglądają one na autentyczne. Wiadomości mogą pochodzić z adresów email, które wydają się być oficjalne lub numerów telefonów, które wyświetlają nazwy instytucji publicznych. Żadna rzeczywista służba ani instytucja nigdy nie wysyłałaby takich informacji drogą elektroniczną. Jeśli otrzymamy podejrzany e-mail lub telefon, zawsze powinniśmy skonsultować się z prawdziwymi służbami, aby sprawdzić autentyczność wiadomości. Służby ścigające nigdy nie będą nas kontaktować drogą elektroniczną w sprawach takich jak popełnienie przestępstwa.

# **3. KRADZIEŻ DANYCH OSOBOWYCH - phishing**

Phishing polega na wykorzystaniu wiadomości elektronicznych, które mają na celu oszustwo i wykradanie poufnych informacji. Oszuści starają się "nabrać" użytkowników internetu, wykorzystując różne techniki manipulacji. Ich głównym celem jest nakłonienie odbiorcy do kliknięcia w podejrzany link lub skorzystania z zainfekowanej strony, która łudząco przypomina autentyczną witrynę, np. banku czy serwisu handlowego.

Najpopularniejszą metodą jest wysyłka fałszywych e-maili, których nadawcy podszywają się pod różne instytucje, takie jak firmy telekomunikacyjne czy banki. Phishing wykorzystuje także inne kanały komunikacji, takie jak wiadomości SMS czy portale społecznościowe. Kiedy użytkownik kliknie w podejrzany link lub poda swoje dane na fałszywej stronie, oszuści uzyskują dostęp do wartościowych informacji. Mogą to być dane do logowania, numery kont bankowych, informacje na temat kart kredytowych czy inne dane osobowe. Posiadając te informacje, przestępcy mogą dokonywać nielegalnych transakcji finansowych lub wykorzystać je w inny sposób.

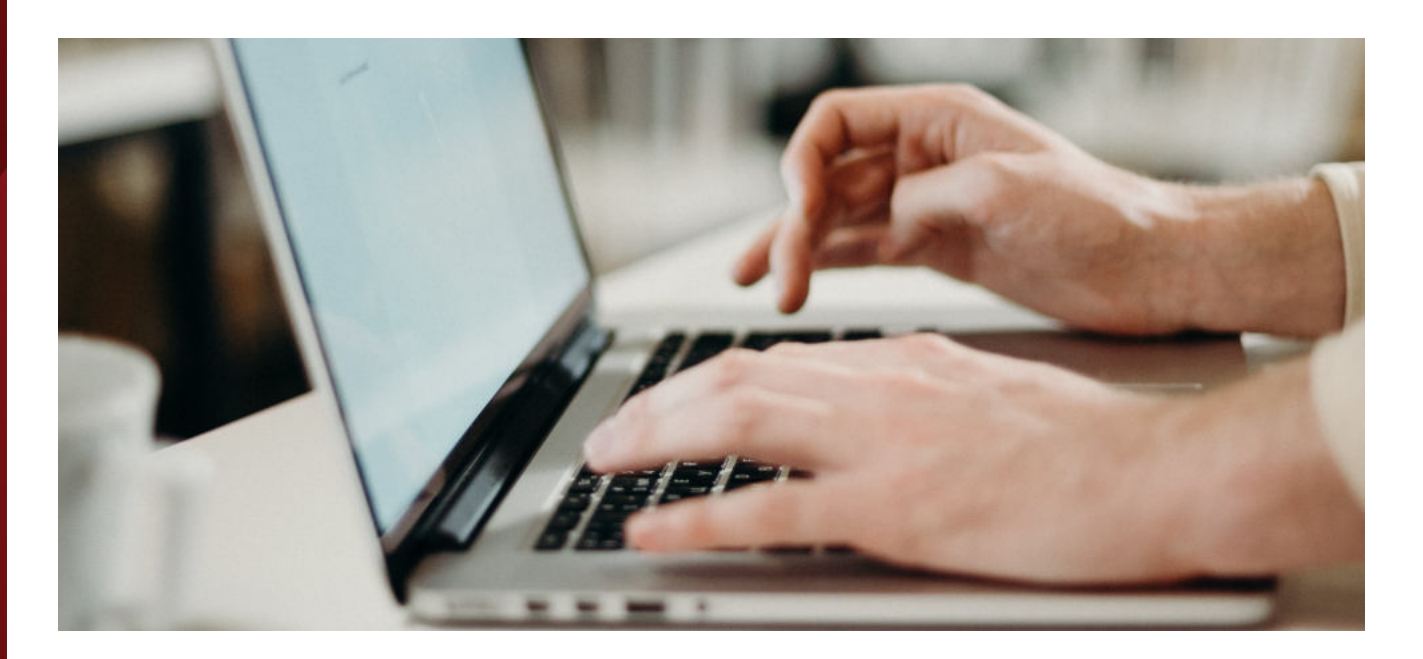

# **4. OBIETNICA DUŻEGO ZWROTU Z INWESTYCJI**

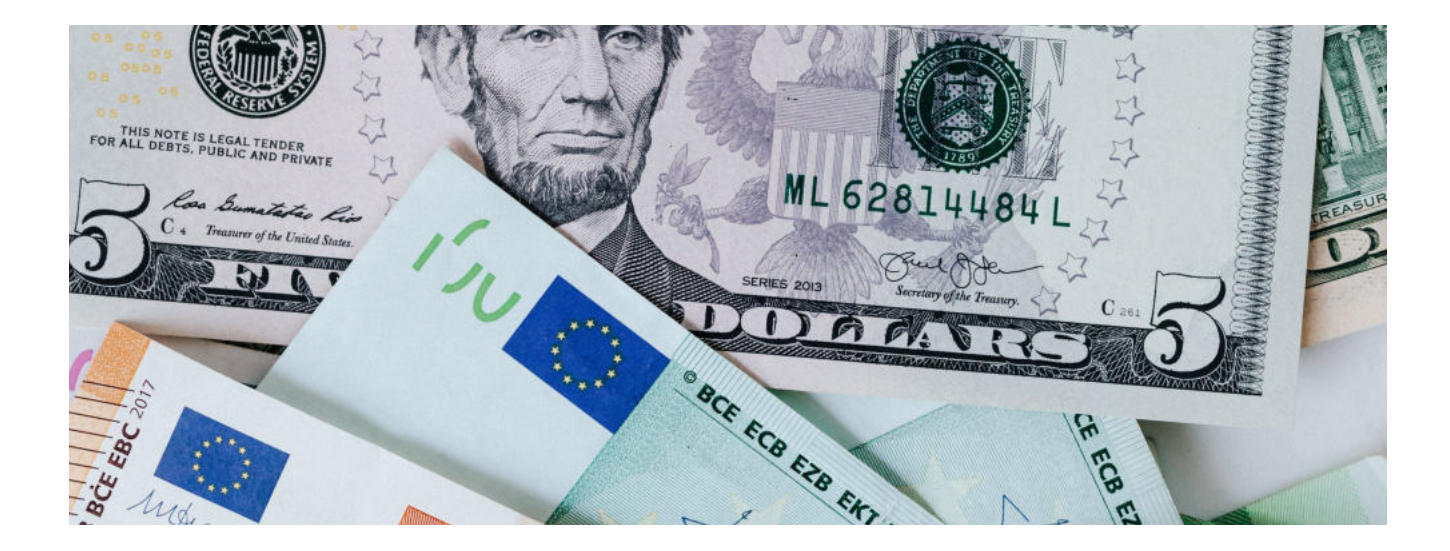

Coraz częściej słyszy się o oszustwach inwestycyjnych, które są ukierunkowane na starsze osoby. Oferty obiecujące duży zwrot z inwestycji, ale po przekazaniu pieniędzy Senior już nigdy więcej ich nie zobaczy – to przykład typowego oszustwa, które przyprawia starsze osoby o straty finansowe oraz ogromny stres.

Jak więc uchronić się przed tego typu szkodliwymi działaniami? Przede wszystkim należy uświadomić sobie, że należy być czujnym i strzec się obietnic wysokich zysków bez ryzyka. Trzeba pamiętać, że to, co wydaje się zbyt piękne, zwykle nie jest prawdziwe. Kolejnym ważnym aspektem jest unikanie ofert, które wywierają presję na szybkie kupowanie lub zawierają silnie ograniczone czasowo warunki. Oszuści często stosują takie metody manipulacji, aby skłonić starsze osoby do podjęcia pochopnych decyzji i przekazania swoich oszczędności. Dlatego warto pamiętać, że prawdziwe inwestycje wymagają czasu na dokładne zastanowienie się i konsultację z ekspertami. Podsumowując, osoby starsze powinny być szczególnie ostrożne w zakresie inwestycji, zwłaszcza gdy obiecują one szybki i łatwy zysk.

# **5. FAŁSZYWA POMOC TECHNICZNA**

Oszuści podszywają się pod legalne firmy i kontaktują się telefonicznie lub za pomocą wiadomości udając, że mają pełnomocnictwo do udzielania wsparcia technicznego. Najczęściej wymyślają nieistniejący problem na naszym komputerze i przekonują nas, że musimy podjąć konkretne kroki, które ich zdaniem naprawią problem.

Niestety, te "kroki" są ukierunkowane na uzyskanie zdalnego dostępu do naszego komputera lub na wykradzenie naszych danych osobowych i finansowych. Jeśli uwierzymy w tę mistyfikację, możemy paść ofiarą kradzieży tożsamości, utraty oszczędności, a nawet szantażu.

### **6. OSZUSTWA DOTYCZĄCE LEKARSTW**

Oszustwa dotyczące produktów leczniczych to poważny problem, który dotyka przede wszystkim starsze osoby. Jego skutki mogą być katastrofalne dla zdrowia i życia. Seniorzy powinni być świadomi, że nielegalne praktyki handlowe na rynku produktów leczniczych stają się coraz bardziej powszechne. Oszuści wykorzystują zaufanie i nieświadomość swoich ofiar, które często są właśnie w starszym wieku. Musimy być ostrożni, zawsze sprawdzać źródło i autentyczność oferowanych produktów.

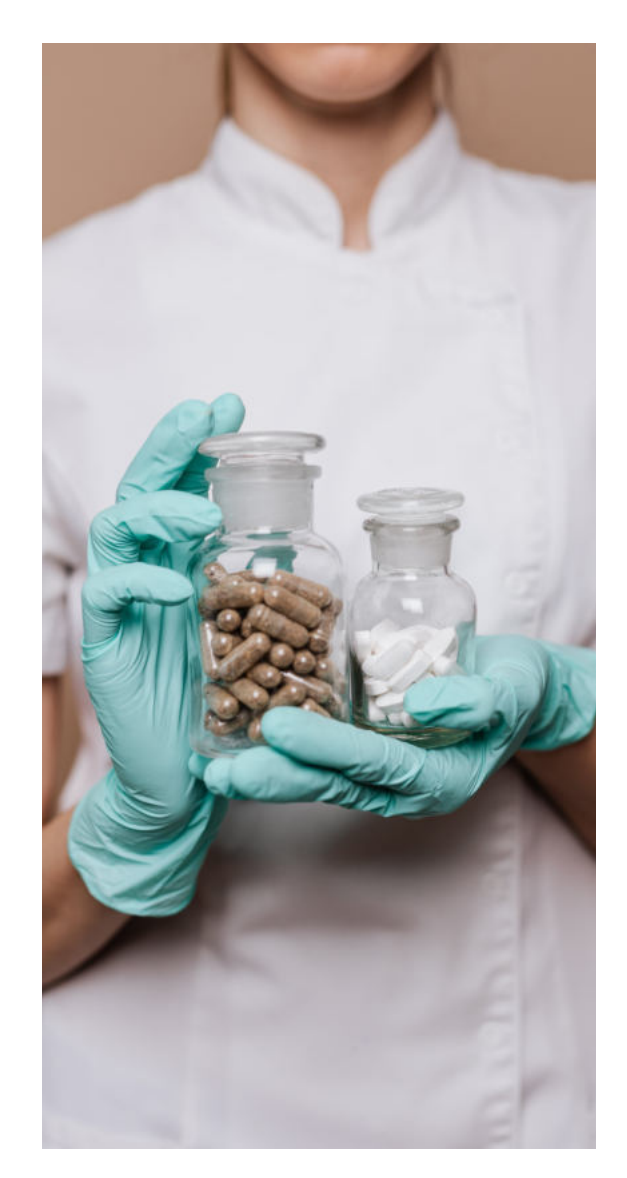

# **7. OSZUSTWO "NA WNUCZKA"**

Oszustwo na wnuczka/członka rodziny to jedno z najbardziej groźnych i powszechnych oszustw, które mają miejsce obecnie. Jego celem jest wyłudzenie informacji lub pieniędzy od starszych osób poprzez podszywanie się pod ich krewnego, najczęściej wnuka. Ten rodzaj przestępstwa może mieć miejsce zarówno poprzez telefon, jak i przez internet. Przestępcy działają w sposób bardzo przemyślany. Tworzą na przykład duplikat konta wnuczka na mediach społecznościowych i kontaktują się z dziadkiem czy babcią, prosząc o pomoc. Opowiadają historię o kłopotach, jakie ich spotkały (na przykład zostali okradzeni na zagranicznych wakacjach) i potrzebują pilnie pieniędzy, aby wyjść z powstałej sytuacji. Podkreślają, że jest to pilne oraz że nie chcą się zwracać do swoich rodziców ze wstydu.

To jedna z perfidnych metod oszustw seniorów, ponieważ bazuje na strachu o bezpieczeństwo bliskich. Przestępca dzwoni i podaje się za członka rodziny, najczęściej wnuczka, który spowodował wypadek i potrzebuje natychmiastowego wsparcia finansowego na opłacenie kosztów "oczyszczenia z zarzutów". Innym scenariuszem jest udawanie osoby ciężko chorej i zdesperowanej. Oszust stara się wzbudzić współczucie, opowiadając przekonująco o chorobie, własnej lub kogoś z rodziny, i prosi o pieniądze na leczenie.

Jak jednak nie paść ofiarą tych oszustw? To proste zadzwoń do rzekomej osoby bliskiej, która znajduje się w kłopotliwej sytuacji i potrzebuje wsparcia finansowego. Krótka rozmowa może uchronić cię przed utratą zgromadzonych oszczędności życia.

# **8. OSZUSTWA REMONTOWE**

Oszuści działający w branży remontowej mają wiele sposobów na wyłudzanie pieniędzy. Jednym z nich jest prośba o przesłanie zaliczki w celu zarezerwowania terminu. Niestety, po otrzymaniu pieniędzy kontakt często zostaje całkowicie zerwany. Inni oszuści nawet udają się do domu ofiary, wyłudzając większe kwoty pieniędzy, aby po pewnym czasie zniknąć bez śladu.

Jak więc skutecznie uchronić się przed tego typu przekrętami? Przede wszystkim zawsze warto robić dokładne badania dotyczące wybranej firmy. Sprawdzanie opinii innych klientów, wyszukiwanie informacji na temat firmy w internecie oraz kontaktowanie się z jej dotychczasowymi klientami mogą dostarczyć wielu cennych wskazówek i wiedzy na temat rzetelności danej firmy. Warto także zasięgnąć opinii osób, które korzystały z usług remontowych w przeszłości, gdyż mogą mieć cenne doświadczenia i wskazać na godne zaufania firmy.

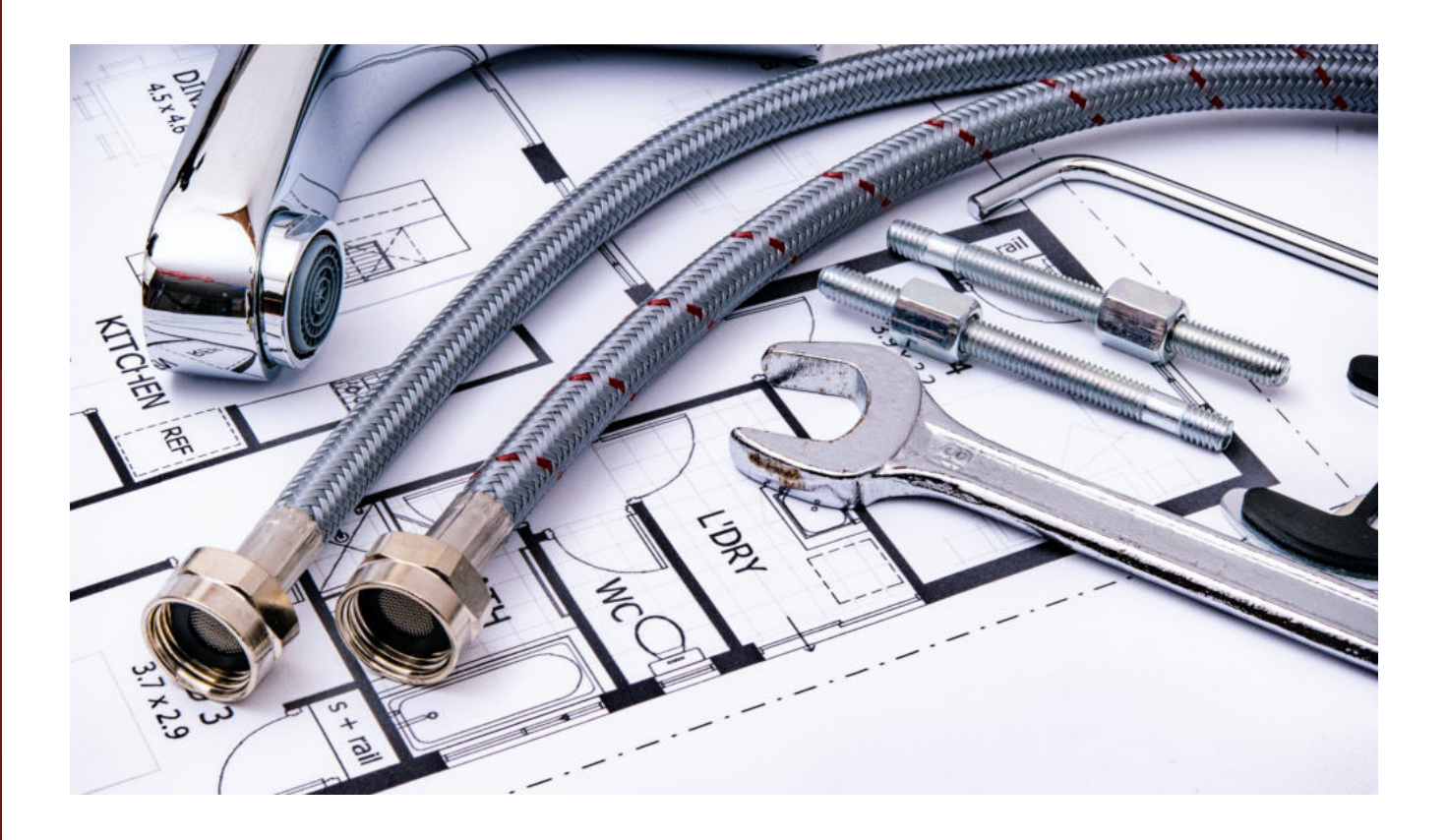

# **9. FAŁSZYWE ZBIÓRKI CHARYTATYWNE**

W dzisiejszych czasach, kiedy coraz więcej osób potrzebuje pomocy charytatywnej, niestety pojawia się także coraz więcej oszustów, którzy wykorzystują dobre intencje ludzi w celach własnego zysku. Szczególnie narażone na tego typu działania są osoby starsze, które często są bardziej ufne i chętnie angażują się w pomoc potrzebującym.

Podstawową zasadą jest zdrowa rezerwa i ostrożność. Osoby starsze powinny zdawać sobie sprawę, że oszuści coraz częściej podszywają się pod zaufane organizacje charytatywne. W ten sposób przekonują swoje ofiary, że są godnymi zaufania, aby przekazały im swoje darowizny. Niestety zdarza się, że te pieniądze nie trafiają tam, gdzie powinny, lecz prosto do kieszeni oszustów.

### **10. FAŁSZYWY SKLEP INTERNETOWY/BANK**

Jednym z ich najskuteczniejszych narzędzi wykorzystywanym przez oszustów są fałszywe witryny internetowe, które wyglądają jak oryginalne strony logowania do banków, sklepów internetowych czy portali społecznościowych. Sprawdźmy, jak można je rozpoznać i uniknąć nieprzyjemnych niespodzianek. Największą wskazówką, że mamy do czynienia z próbą wyłudzenia, jest drobna różnica w zapisie adresu www. Oszuści często dodają myślniki, kropki lub zmieniają pojedyncze litery w adresie, aby wprowadzić nas w błąd. Warto zwrócić na to uwagę i dokładnie sprawdzić adres, zanim podamy jakiekolwiek dane osobowe czy bankowe.

Oszuści wiedzą też, że niskie ceny przyciągają klientów, dlatego często oferują produkty po znacznie niższych cenach niż konkurencja. Niestety, po dokonaniu płatności okazuje się, że kontakt z sprzedawcą urywa się, a otrzymany produkt jest podróbką lub niskiej jakości.

## **11. OSZUSTWA RANDKOWE**

W dobie rozwoju technologii i coraz bardziej powszechnego korzystania z internetu, coraz więcej osób szuka miłości i przyjaźni online. Niestety, wraz z tym także rośnie liczba oszustw randkowych, które mają na celu wyłudzenie pieniędzy. Fałszywe profile w mediach społecznościowych czy na portalach randkowych stają się coraz bardziej wyrafinowane, przez co trudno jest odróżnić prawdziwe osoby od oszustów.

Oszustwa randkowe są szczególnie podstępne, gdy fałszywy randkowicz zdobędzie zaufanie lub nawet miłość ofiary. Wtedy zaczyna prosić o poufne informacje lub o pomoc finansową, np. na pokrycie kosztów podróży lub leczenia. Sytuacja wydaje się tak realna, że wiele osób daje się nabrać na tę manipulację.

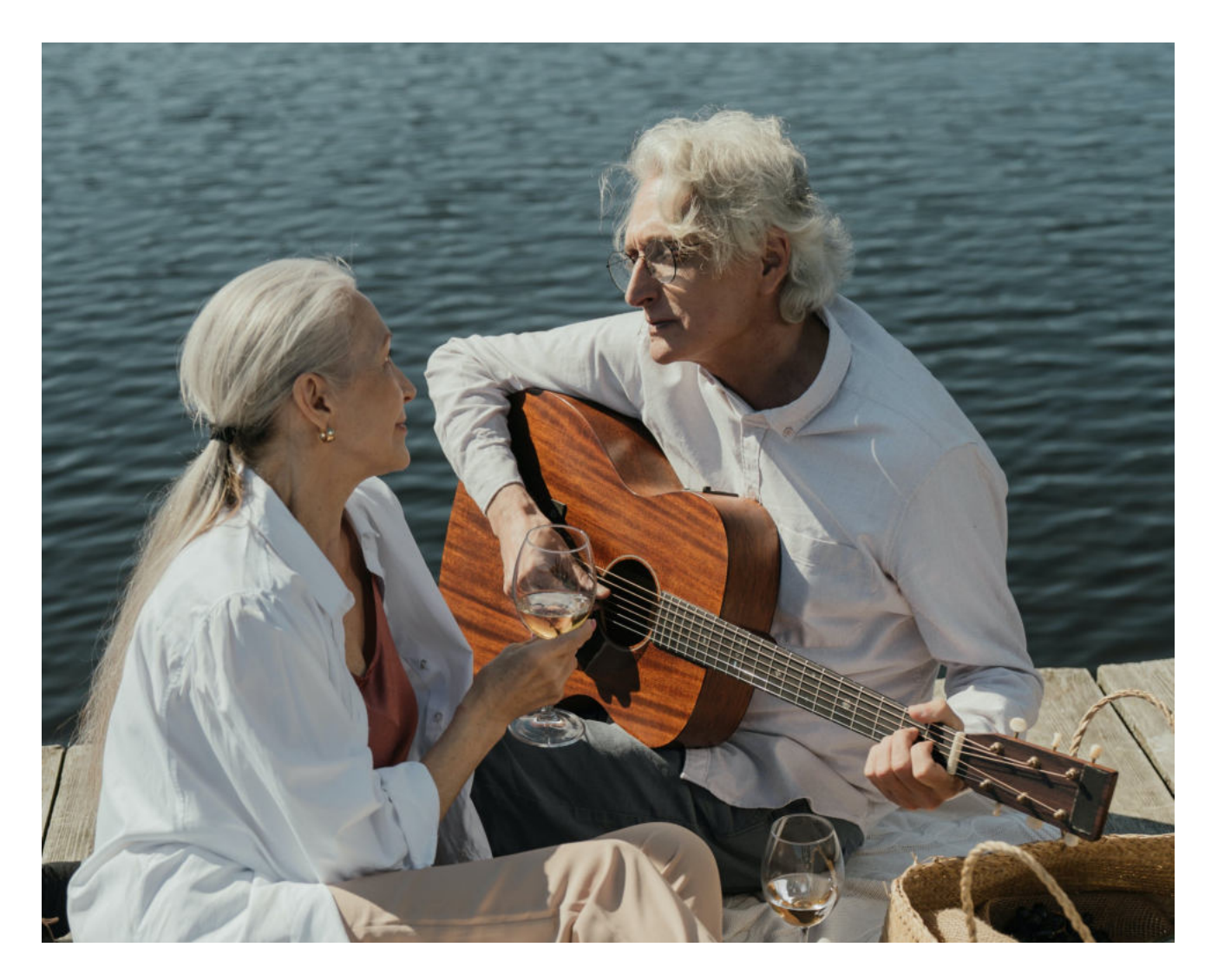
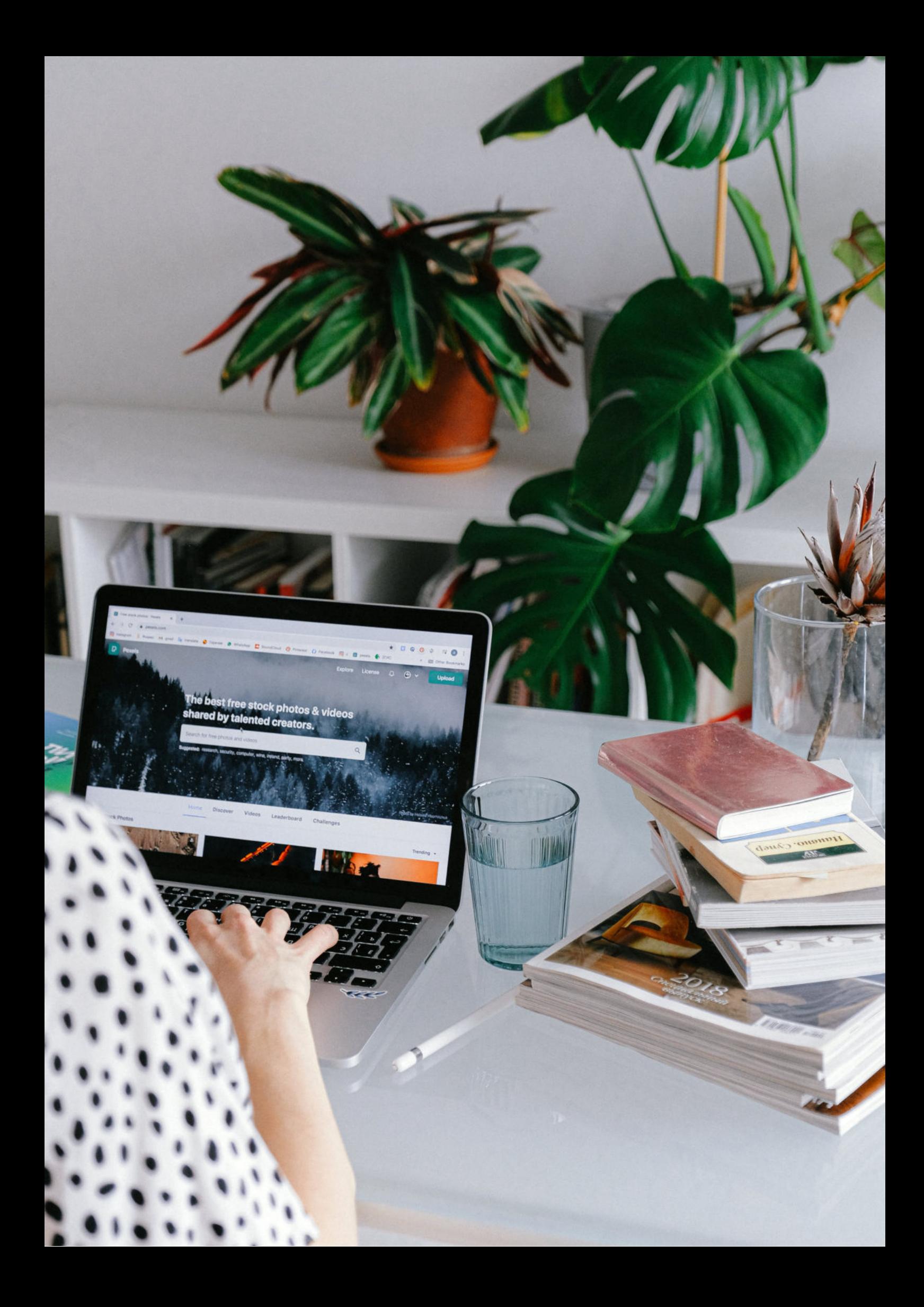

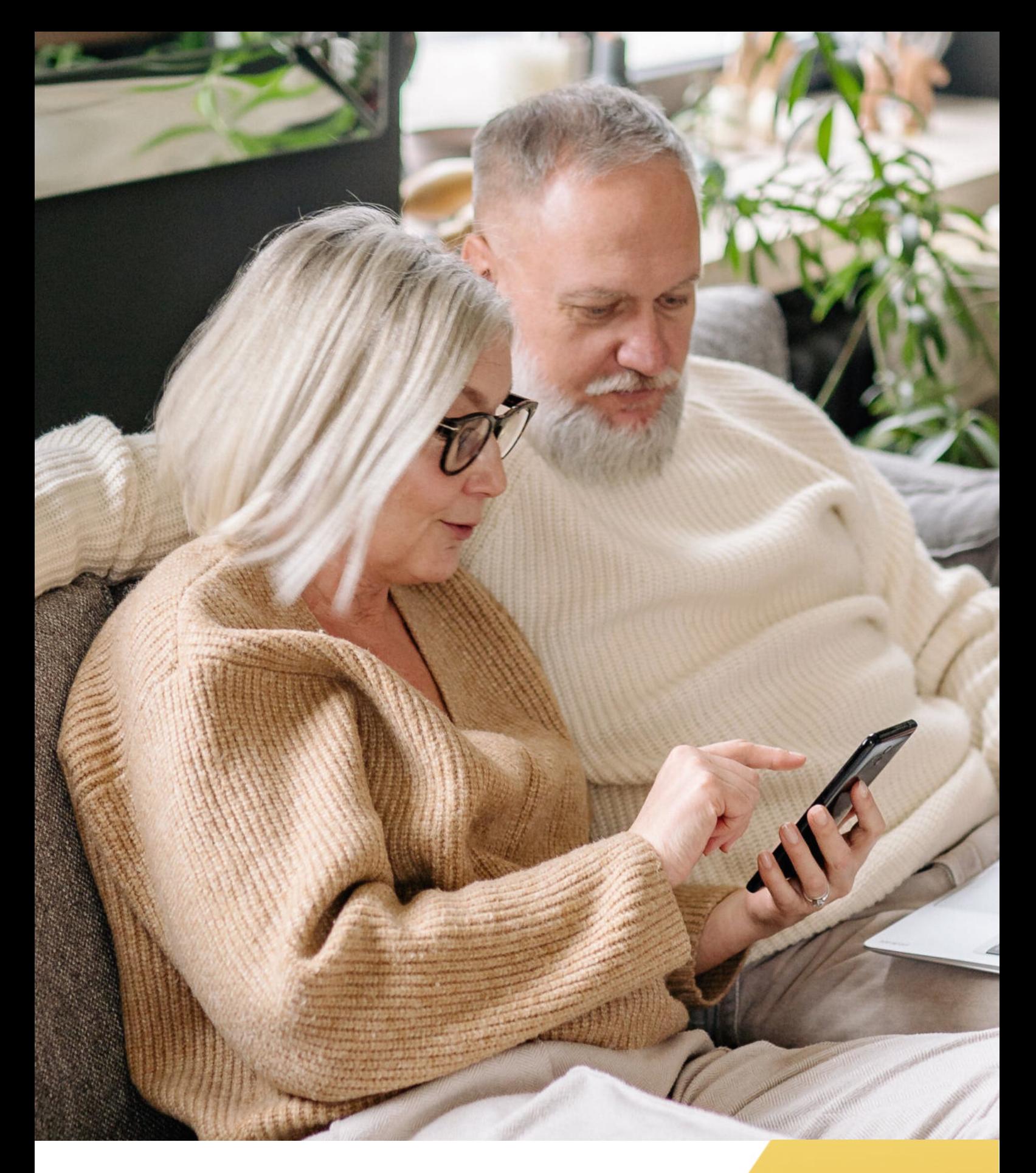

**FUNDACJA "IDEA DLA CIEBIE" Ignaców 14a 63-507 Kobyla Góra www.ideadlaciebie.org**

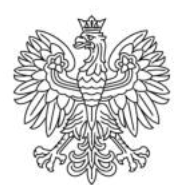

Ministerstwo Rodziny i Polityki Społecznej

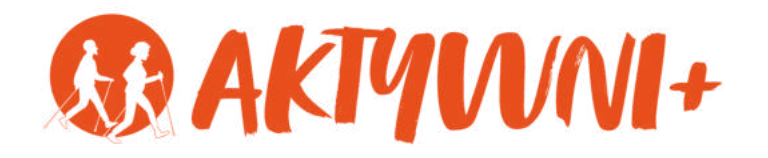

# SENIOR 2.0 e-**BANKOWE KONTO INTERNETOWE zasady bezpieczeństwa**

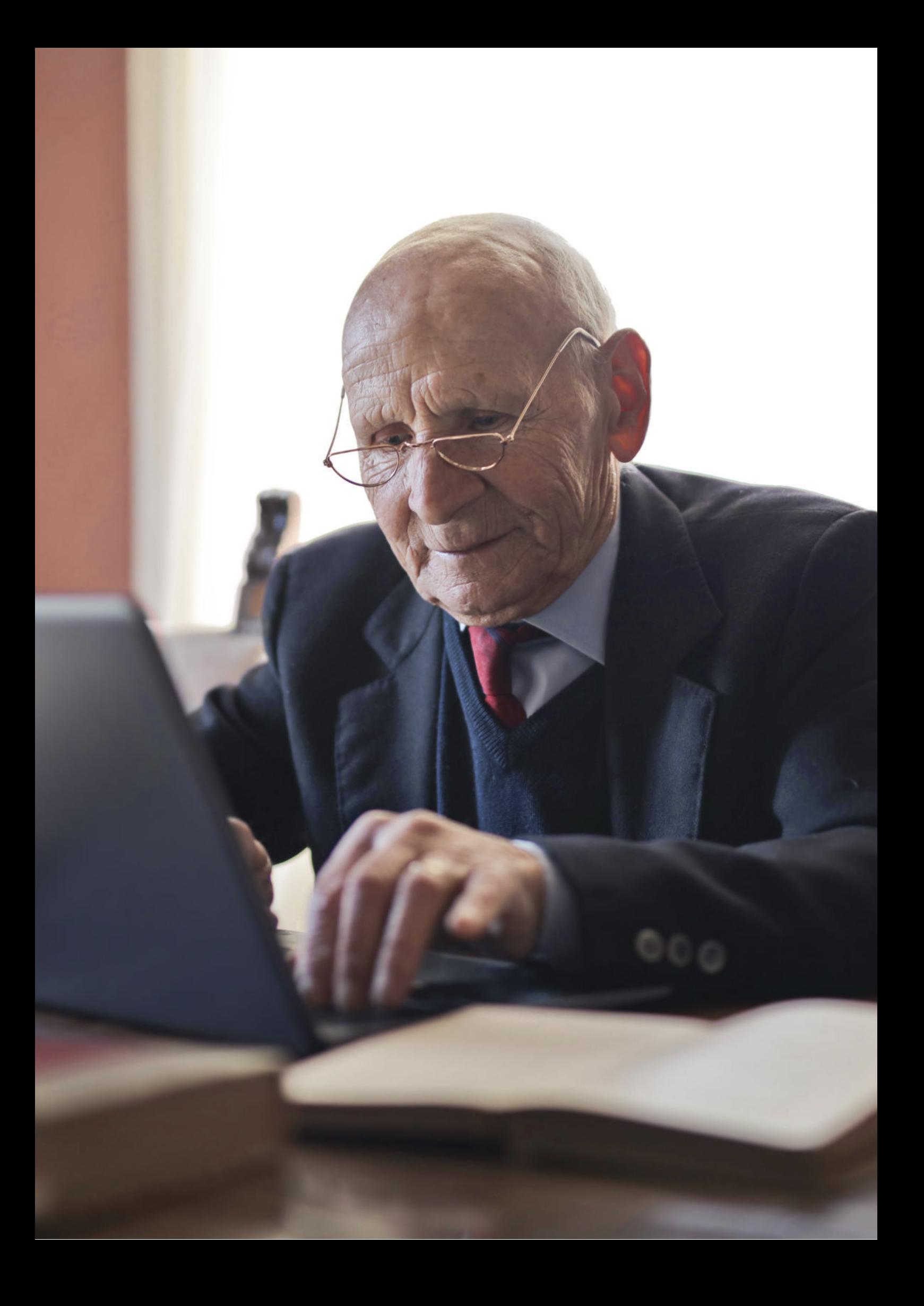

Witam Państwa serdecznie,

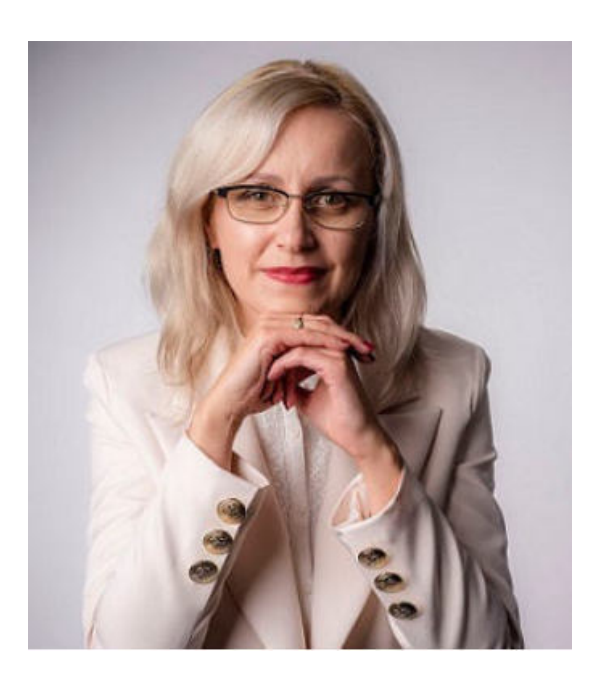

Broszura, którą trzymają Państwo w rękach, została przygotowana przez Fundację "Idea dla Ciebie" jako część projektu "e-SENIOR 2.0" współfinansowanego przez Ministerstwo Rodziny i Polityki Społecznej w ramach Programu Wieloletniego na rzecz Osób Starszych "Aktywni+" na lata 2021-2025. Edycja 2023. Projekt ten dedykowany jest zarówno dla osób, które nie miały do tej pory do czynienia z urządzeniami takimi jak bankomat, komputer, tablet, czy smartfon, jak również dla tych, które są na początku tej drogi. Celem tego projektu jest przede wszystkim przedstawienie Seniorom podstawowych zasad bezpieczeństwa dotyczącego użytkowania tych urządzeń. Zapraszam Państwa do zapoznania się z niniejszą publikacją w której w prosty i przystępny sposób przedstawione zostaną podstawowe informacje związane z bezpiecznym korzystaniem z bankowego konta internetowego.

Z wyrazami szacunku,

Agnieszka Janczura

Prezes Fundacji "Idea dla Ciebie"

# **> YouTube**

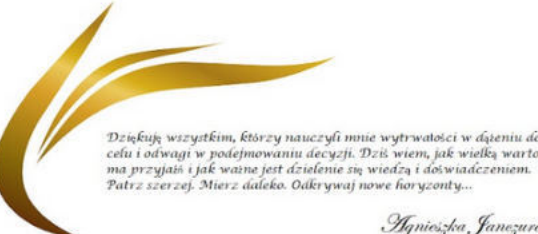

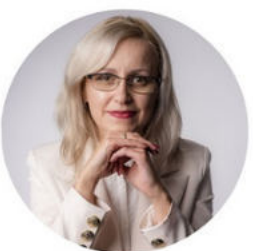

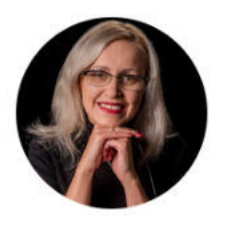

## Idea dla Ciebie

@ideadlaciebie · 1,11 tys. subskrybentów · 145 filmów deą naszej Fundacji jest inspirowanie do zmian i odkrywania nowych możliwości niezależ... > deadlaciebie.org/wspieraja-nas Subskrybuj

Główna Wideo Shorts Playlisty Społeczność Kanały Informacje  $\mathcal{Q}$ 

Zapraszam na kanał YouTube "Idea dla Ciebie", na którym znajdą Państwo filmy przygotowane z myślą o Seniorach pod następującymi tytułami:

- Jak bezpiecznie korzystać z bankomatu? 1.
- Oszustwa internetowe skierowane do seniorów. 2.
- Bankowe konto internetowe zasady bezpieczeństwa. 3.
- Podstawy Worda dla seniorów. 4.
- 5.Podstawy Excela dla seniorów.

## **www.e-senior.org.pl**

Na stronie internetowej www.e-senior.org.pl również znajdą Państwo powyższe filmy, ale także niniejszy skrypt do samodzielnego pobrania i wydrukowania. Zapraszam.

## **JAK ZAŁOŻYĆ bankowe konto internetowe?**

W dzisiejszych czasach coraz więcej osób korzysta z bankowości internetowej ze względu na jej wygodę i dostępność. Jeśli chcesz założyć swoje własne konto internetowe najlepiej zrobić to w oddziale banku. Jest kilka kroków, które należy podjąć. Poniżej przedstawiamy kompleksową instrukcję, która pomoże Ci w tym procesie.

## **KROK 1 WYBIERZ BANK GODNY ZAUFANIA**

Pierwszym krokiem jest wybór odpowiedniego banku, który oferuje bankowość internetową. Istnieje wiele banków oferujących tę usługę, dlatego warto spędzić nieco czasu na dokładne zbadanie różnych opcji. Przyjrzyj się opłatom, dostępnym funkcjom i opinii innych klientów, aby znaleźć najlepszą opcję dla siebie.

## **KROK 2 PRZYGOTUJ DOKUMENTY**

Przed wizytą w oddziale banku, upewnij się, że masz przy sobie wszystkie niezbędne dokumenty. Zazwyczaj będzie potrzebny dowód osobisty lub paszport oraz informacje dotyczące dochodu, takie jak ostatnie wypłaty lub informacje o zatrudnieniu.

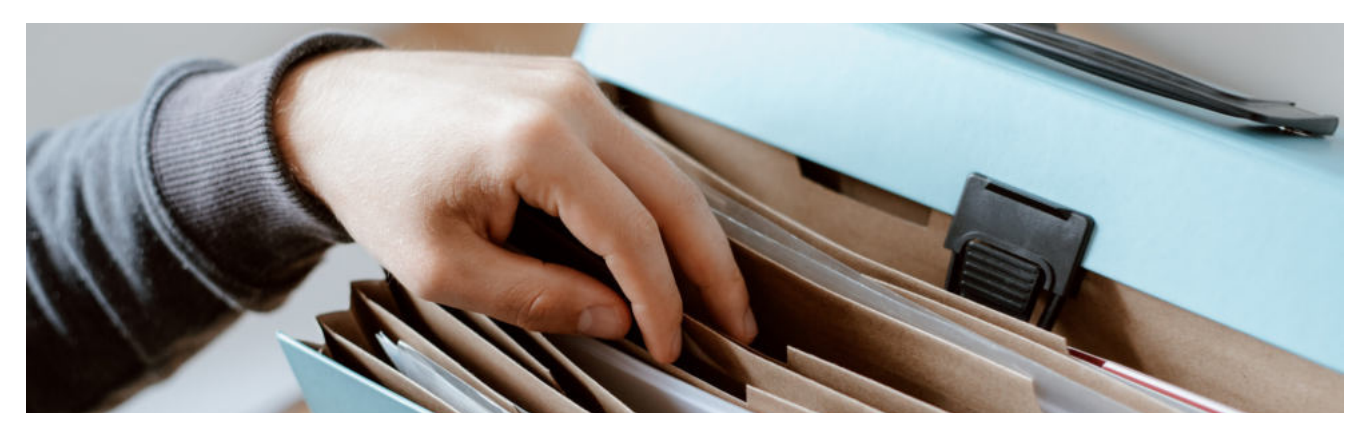

### **KROK 3 USTAL TERMIN WIZYTY**

Skontaktuj się z wybranym bankiem i umów się na spotkanie w oddziale. Możesz to zrobić telefonicznie, za pośrednictwem strony internetowej banku lub wizytując oddział osobiście.

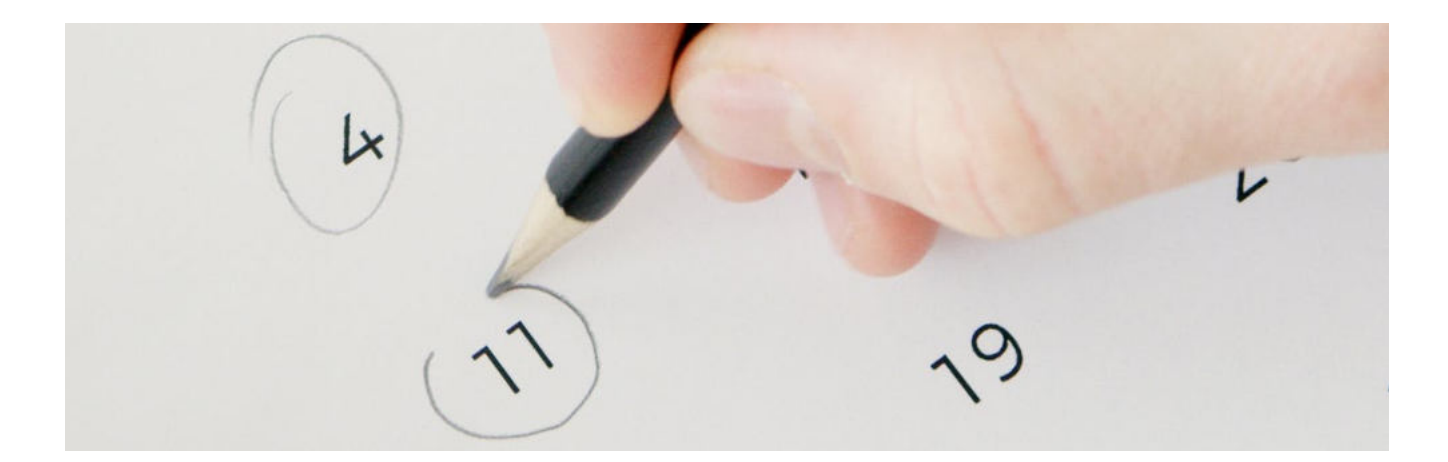

## **KROK 4 PRZYJDŹ DO ODDZIAŁU BANKU**

W dniu umówionego spotkania, przyjdź do wybranego oddziału banku o umówionej godzinie. Upewnij się, że masz wszystkie dokumenty przy sobie oraz dodatkowo przygotuj jakiekolwiek pytania lub obawy, które chciałbyś poruszyć z pracownikiem banku.

### **KROK 5 SPOTKANIE Z PRACOWNIKIEM BANKU**

Po przybyciu do oddziału, zostaniesz poproszony przez pracownika banku o udzielenie podstawowych informacji dotyczących zakładanego konta. Pracownik banku zada Ci pewne pytania, aby zweryfikować Twoją tożsamość oraz odpowiednio dopasować ofertę konta do Twoich potrzeb.

## **KROK 6 WYBÓR OPCJI KONTA**

Kiedy pracownik banku pozna Twoje potrzeby i wymagania, przedstawi Ci różne opcje konta, które dają dostęp do bankowości internetowej. Będziesz musiał dokonać wyboru między różnymi typami konta, które mogą różnić się kosztami i funkcjonalnościami. Zwróć uwagę na limity transakcji, opłaty za przelewy, dostępność obsługi klienta itp.

### **KROK 7 PODPISANIE DOKUMENTÓW**

Jeśli zdecydujesz się na konkretne konto, zostaniesz poproszony o podpisanie umowy i regulaminu banku. Upewnij się, że dokładnie przeczytałeś wszystkie warunki umowy przed podpisaniem. Jeśli masz jakiekolwiek wątpliwości, zapytaj pracownika banku o wyjaśnienie.

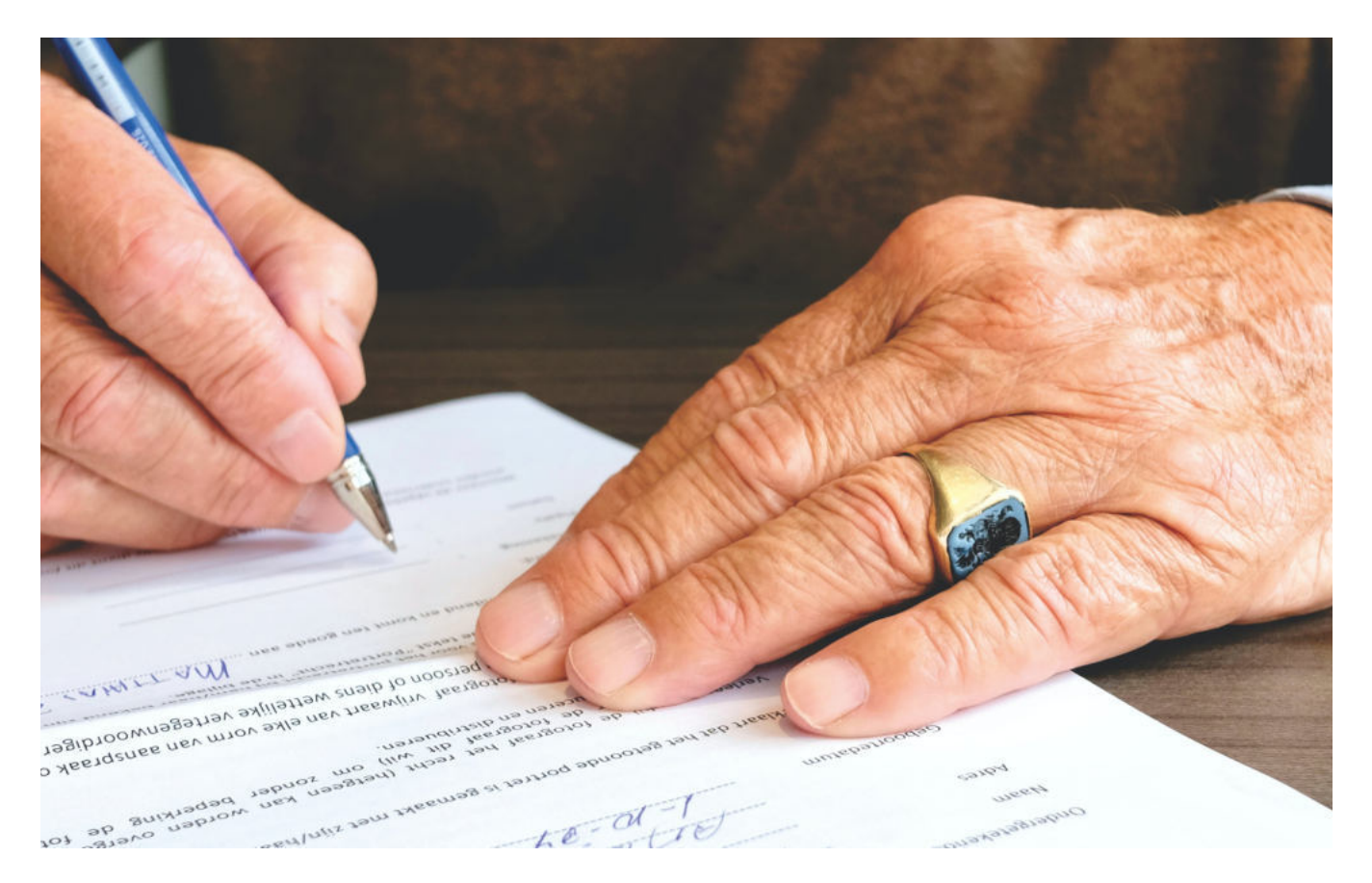

## **KROK 8 AKTYWACJA KONTA**

Po podpisaniu umowy, pracownik banku pomoże Ci w aktywacji Twojego konta internetowego. Otrzymasz dane logowania, takie jak nazwa użytkownika i hasło, które będziesz musiał używać do logowania do bankowości internetowej.

## Zaloguj się do bankowości internetowej

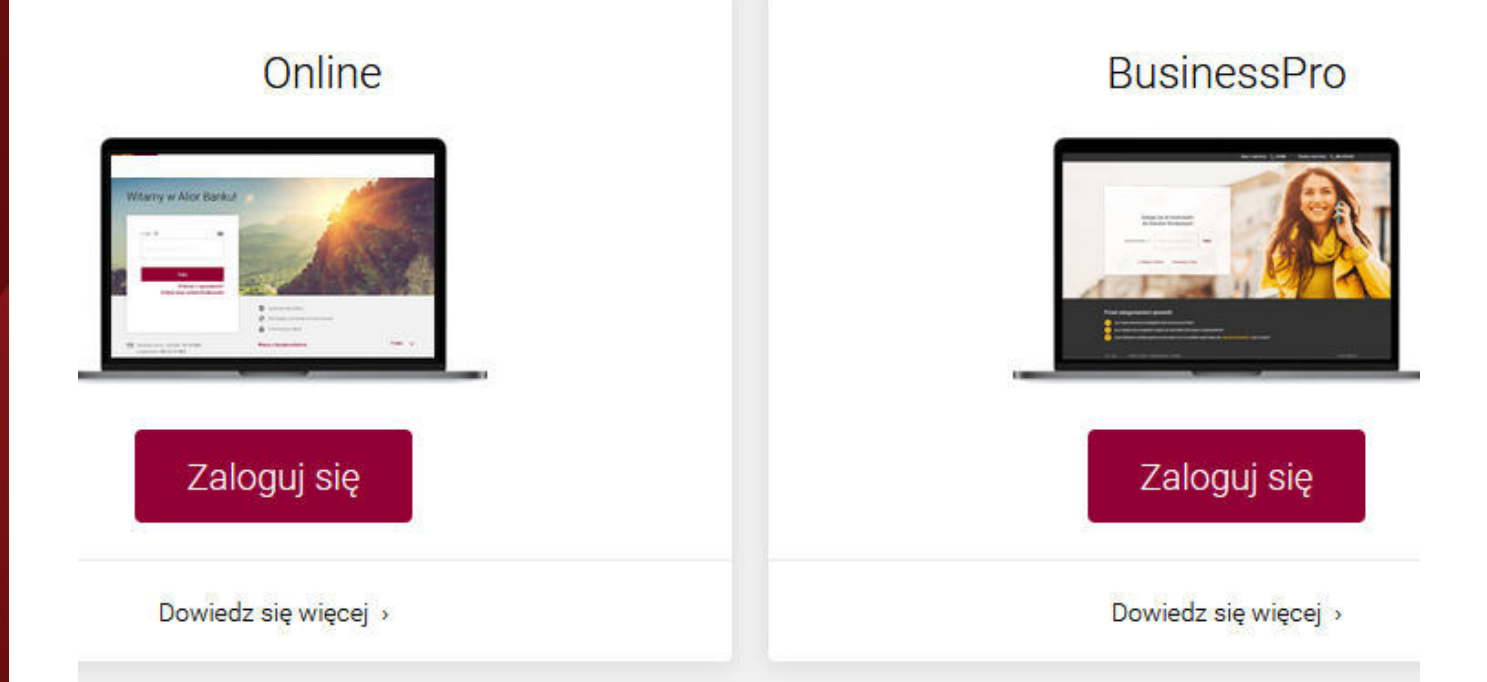

## **KROK 9 APLIKACJA MOBILNA (OPCJONALNIE)**

Zainstaluj aplikację mobilną - W przypadku, gdy bank posiada aplikację mobilną, zainstaluj ją na swoim smartfonie. Aplikacja mobilna pozwoli Ci łatwo korzystać z bankowości internetowej na urządzeniach mobilnych.

## **KROK 10 PIERWSZE LOGOWANIE**

Po aktywowaniu konta, zapoznaj się z różnymi funkcjami dostępnymi w bankowości internetowej. Możesz sprawdzać stan konta, przeprowadzać przelewy, płacić rachunki online, zamawiać karty debetowe lub kredytowe, zarządzać swoimi oszczędnościami i wiele więcej.

Założenie bankowego konta internetowego w oddziale banku nie jest skomplikowanym procesem, ale wymaga kilku kroków. Postępując zgodnie z powyższą instrukcją, będziesz mógł szybko i sprawnie założyć swoje własne konto i cieszyć się korzyściami płynącymi z bankowości internetowej. Pamiętaj, że zawsze warto dokładnie czytać umowy i regulaminy oraz zadawać pytania pracownikom banku, jeśli masz jakiekolwiek wątpliwości.

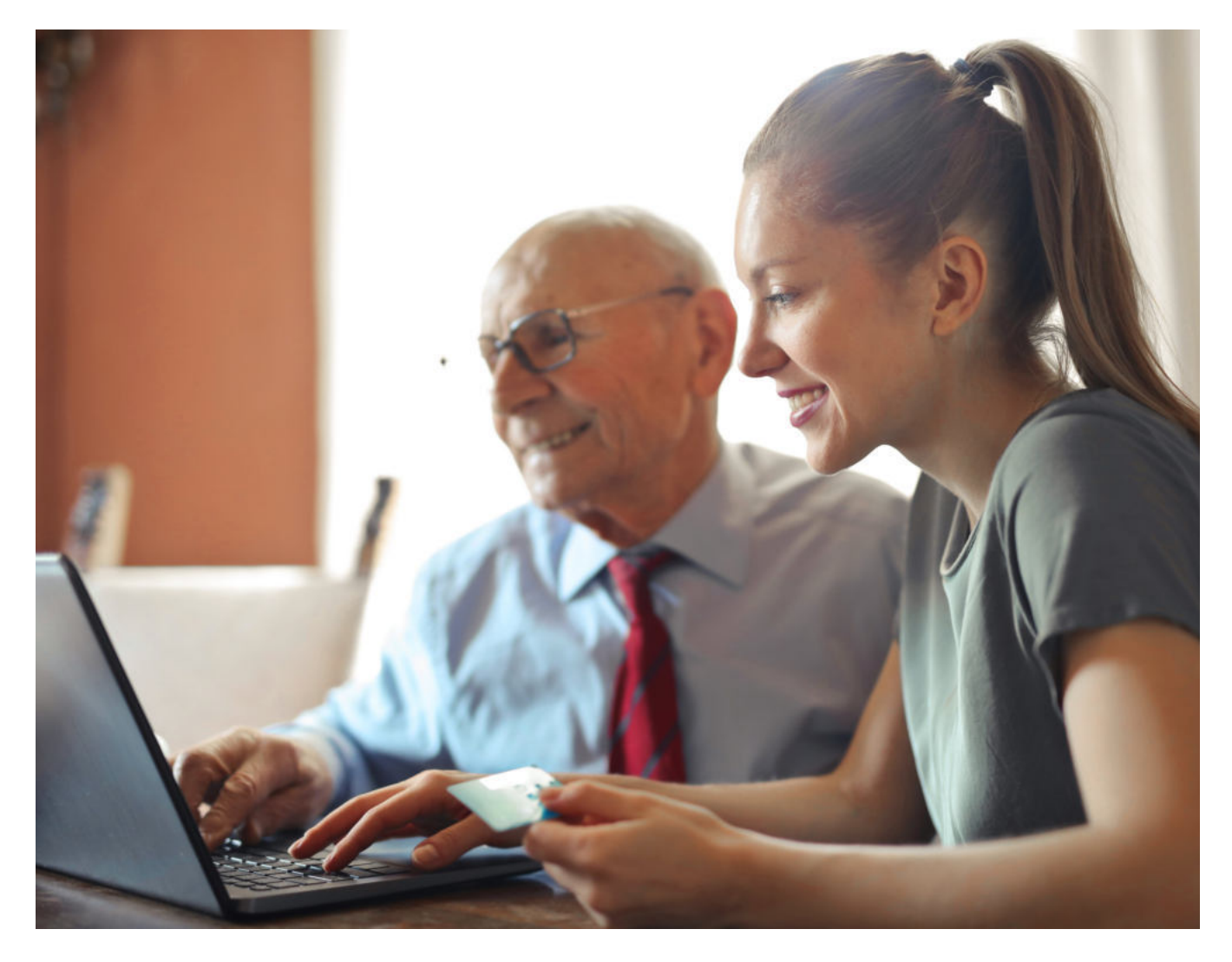

## **ZASADY BEZPIECZNEGO KORZYSTANIA Z BANKOWEGO KONTA INTERNETOWEGO**

#### **ZASADA 1 WYBIERZ BANK GODNY ZAUFANIA**

Po pierwsze, należy zacząć od założenia konta bankowego w renomowanym i zaufanym banku. Wybór odpowiedniego miejsca, gdzie będziemy przechowywać nasze finanse, jest kluczowy dla naszego bezpieczeństwa. Banki o ugruntowanej pozycji na rynku mają wiele większe doświadczenie w kwestiach związanych z ochroną danych klientów. Dlatego warto skonsultować wybór banku z bliskimi lub znajomymi, którzy mają już doświadczenie w korzystaniu z usług bankowości internetowej. czytnika kart. Karta powinna być odwrócona numerem do góry, a czip karty (srebrny lub złoty kwadracik zamieszczony na karcie) powinien być bliżej bankomatu niż użytkownika.

#### **ZASADA 2 WYBIERZ SILNE HASŁO**

Po drugie, należy pamiętać o stosowaniu silnych haseł. Hasło do naszego konta bankowego powinno być możliwie najbardziej skomplikowane, zawierające kombinację małych i dużych liter, cyfr oraz znaków specjalnych. Ważne jest również, aby nie używać tego samego hasła do różnych usług internetowych, ponieważ w przypadku włamania do jednej z tych usług, hakerzy mogliby mieć dostęp do naszych danych bankowych.

#### **ZASADA 3 KORZYSTAJ Z WŁASNEGO KOMPUTERA**

Po trzecie, należy unikać korzystania z nieznanych komputerów oraz sieci Wi-Fi publicznych. Nieznane komputery mogą być zainfekowane złośliwym oprogramowaniem, które potencjalnie może przechwytywać nasze dane logowania. Sieci Wi-Fi publiczne są również niebezpieczne, ponieważ osoby trzecie mogą podsłuchiwać naszą komunikację. Wszystkie operacje bankowe powinny być wykonywane na prywatnym, zaufanym komputerze oraz za pomocą zabezpieczonej sieci Wi-Fi.

#### **ZASADA 4 USTAW DODATKOWE ZABEZPIECZENIA**

Po czwarte, warto skorzystać z dodatkowych funkcji bezpieczeństwa oferowanych przez banki. Jedną z takich opcji jest dwuetapowe uwierzytelnianie, które wymaga podania dodatkowego kodu zgodnego z otrzymywanym SMS-em lub wygenerowanym przez aplikację mobilną banku. Ta funkcja zwiększa bezpieczeństwo naszego konta poprzez dodatkową warstwę ochrony przed nieautoryzowanym dostępem.

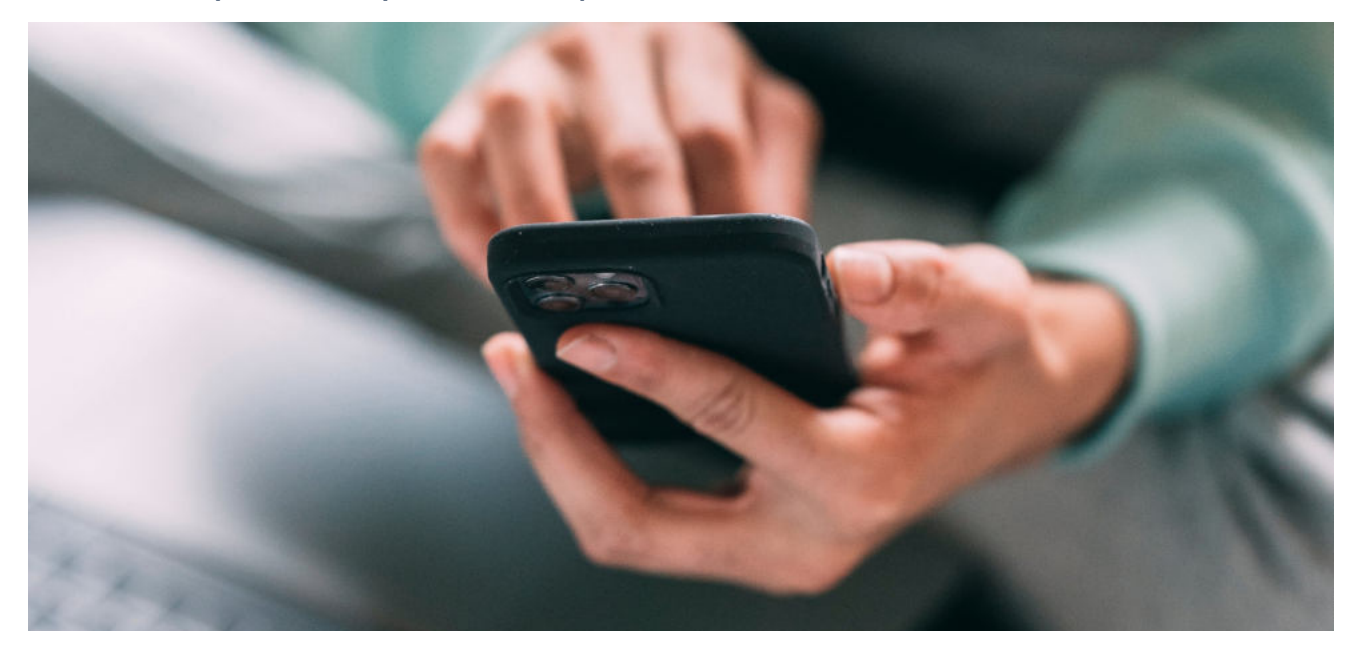

#### **ZASADA 5 SPRAWDZAJ HISTORIĘ OPERACJI**

Po piąte, należy regularnie sprawdzać historię transakcji na naszym koncie bankowym. W ten sposób będziemy mogli szybko wykryć i zgłosić nieautoryzowane transakcje. Banki często oferują powiadomienia SMS lub e-mail na temat każdej przeprowadzonej transakcji, co jest bardzo przydatne w monitorowaniu naszych finansów.

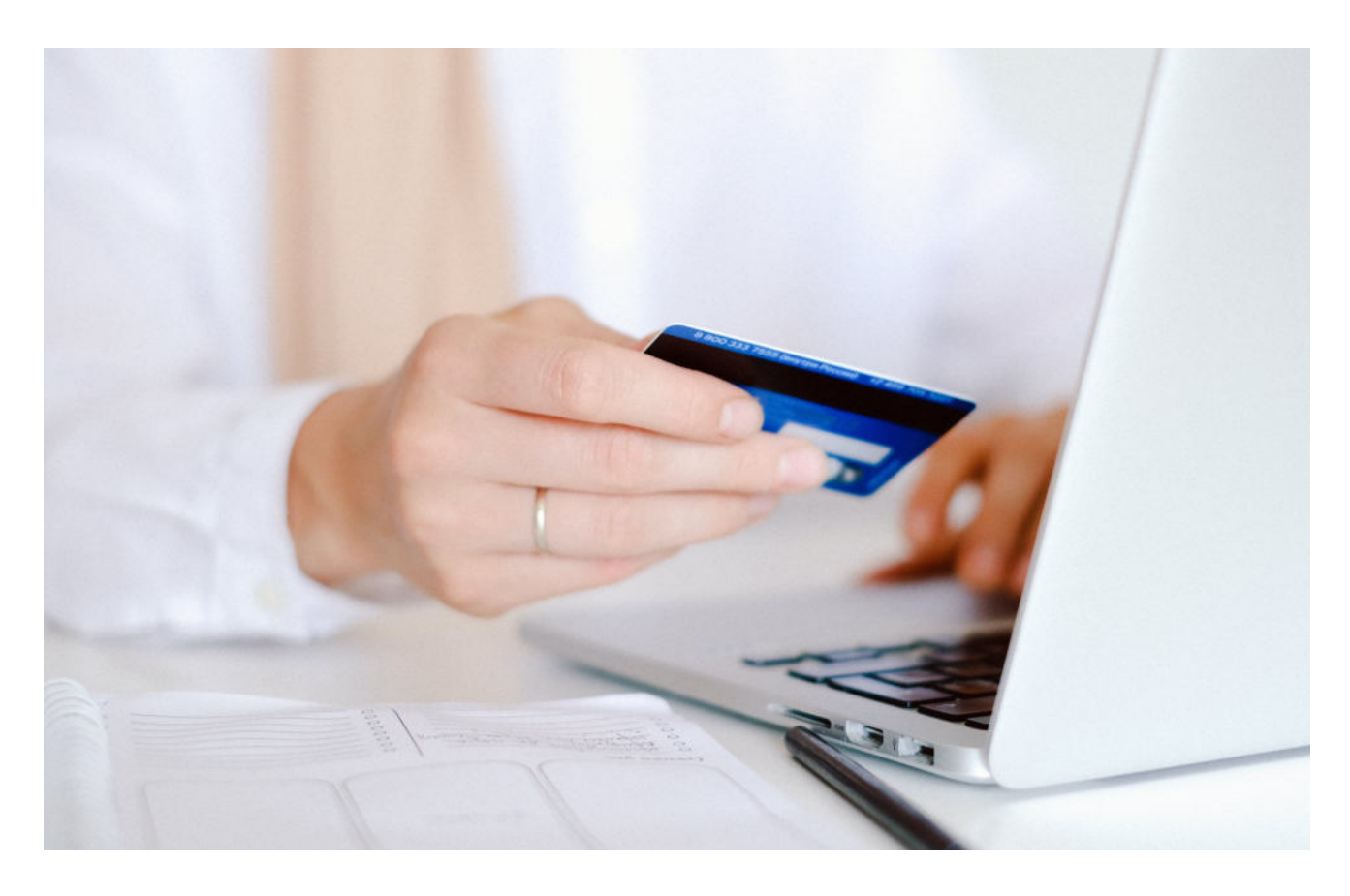

#### **ZASADA 6 NIE PODAWAJ NIEZNAJOMYM DANYCH OSOBOWYCH**

Wreszcie, należy pamiętać o szacunku do własnych danych osobowych i nigdy nie podawać ich osobom trzecim. Banki nigdy nie będą prosiły o podanie hasła lub innych poufnych informacji drogą telefoniczną czy emailową. W przypadku podejrzenia próby wyłudzenia danych, warto skontaktować się bezpośrednio z bankiem i zgłosić incydent.

#### **PODSUMOWANIE**

Podsumowując, korzystanie z bankowego konta internetowego przez seniorów wymaga świadomości i przestrzegania pewnych zasad bezpieczeństwa. Ważne jest, aby wybrać renomowany bank, używać silnych haseł, unikać korzystania z nieznanych komputerów i sieci Wi-Fi publicznych, korzystać z dodatkowych funkcji bezpieczeństwa oferowanych przez banki, regularnie sprawdzać historię transakcji oraz zachować ostrożność przy podawaniu swoich danych osobowych.

Dzięki tym zasadom seniorzy mogą cieszyć się korzyściami płynącymi z dostępu do bankowości internetowej, jednocześnie zachowując bezpieczeństwo swoich finansów.

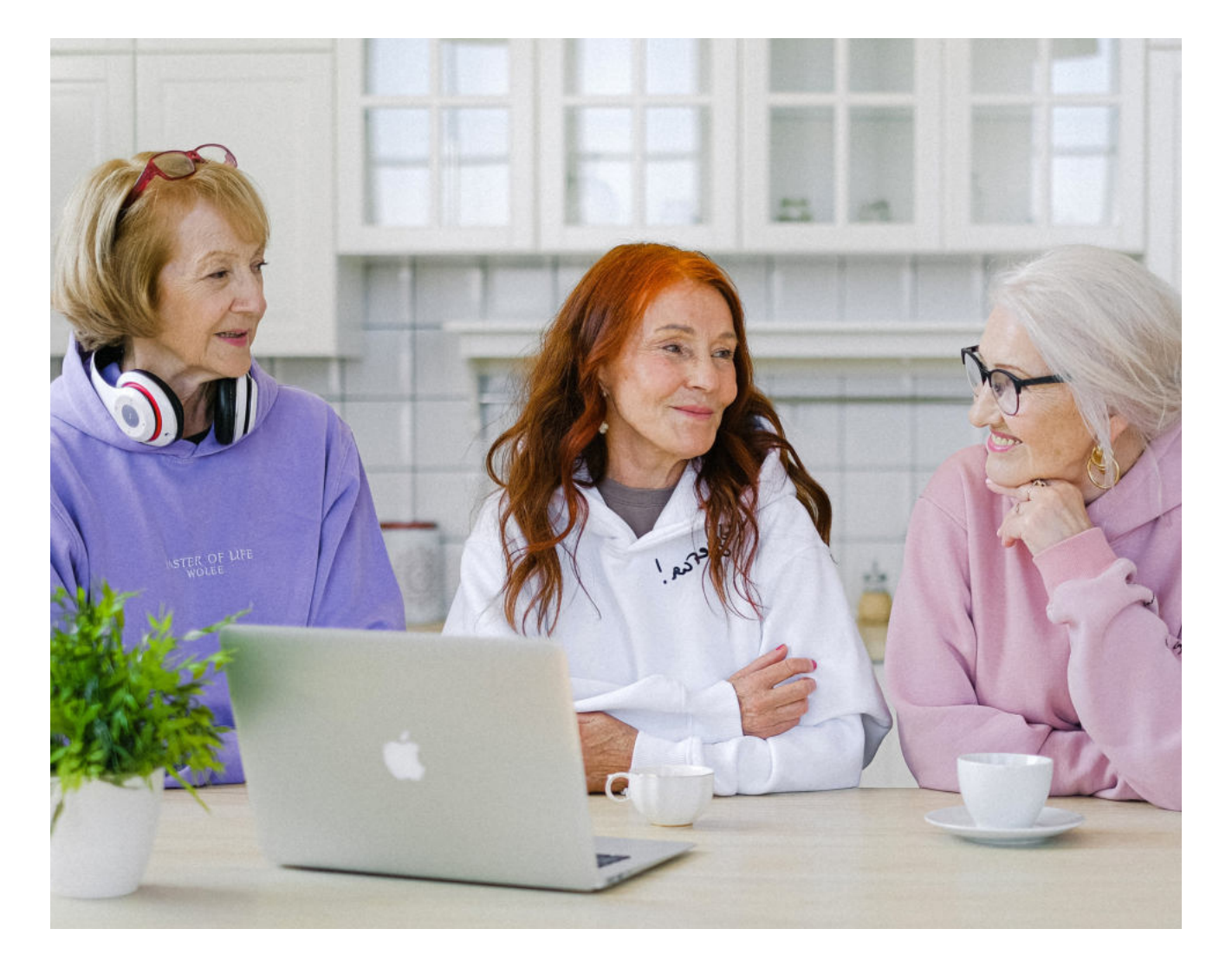

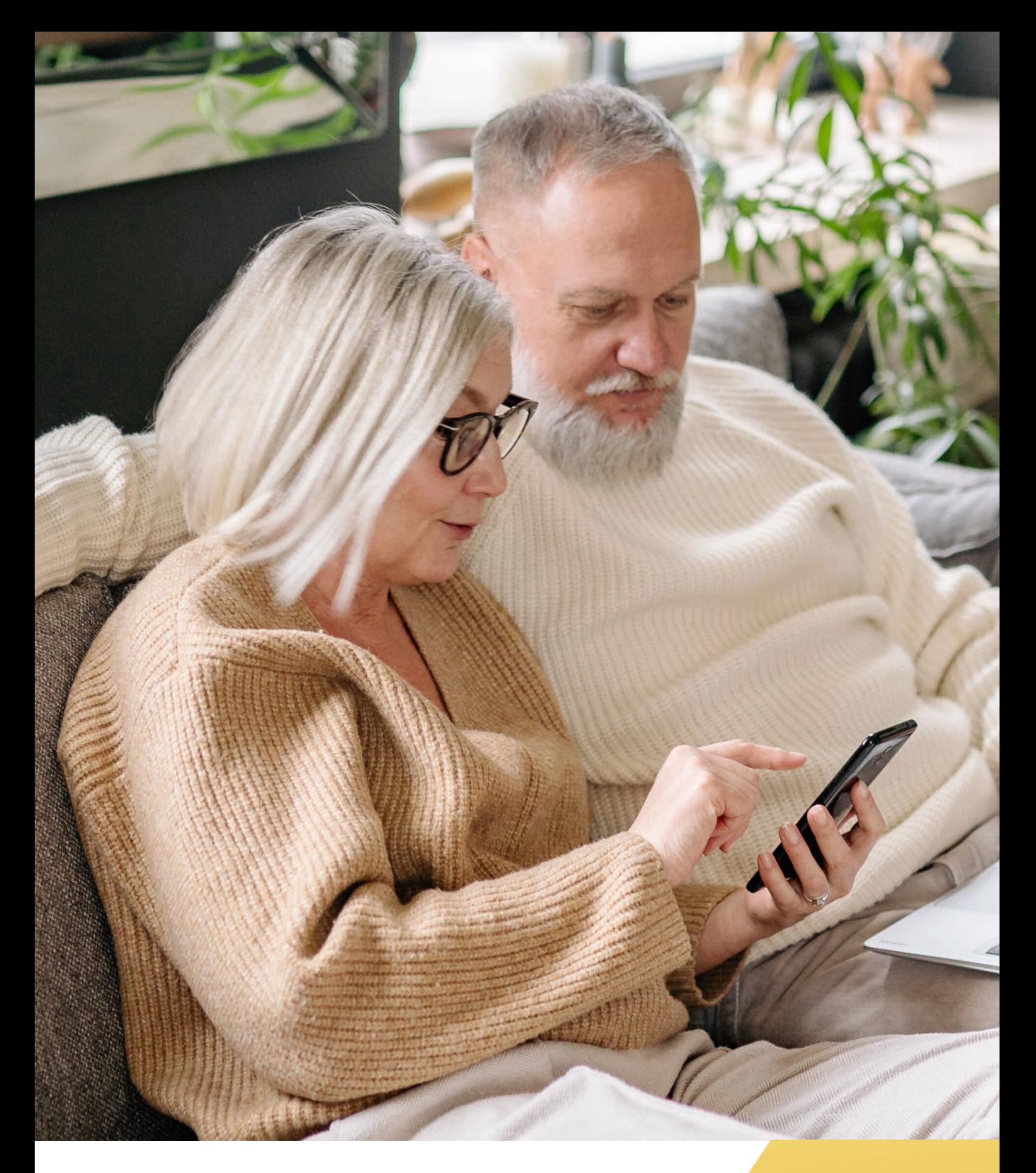

**FUNDACJA "IDEA DLA CIEBIE" Ignaców 14a 63-507 Kobyla Góra www.ideadlaciebie.org**

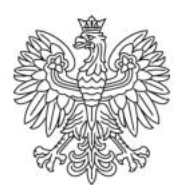

Ministerstwo Rodziny i Polityki Społecznej

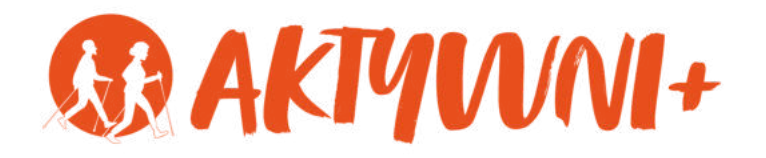

# SENIOR 2.0 e-**PODSTAWY PROGRAMU WORD dla seniorów**

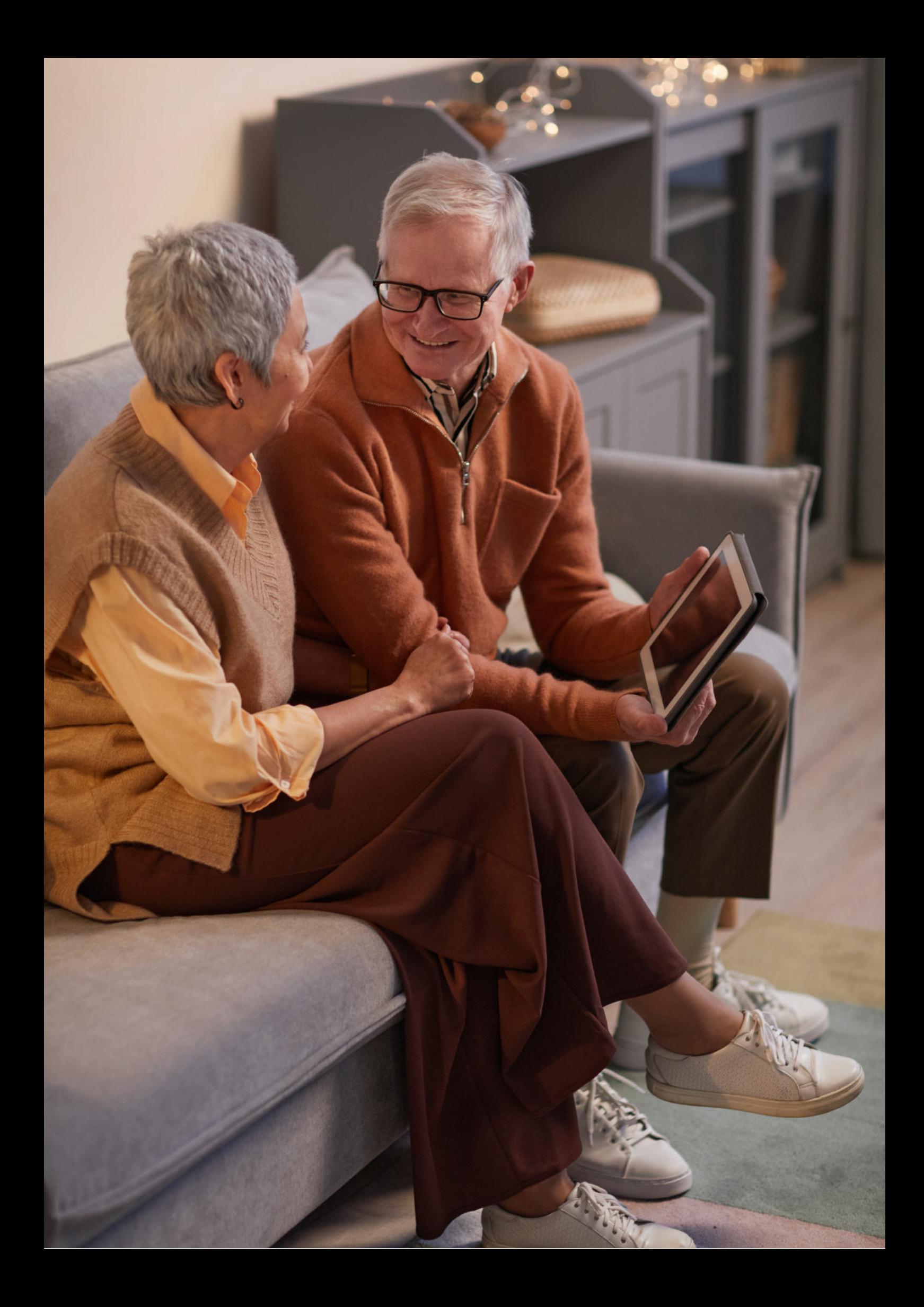

Witam Państwa serdecznie,

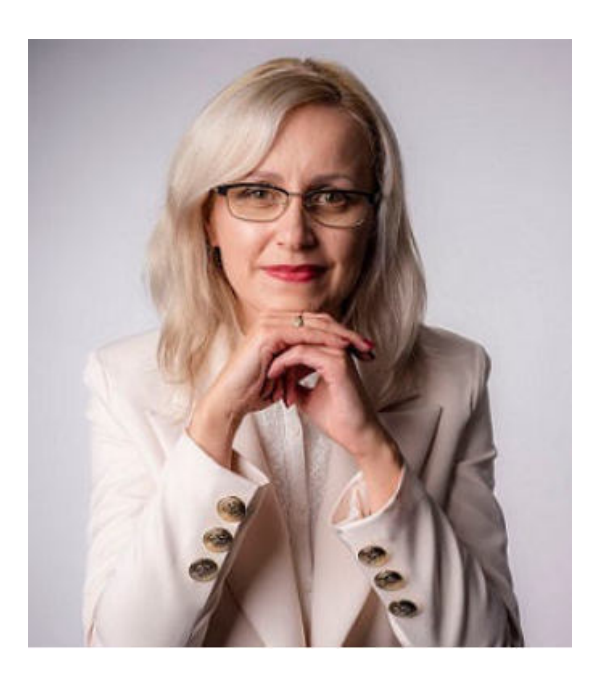

Broszura, którą trzymają Państwo w rękach, została przygotowana przez Fundację "Idea dla Ciebie" jako część projektu "e-SENIOR 2.0" współfinansowanego przez Ministerstwo Rodziny i Polityki Społecznej w ramach Programu Wieloletniego na rzecz Osób Starszych "Aktywni+" na lata 2021-2025. Edycja 2023. Projekt ten dedykowany jest zarówno dla osób, które nie miały do tej pory do czynienia z urządzeniami takimi jak bankomat, komputer, tablet, czy smartfon, jak również dla tych, które są na początku tej drogi. Celem tego projektu jest przede wszystkim przedstawienie Seniorom podstawowych zasad bezpieczeństwa dotyczącego użytkowania tych urządzeń. Zapraszam Państwa do zapoznania się z niniejszą publikacją, w której w prosty i przystępny sposób przedstawione zostaną podstawowe informacje związane z korzystaniem z programu Microsoft Word.

Z wyrazami szacunku,

Agnieszka Janczura

Prezes Fundacji "Idea dla Ciebie"

# **> YouTube**

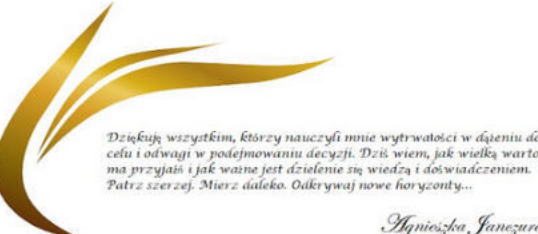

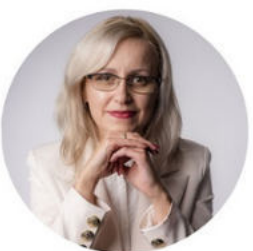

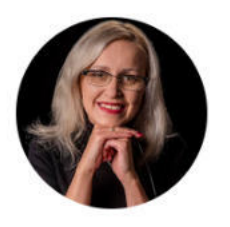

## Idea dla Ciebie

@ideadlaciebie · 1,11 tys. subskrybentów · 145 filmów deą naszej Fundacji jest inspirowanie do zmian i odkrywania nowych możliwości niezależ... > deadlaciebie.org/wspieraja-nas Subskrybuj

Główna Wideo Shorts Playlisty Społeczność Kanały Informacje  $\mathcal{Q}$ 

Zapraszam na kanał YouTube "Idea dla Ciebie", na którym znajdą Państwo filmy przygotowane z myślą o Seniorach pod następującymi tytułami:

- Jak bezpiecznie korzystać z bankomatu? 1.
- Oszustwa internetowe skierowane do seniorów. 2.
- Bankowe konto internetowe zasady bezpieczeństwa. 3.
- Podstawy Worda dla seniorów. 4.
- 5.Podstawy Excela dla seniorów.

## **www.e-senior.org.pl**

Na stronie internetowej www.e-senior.org.pl również znajdą Państwo powyższe filmy, ale także niniejszy skrypt do samodzielnego pobrania i wydrukowania. Zapraszam.

## **Jakie są ZALETY PROGRAMU Microsoft WORD?**

Microsoft Word jest jednym z najpopularniejszych programów do edycji tekstu na świecie. Znajduje zastosowanie w różnych dziedzinach, takich jak biznes, edukacja, publikacje naukowe i wiele innych.

W dzisiejszym świecie technologii komputerowych wiele osób ma dostęp do różnych programów i narzędzi, które ułatwiają codzienne życie. Dla wielu seniorów, korzystanie z tych narzędzi może być wyzwaniem. Program Word jest jednym z tych narzędzi, które mogą przynieść wiele korzyści i ułatwić pracę osobom starszym.

Jedną z głównych zalet korzystania z programu Word dla seniorów jest **możliwość tworzenia i edytowania dokumentów tekstowych w prosty i intuicyjny sposób**. Program ten oferuje wiele funkcji, takich jak formatowanie tekstu, wstawianie obrazów, tabel czy wykresów, co umożliwia tworzenie estetycznych i przejrzystych dokumentów. Dzięki temu seniorzy mogą korzystać z programu Word do pisania listów, tworzenia dzienników czy notatek, co może być pomocne w utrzymaniu kontaktów z rodziną, przyjaciółmi czy organizacjami społecznymi.

Kolejną zaletą programu Word jest **możliwość zamiany dokumentów na pliki PDF**. Format PDF jest popularny i używany na całym świecie do udostępniania dokumentów w sposób niezależny od systemu operacyjnego czy używanego programu. Dzięki tej funkcji, seniorzy mogą przesyłać ważne dokumenty w sposób bezpieczny i łatwy do odczytu dla innych osób.

Program Word oferuje również **możliwość tworzenia prezentacji multimedialnych**, które mogą być wykorzystywane na różnego rodzaju spotkaniach, prezentacjach czy kursach. Dzięki temu seniorzy mogą podzielić się swoją wiedzą i doświadczeniem z innymi osobami.

Kolejnym istotnym aspektem korzystania z programu Word przez seniorów jest **możliwość nauki i rozwijania umiejętności informatycznych**. W dzisiejszych czasach umiejętność obsługi komputera i programów jest coraz bardziej pożądana na rynku pracy. Dlatego seniorzy mogą wykorzystać program Word jako narzędzie do nauki i rozwijania swoich umiejętności.

Nie można również zapomnieć o tym, że korzystanie z programu Word jest niezwykle przydatne dla osób starszych w codziennym życiu. Może to obejmować **organizowanie listy zadań, tworzenie harmonogramów, prowadzenie domowego budżetu czy tworzenie list zakupów**. Korzystanie z programu Word do tych celów może pomóc seniorom w utrzymaniu porządku i organizacji.

Warto także wspomnieć, że **program Word jest dostępny na różnych urządzeniach**, takich jak komputery stacjonarne, laptopy czy tablety. Dzięki temu, seniorzy mogą korzystać z programu na urządzeniach, które są dla nich najbardziej wygodne i dostępne w danym momencie. To daje im większą elastyczność i umożliwia korzystanie z programu w dowolnym miejscu i czasie.

Podsumowując, program Word może przynieść wielu korzyści seniorom, nie tylko w zakresie tworzenia i edycji dokumentów tekstowych, ale również w innych sferach życia.

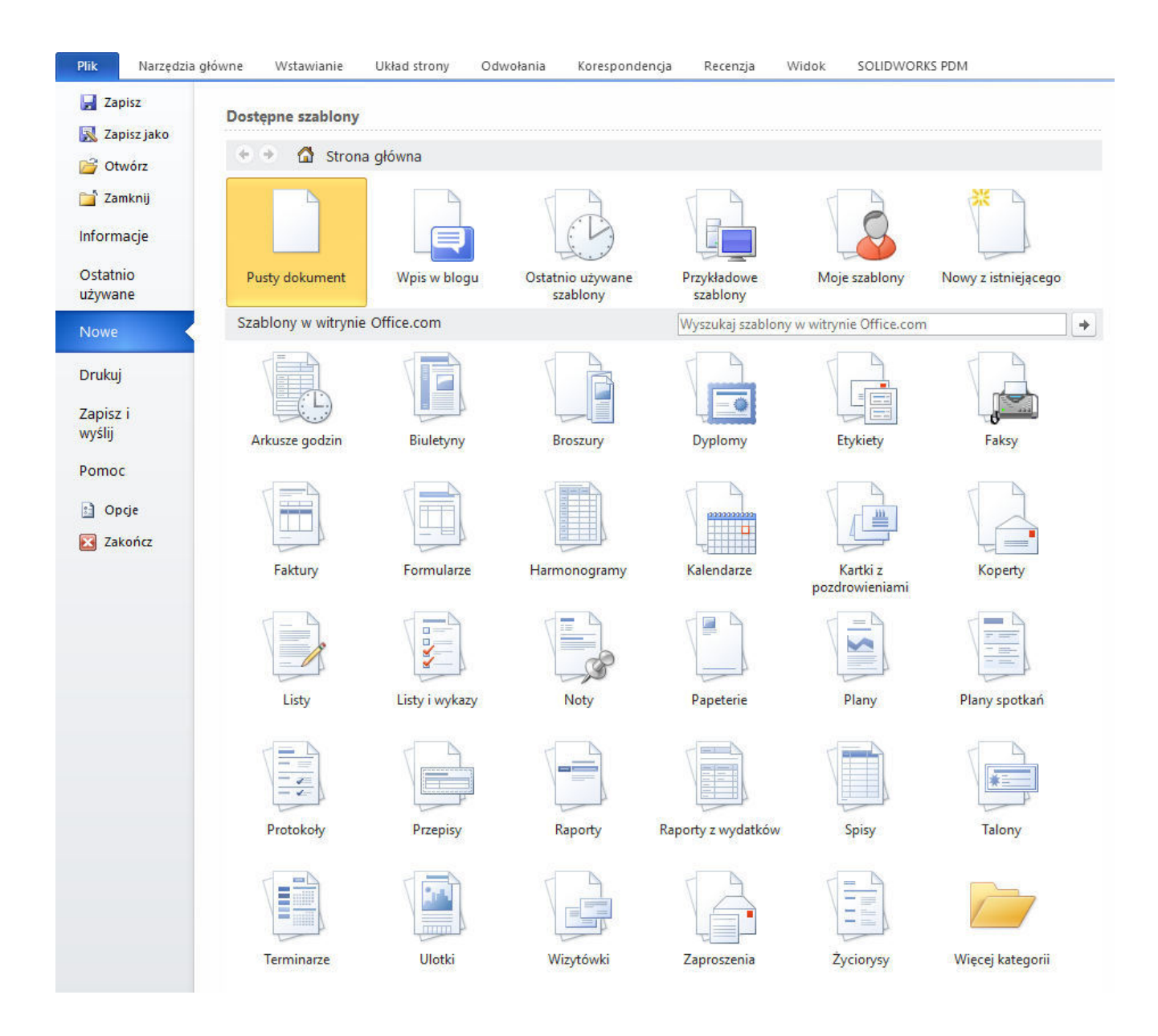

## **JAK KORZYSTAĆ Z PROGRAMU WORD?**

#### **Krok 1: Uruchomienie programu**

Aby rozpocząć pracę z programem WORD należy najpierw go uruchomić. Można to zrobić na kilka sposobów. Jeśli masz ikonę WORD na pulpicie, wystarczy na nią kliknąć dwukrotnie. Alternatywnie, możesz przejść do menu Start, wpisać "WORD" w polu wyszukiwania i kliknąć na odpowiedni wynik.

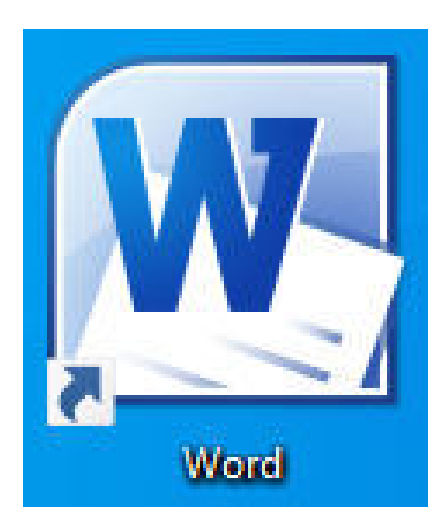

#### **Krok 2: Utworzenie nowego dokumentu**

Gdy już uruchomisz program Word, zostaniesz przywitany ekranem startowym. Możesz tutaj wybrać, czy chcesz utworzyć nowy, pusty dokument, na podstawie szablonu lub otworzyć istniejący plik. Aby utworzyć nowy, pusty dokument, po prostu kliknij opcję "Nowy dokument".

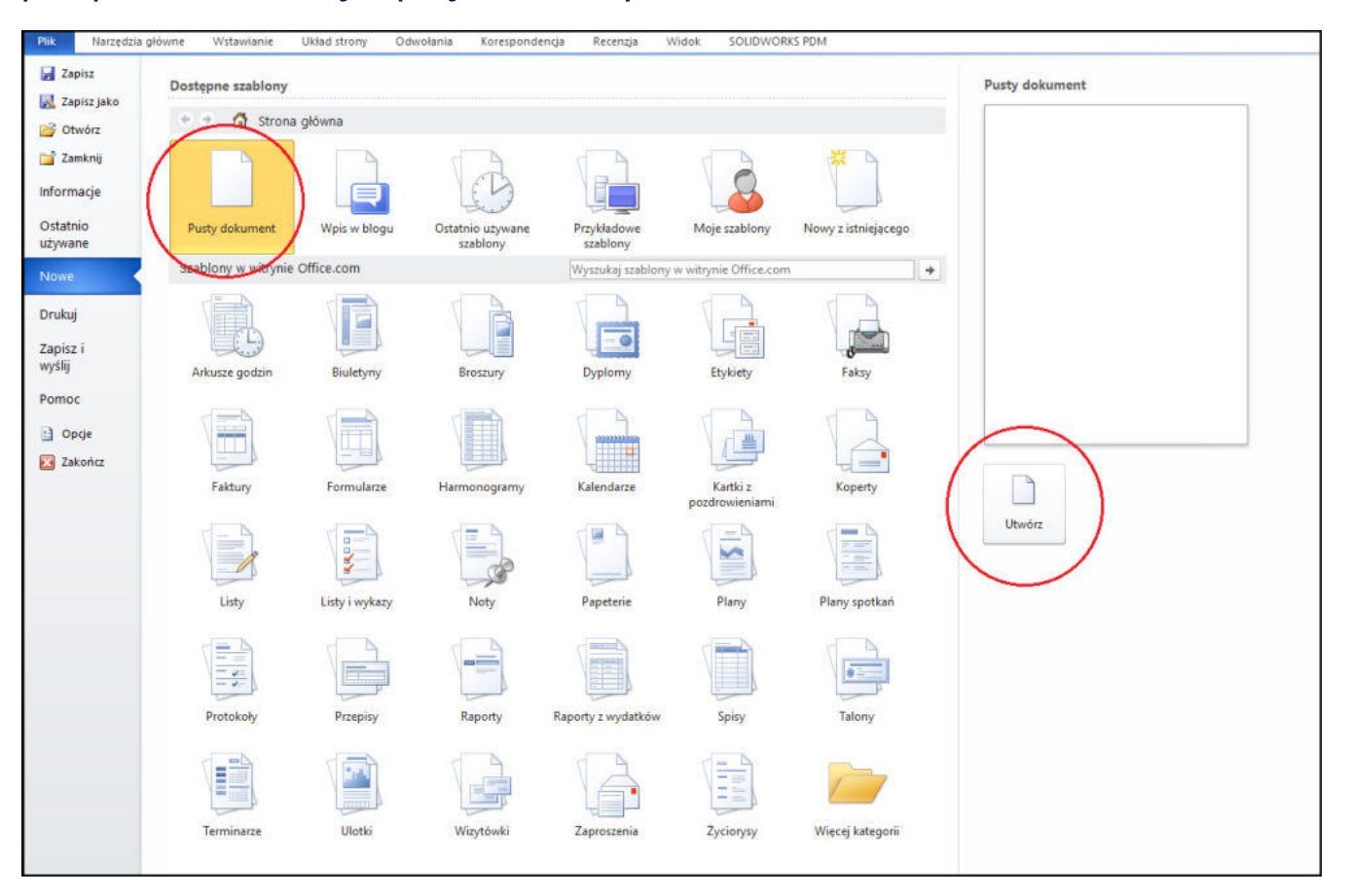

## **Krok 3: Edycja tekstu**

Głównym celem programu WORD jest edycja tekstu. Po utworzeniu nowego dokumentu, możesz od razu zacząć pisać. Wprowadź tekst używając klawiatury.

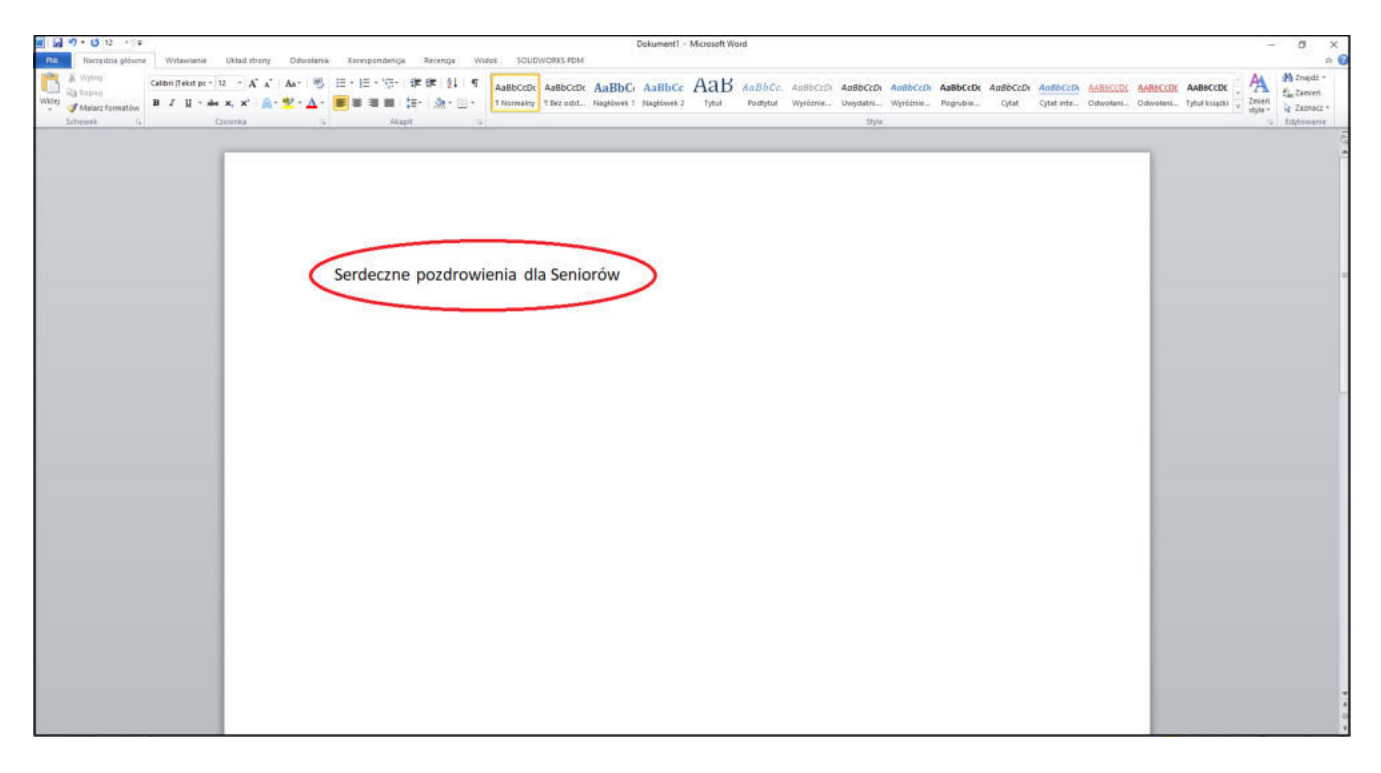

#### **Krok 4: Formatowanie tekstu**

Program WORD oferuje wiele możliwości formatowania tekstu, co pozwala nadać dokumentowi profesjonalny i estetyczny wygląd. Możesz zmieniać czcionkę, rozmiar, styl, kolor i wiele innych właściwości tekstu. Wybierz tekst, który chcesz sformatować, a następnie skorzystaj z dostępnych opcji w górnej części okna programu WORD.

PRZYKŁAD:

#### LITWO, OJCZYZNO MOJA!

ty jesteś jak zdrowie; Ile cię trzeba cenić, ten tylko się dowie, Kto cię stracił.

## **PASEK NARZĘDZI**

Pasek narzędzi w programie Word to **zbiór narzędzi i poleceń, które ułatwiają pracę** nad tworzeniem, formatowaniem i edytowaniem dokumentów.

CON AaBbC: AaBbCc AaB AoBbCc<br>an., Napowek) NagNork2 Tytul Portyne

Pasek narzędzi znajduje się na górze okna programu Word i **zawiera wiele przydatnych funkcji**, które mogą być dostosowywane do indywidualnych potrzeb użytkownika. Domyślnie, pasek narzędzi wyświetla najczęściej używane narzędzia, ale można go również rozszerzyć, dodając inne polecenia lub zmieniając układ.

Główną funkcją paska narzędzi jest zapewnienie łatwego dostępu do podstawowych narzędzi edytorskich. Na przykład, dzięki temu narzędziu możemy zmienić czcionkę, rozmiar tekstu, wyrównanie lub kolor, a także wykonać takie operacje jak pogrubienie, kursywa czy podkreślenie. Narzędzia te dają nam większą kontrolę nad tym, jak nasz dokument finalnie wygląda.

Pasek narzędzi w programie Word **jest dostosowywany do indywidualnych preferencji użytkownika**. Możemy go modyfikować, dodając nowe polecenia, usuwając zbędne narzędzia lub zmieniając ich układ. Dzięki tej elastyczności, każdy może stworzyć swój własny, spersonalizowany pasek narzędzi, który będzie optymalnie służył mu podczas pracy. Podsumowując, pasek narzędzi w programie Word jest nieodłącznym elementem, który umożliwia wygodną i efektywną pracę nad tworzeniem i edytowaniem dokumentów.

## **PASEK NARZĘDZI - najważniejsze funkcje**

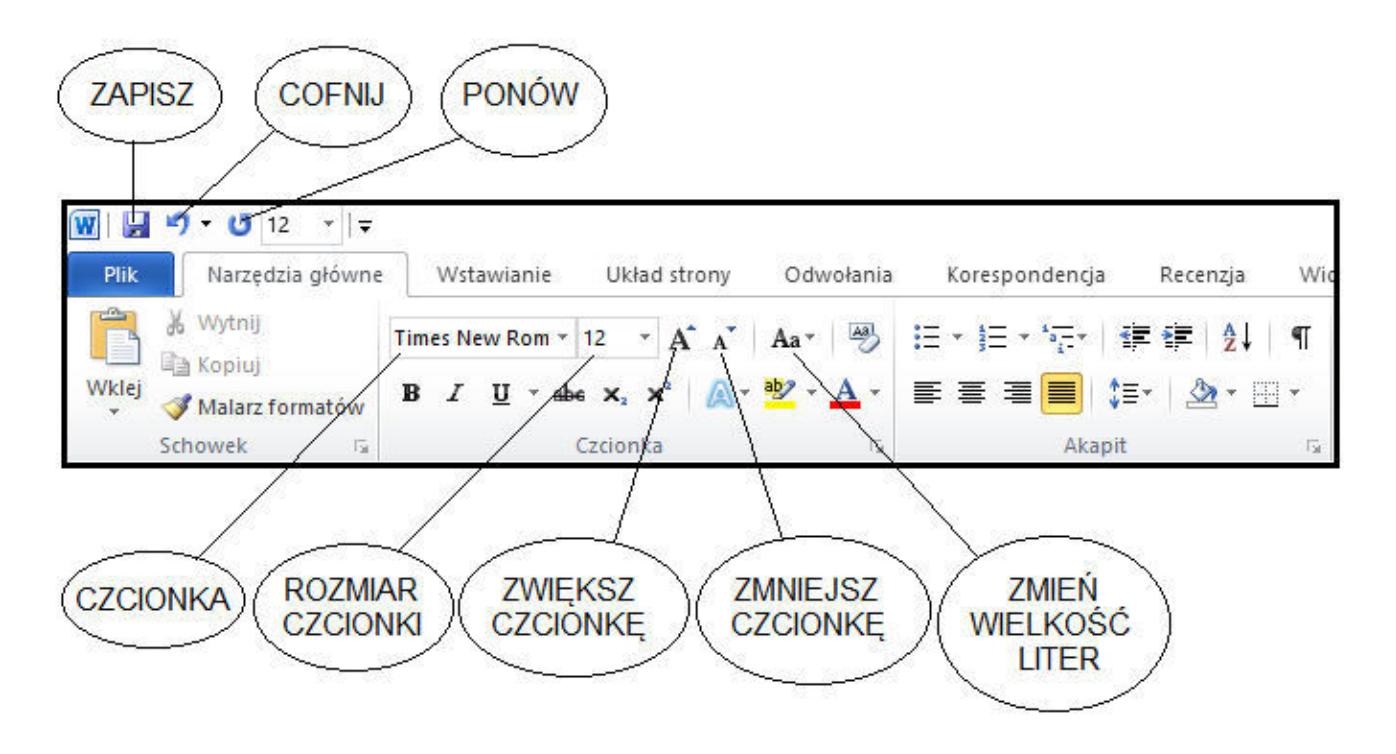

#### **ZAPISZ**

Funkcja ta służy do zapisywania bieżącego dokumentu na dysku twardym lub innym nośniku danych. Po kliknięciu tego przycisku, Word zapisuje wszystkie wprowadzone zmiany w dokumencie.

#### **COFNIJ**

Funkcja ta pozwala na cofnięcie ostatnio wykonanej operacji lub zmiany w dokumencie. Klikając ten przycisk, można przywrócić poprzedni stan dokumentu.

#### **PONÓW**

Funkcja ta jest przeciwieństwem funkcji "Cofnij". Klikając ten przycisk, można przywrócić zmiany, które zostały wcześniej cofnięte.

#### **CZCIONKA**

To funkcja pozwalająca na wybór rodzaju czcionki, który będzie używany do pisania tekstu w dokumencie. Można wybrać spośród szerokiej gamy dostępnych czcionek.

#### **ROZMIAR CZCIONKI**

To funkcja umożliwiająca zmianę rozmiaru czcionki używanej do pisania tekstu. Umożliwia dostosowanie wielkości czcionki do preferencji użytkownika lub wymagań formatowania.

#### **ZWIĘKSZ CZCIONKĘ**

Użycie tej funkcji powoduje zwiększenie wielkości czcionki tekstu w zaznaczonym fragmencie dokumentu lub w miejscu, w którym znajduje się kursor.

#### **ZMNIEJSZ CZCIONKĘ**

Funkcja ta działa na podobnej zasadzie co funkcja "Zwiększ czcionkę", ale powoduje zmniejszenie wielkości czcionki.

#### **ZMIEŃ WIELKOŚĆ LITER**

To funkcja, która pozwala na zmianę wielkości liter w tekście między dużymi i małymi literami. Można ją używać do zmiany formatowania wybranych części tekstu, np. zmieniając wszystkie litery na duże lub małe.

PRZYKŁAD:

Szanowna Pani Jadwigo,

Z wielką radością piszę do Pani w sprawie naszego ostatniego spotkania i wspólnego spaceru. Chciałbym zacząć od podziękowania za to wspaniałe doświadczenie. Dziękuję za miłe chwile, które mogliśmy wspólnie spędzić.

#### Wystarczyło patrzeć na Pani uśmiech, aby czuć się szczęśliwym.

W związku z tym, mam pewną propozycję, odnośnie naszego przyszłego spotkania. W piątek wieczorem kinematografia pokazuje film, który bardzo mnie zainteresował. BĘDZIE MI NIEZMIERNIE MIŁO, JEŚLI PANI DOŁĄCZYSZ DO MNIE I BĘDZIESZ MOJĄ TOWARZYSZKĄ NA SEANSIE FILMOWYM W NAJBILIŻSZY PIĄTEK.

> Oczekuję na Pani pozytywną odpowiedź. Z wyrazami szacunku,

Jan Krawezyk

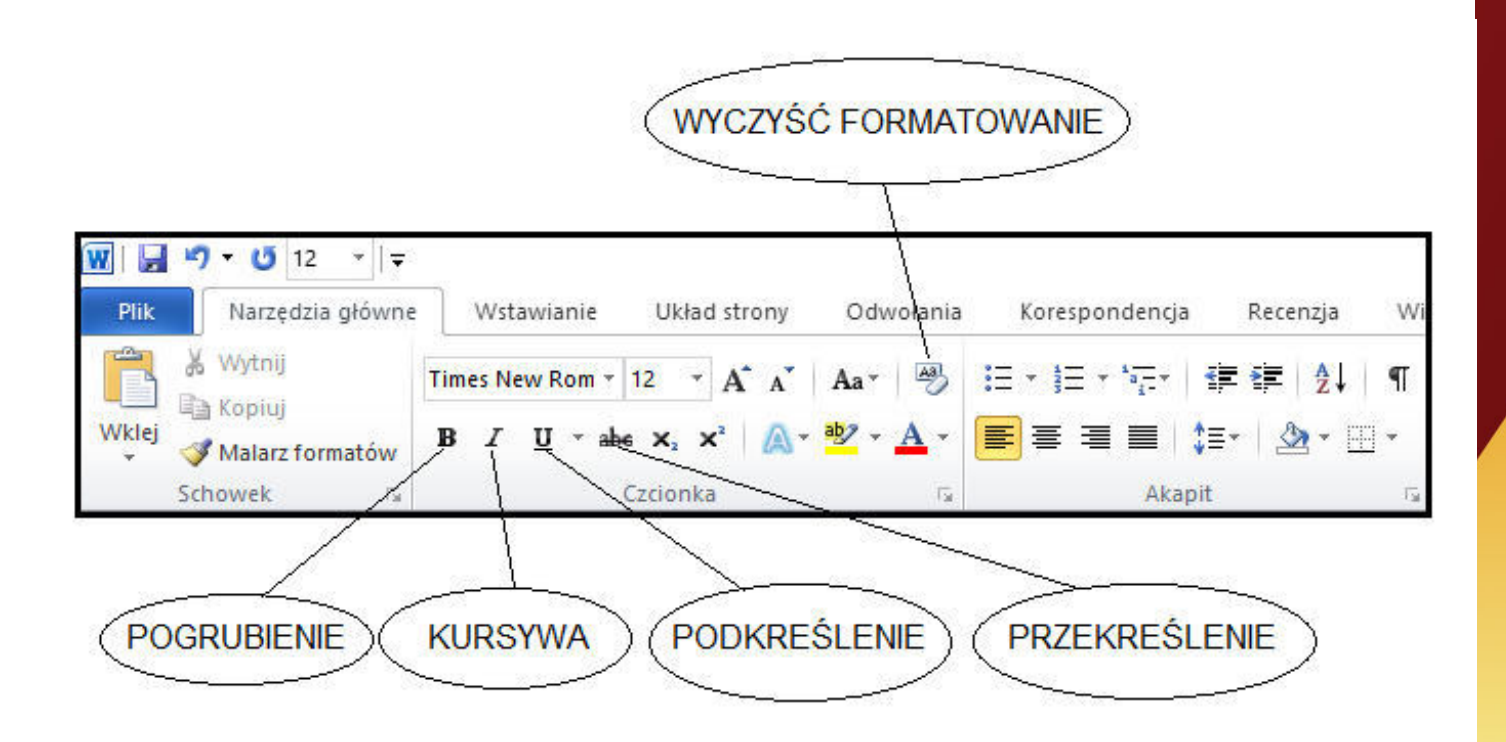

#### **WYCZYŚĆ FORMATOWANIE**

Jest to funkcja programu Word, która usuwa wszelkie formatowanie tekstu, takie jak pogrubienie, kursywa, podkreślenie, przekreślenie, zmiana czcionki, rozmiaru, koloru itp., pozostawiając tekst w standardowej formie bez żadnych dodatkowych efektów.

#### **POGRUBIENIE**

To funkcja, która nadaje wybranemu fragmentowi tekstu grubszą i bardziej wyróżniającą się szatę graficzną. Tekst oznaczony jako pogrubiony jest ciemniejszy i bardziej zaznaczony niż normalny tekst, co pomaga wzmocnić jego znaczenie lub zwrócić na niego uwagę czytelnika.

#### PRZYKŁAD:

Litwo, Ojczyzno moja! ty jesteś jak zdrowie; Ile cię trzeba cenić, ten tylko się dowie, Kto cię stracił. Dziś piękność twą w całej ozdobie Widzę i opisuję, bo tęsknię po tobie.

#### **KURSYWA**

Jest to funkcja, która nadaje wybranemu tekstu pochyły styl. Tekst oznaczony jako kursywa jest skośny pod kątem i ma odmienny kształt liter niż normalny tekst. Zastosowanie kursywy może pomóc w oddzieleniu tekstu od reszty dokumentu lub podkreślić jego znaczenie jako cytat, termin techniczny lub obcy wyraz.

#### **PODKREŚLENIE**

Funkcja, która dodaje linie pod wybrany tekst, aby go wyróżnić lub podkreślić. Może istnieć kilka różnych opcji podkreślenia, takich jak pojedyncza linia, podwójna linia, linia punktowana itp. Podkreślenie jest często używane do podkreślania ważnych słów lub fraz.

#### **PRZEKREŚLENIE**

Jest to funkcja programu Word, która dodaje poziomą linię poprzez wybrany tekst, aby oznaczyć go jako nieaktualny, błędny lub nieistotny. Tekst oznaczony przekreśleniem może być równocześnie wciąż widoczny, ale sugeruje się, że powinien zostać usunięty lub zastąpiony innym tekstem. Przekreślenie jest często stosowane do oznaczenia zmian lub poprawek w dokumencie.

PRZYKŁAD (kursywa, podkreślenie i przekreślenie):

Litwo, Ojczyzno moja! ty jesteś jak zdrowie; Ile cię trzeba cenić, ten tylko się dowie, Kto cię stracił. Dziś piękność twą w całej ozdobie Widzę i opisuję, bo tęsknię po tobie.

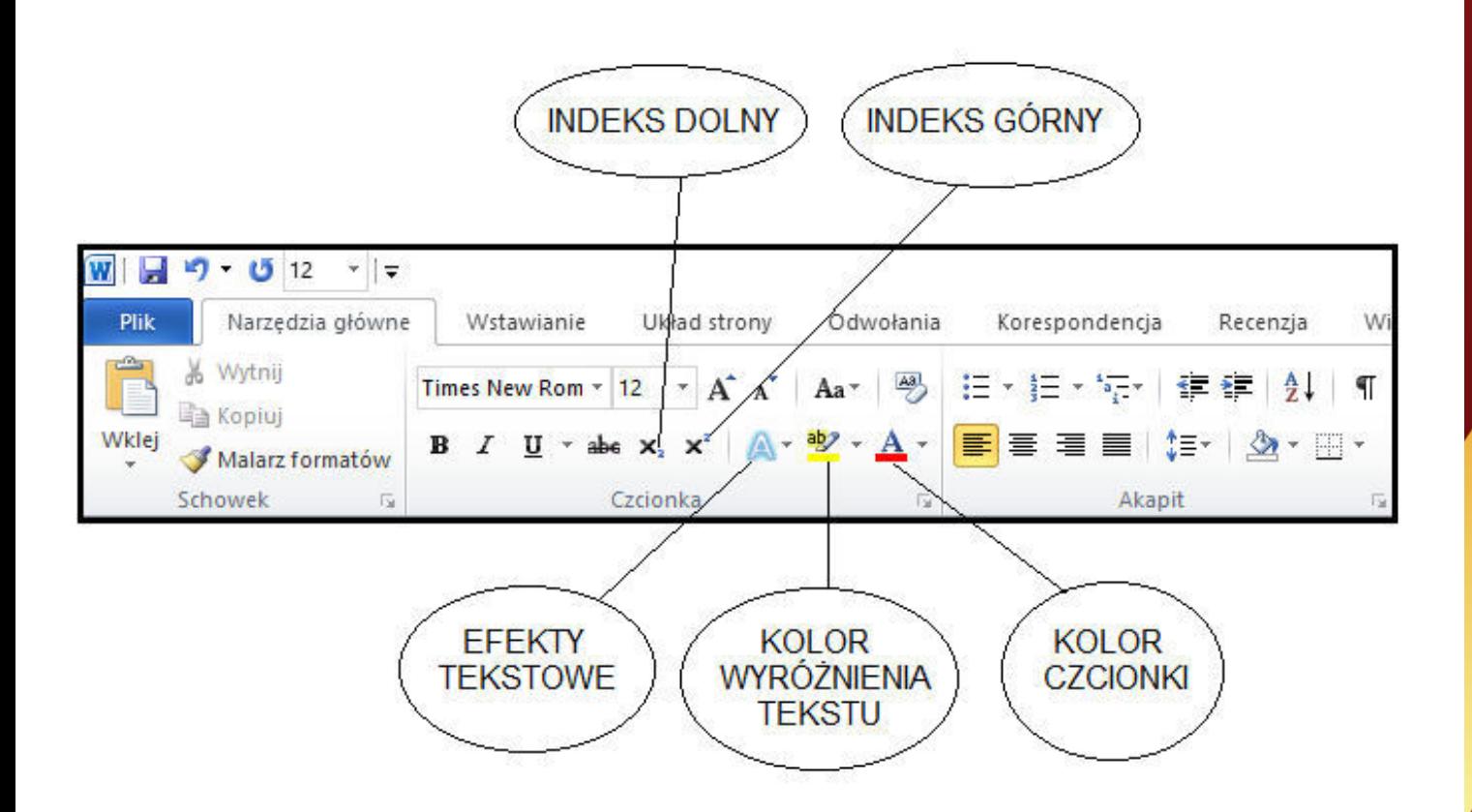

#### **INDEKS DOLNY**

To funkcja w programie Word, która umożliwia zmniejszenie i umieszczenie tekstu lub liczby pod linią bazową, na poziomie niższym niż reszta treści. Jest stosowana głównie do oznaczania, np. formuł chemicznych lub przypisów dolnych.

PRZYKł AD:

## $H_2O$

#### **INDEKS GÓRNY**

Jest to funkcja, która pozwala na zmniejszenie i umieszczenie tekstu lub liczby powyżej linią bazową, na poziomie wyższym niż reszta zawartości. Przykładowymi zastosowaniami są np. oznaczenia potęgi lub indeks górny w matematyce.

PRZYKł AD:

## $x=5^2+12^4$

#### **EFEKTY TEKSTOWE**

Efekty tekstowe umożliwiają dodanie różnorodnych efektów graficznych do tekstu, takich jak cieniowanie, obwiednia, gradient, układanie tekstu na krzywej lub zmiana kształtu liter. Dzięki temu można nadać tekstowi bardziej atrakcyjny wygląd i wyróżnić go na stronie.

#### LITWO, OJCZYZNO MOJA!

#### PRZYKŁAD:

ty jesteś jak zdrowie; Ile cię trzeba cenić, ten tylko się dowie, Kto cię stracił.

#### **KOLOR WYRÓŻNIENIA TEKSTU**

To funkcja w programie Word, która umożliwia zmianę koloru tła zaznaczonego tekstu. Można użyć różnych kolorów, aby wyróżnić i podkreślić pewne fragmenty tekstu, np. przez podświetlenie lub zastosowanie kolorowego tła.

#### PRZYKł AD:

Litwo, Ojczyzno moja!

ty jesteś jak zdrowie; Ile cię trzeba cenić, ten tylko się dowie, Kto cię stracił.

#### **KOLOR CZCIONKI**

Jest to funkcja w programie Word, która pozwala na zmianę koloru samego tekstu. Można wybierać spośród różnych kolorów, aby dostosować wygląd tekstu do preferencji lub zgodnie z określonym stylem graficznym dokumentu.

#### PRZYKŁAD:

#### Litwo, Ojczyzno moja!

ty jesteś jak zdrowie; Ile cię trzeba cenić, ten tylko się dowie, Kto cię stracił.

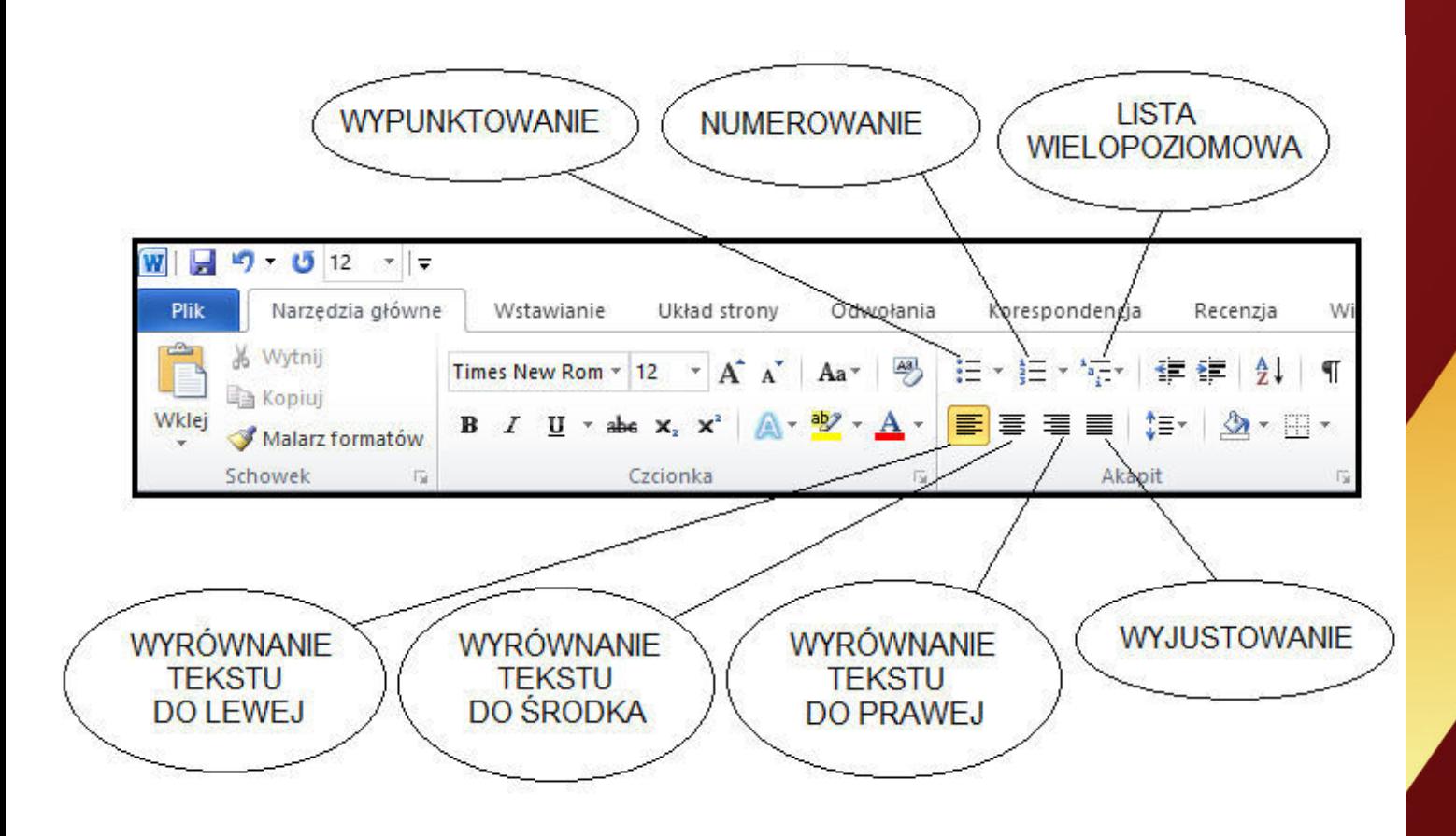

#### **WYPUNKTOWANIE**

To funkcja programu Word, która umożliwia dodawanie wypunktowanych list do tekstu. Pozwala na ustalenie typu wypunktowania (np. kropki, kreski, liczby) oraz poziomów zagłębień wewnątrz listy.

PRZYKł AD:

- ·Jan Kochanowski
- Adam Mickiewicz
- $\bullet$ Juliusz Słowacki

#### **NUMEROWANIE**

Jest to funkcja, która umożliwia dodawanie numerowanych list do tekstu. Użytkownik może ustalić m.in. format numeracji (np. cyfry, litery, rzymskie liczby).

PRZYKł AD:

- 1. Jan Kochanowski
- 2. Adam Mickiewicz
- 3. Juliusz Słowacki

#### **LISTA WIELOPOZIOMOWA**

Lista wielopoziomowa pozwala na tworzenie list, które zawierają zarówno wypunktowanie, jak i numerację. Umożliwia tworzenie bardziej złożonych struktur, w których można łączyć różne typy list.

#### PRZYKŁAD:

1. Jan Kochanowski

- 1.1. "Na zdrowie"
- 1.2. "Odprawa posłów greckich"
- 2. Adam Mickiewicz
	- 2.1. "Oda do młodości"
	- 2.2. "Pan Tadeusz"
	- 2.3. "Sonety krymskie"

#### **WYRÓWNANIE TEKSTU DO LEWEJ**

Jest to funkcja, która ustala wyrównanie tekstu do lewej strony, co oznacza, że tekst będzie równoległy do lewej krawędzi strony, natomiast prawa krawędź może być nieregularna.

#### PRZYKŁAD:

Litwo, Ojczyzno moja! ty jesteś jak zdrowie; Ile cię trzeba cenić, ten tylko się dowie, Kto cię stracił. Dziś piękność twa w całej ozdobie Widzę i opisuję, bo tęsknię po tobie.

#### **WYRÓWNANIE TEKSTU DO ŚRODKA**

Jest to opcja, która ustala wyrównanie tekstu do środka strony. Tekst będzie równomiernie rozmieszczony pomiędzy lewą a prawą krawędzią strony.

PRZYKŁAD:

Litwo, Ojczyzno moja! ty jesteś jak zdrowie; Ile cię trzeba cenić, ten tylko się dowie, Kto cię stracił. Dziś piękność twą w całej ozdobie Widzę i opisuję, bo tęsknię po tobie.

#### **WYRÓWNANIE TEKSTU DO PRAWEJ**

To funkcja, która ustala wyrównanie tekstu do prawej strony, co oznacza, że tekst będzie równoległy do prawej krawędzi strony, natomiast lewa krawędź może być nieregularna.

PRZYKŁAD:

Litwo, Ojczyzno moja! ty jesteś jak zdrowie; Ile cię trzeba cenić, ten tylko się dowie, Kto cię stracił. Dziś piękność twą w całej ozdobie Widzę i opisuję, bo tęsknię po tobie.

#### **WYJUSTOWANIE**

Wyjustowanie pozwala na wyrównanie tekstu zarówno do lewej, jak i do prawej strony, tworząc równą odległość między słowami i wyrazami. Powoduje to, że tekst wyrównany jest równocześnie do obu krawędzi strony.

#### PRZYKŁAD:

Litwo, Ojczyzno moja! ty jesteś jak zdrowie; cię trzeba cenić, ten tylko się dowie, Ile Kto cię stracił. Dziś piękność twą w całej ozdobie Widzę i opisuję, bo tęsknię po tobie.

## **ZAKOŃCZENIE**

W niniejszym skrypcie zostały omówione najważniejsze funkcje programu Word. Warto pamiętać, że jest to program łatwy w obsłudze, dzięki czemu osoby starsze mogą szybko nauczyć się jego podstawowych funkcji. Program Word jest również intuicyjny, co umożliwia samodzielne odkrywanie kolejnych jego opcji i możliwości. Dzięki temu seniorzy mogą korzystać z tego programu w pełni i cieszyć się wszystkimi jego zaletami.

Podsumowując, program Word oferuje wiele zalet, szczególnie dla osób starszych. Dzięki jego różnym funkcjom, osoby starsze mogą poprawić swoje umiejętności komputerowe, organizować dokumenty, korzystać z wsparcia edukacyjnego oraz wyrażać swoją kreatywność. To jest idealny sposób, aby osoby starsze uczestniczyły w dzisiejszym cyfrowym świecie i cieszyły się korzyściami płynącymi z technologii.
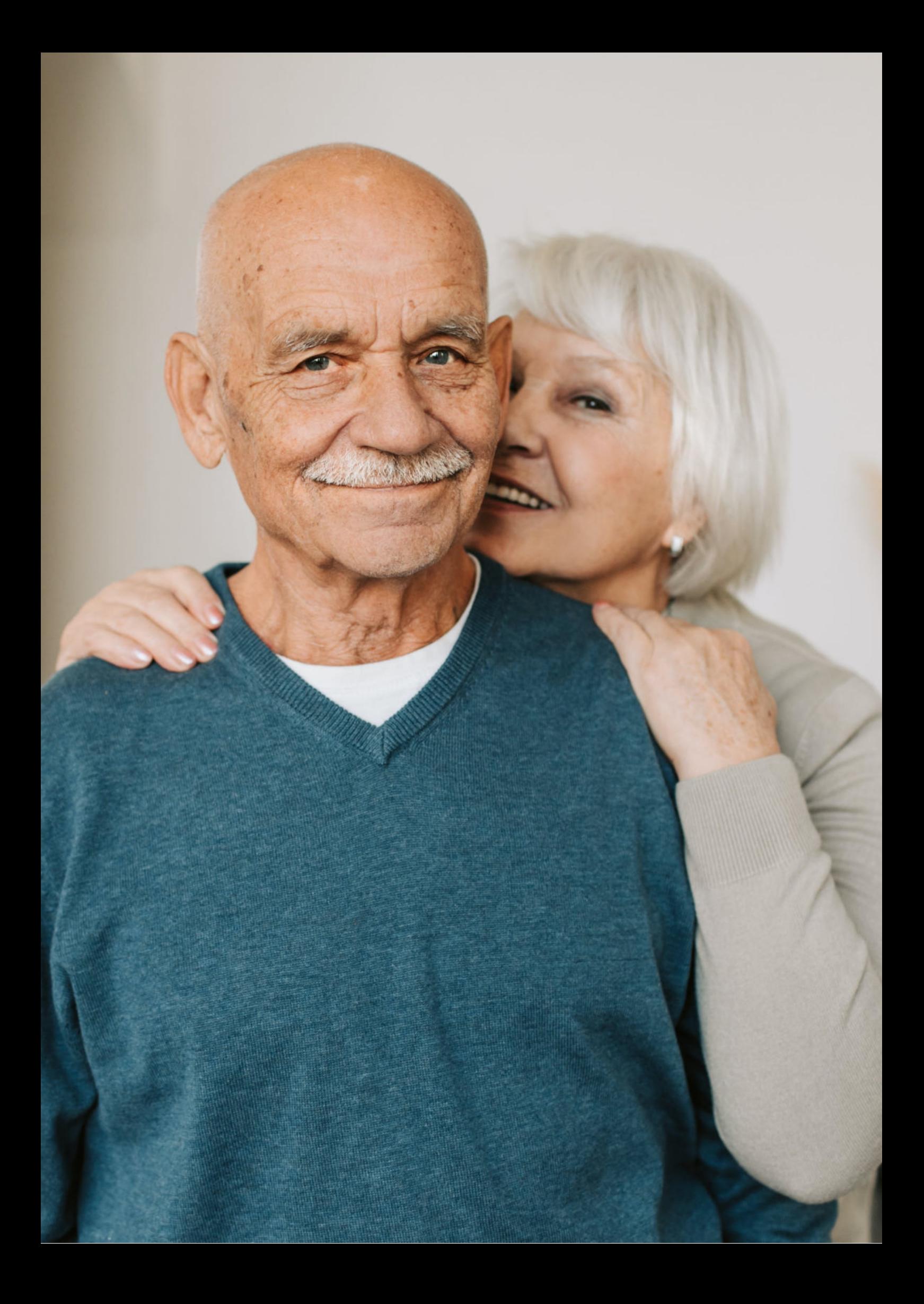

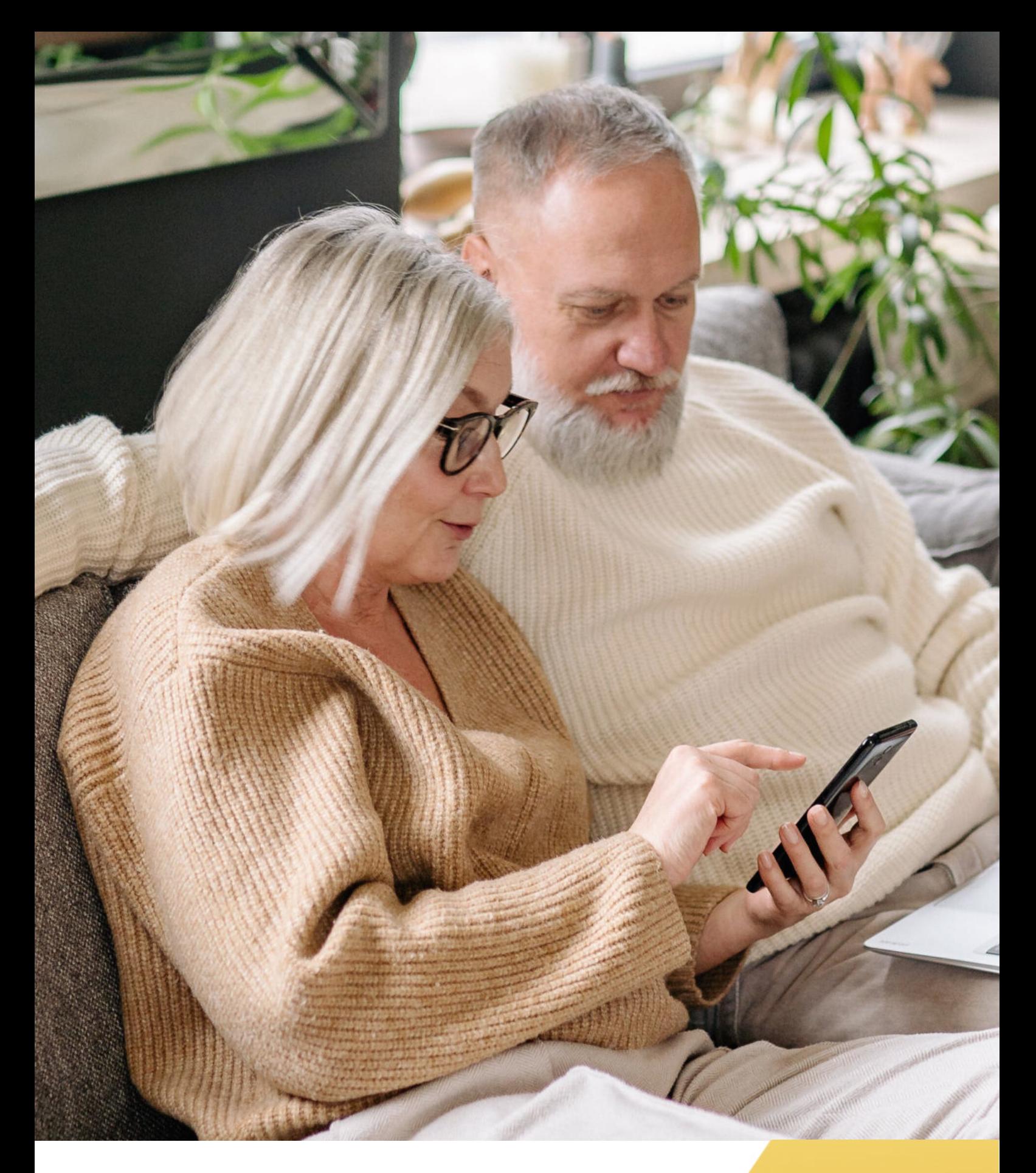

**FUNDACJA "IDEA DLA CIEBIE" Ignaców 14a 63-507 Kobyla Góra www.ideadlaciebie.org**

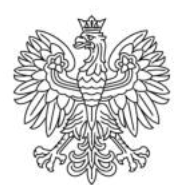

Ministerstwo Rodziny i Polityki Społecznej

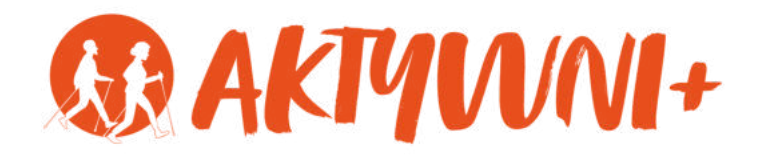

## SENIOR 2.0 e-**PODSTAWY PROGRAMU EXCEL dla seniorów**

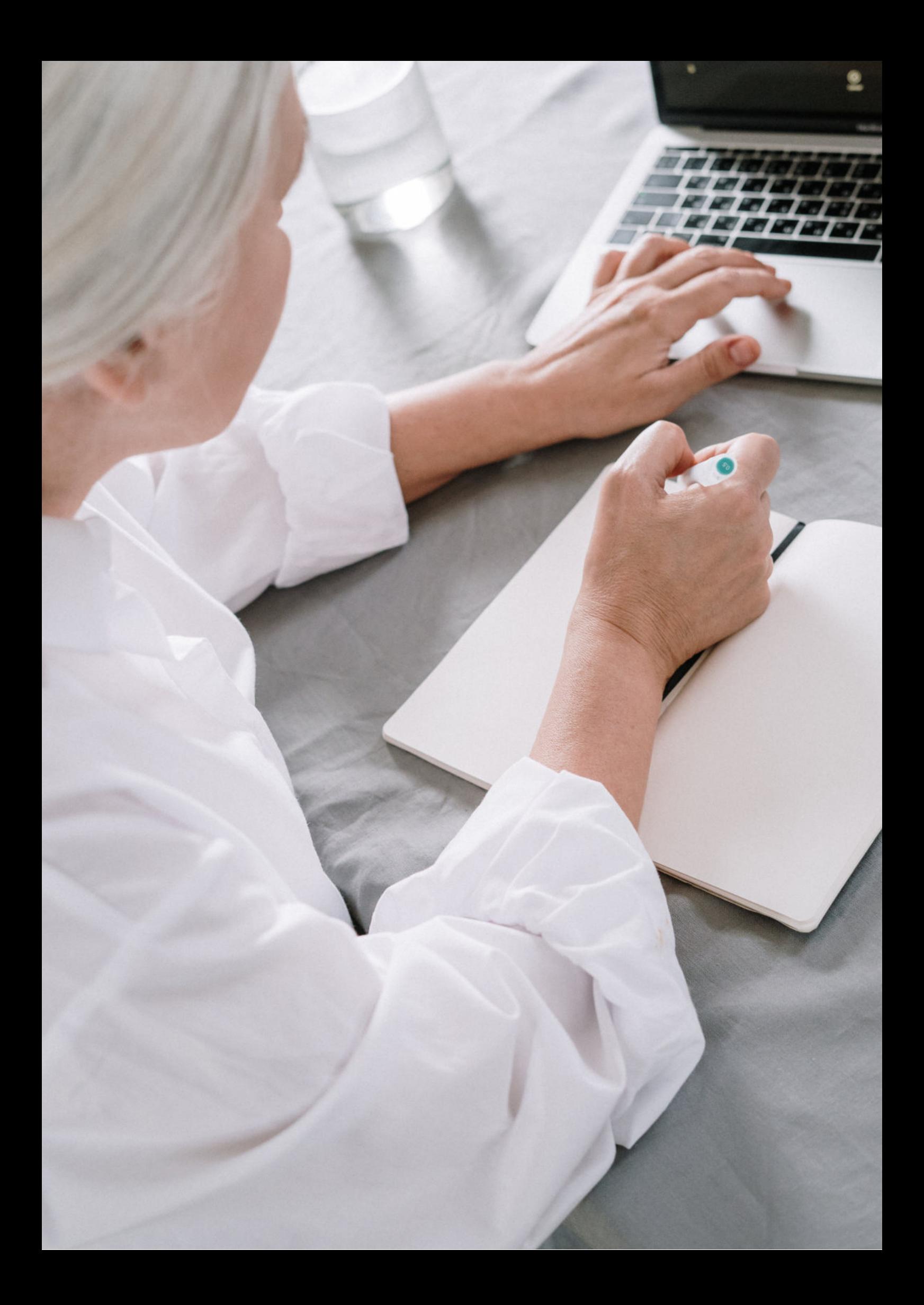

Witam Państwa serdecznie,

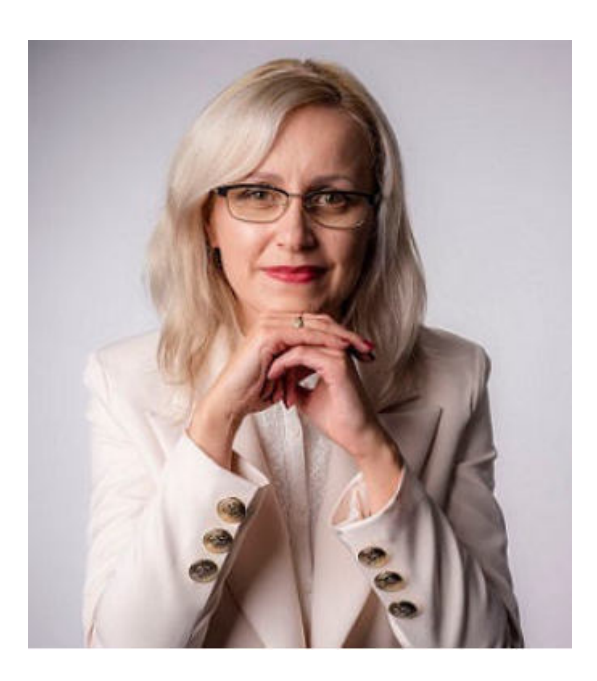

Broszura, którą trzymają Państwo w rękach, została przygotowana przez Fundację "Idea dla Ciebie" jako część projektu "e-SENIOR 2.0" współfinansowanego przez Ministerstwo Rodziny i Polityki Społecznej w ramach Programu Wieloletniego na rzecz Osób Starszych "Aktywni+" na lata 2021-2025. Edycja 2023. Projekt ten dedykowany jest zarówno dla osób, które nie miały do tej pory do czynienia z urządzeniami takimi jak bankomat, komputer, tablet, czy smartfon, jak również dla tych, które są na początku tej drogi. Celem tego projektu jest przede wszystkim przedstawienie Seniorom podstawowych zasad bezpieczeństwa dotyczącego użytkowania tych urządzeń. Zapraszam Państwa do zapoznania się z niniejszą publikacją, w której w prosty i przystępny sposób przedstawione zostaną podstawowe informacje związane z podstawowymi zasadami korzystania z programu Excel na przykładzie prowadzenia budżetu domowego.

Z wyrazami szacunku,

Agnieszka Janczura

Prezes Fundacji "Idea dla Ciebie"

# **> YouTube**

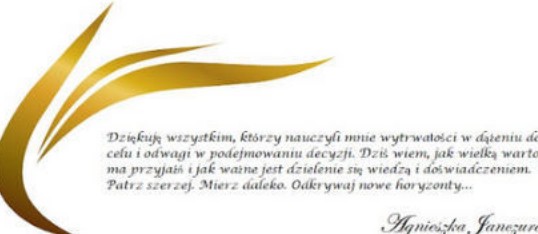

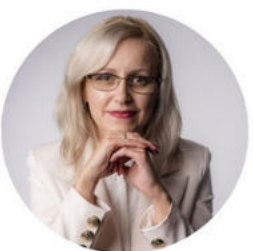

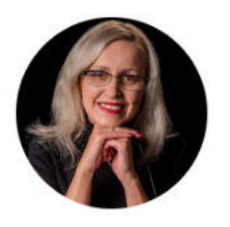

#### Idea dla Ciebie

@ideadlaciebie · 1,11 tys. subskrybentów · 145 filmów deą naszej Fundacji jest inspirowanie do zmian i odkrywania nowych możliwości niezależ... > deadlaciebie.org/wspieraja-nas Subskrybuj

Główna Wideo Shorts Playlisty Społeczność Kanały Informacje  $\mathcal{Q}$ 

Zapraszam na kanał YouTube "Idea dla Ciebie", na którym znajdą Państwo filmy przygotowane z myślą o Seniorach pod następującymi tytułami:

- Jak bezpiecznie korzystać z bankomatu? 1.
- Oszustwa internetowe skierowane do seniorów. 2.
- Bankowe konto internetowe zasady bezpieczeństwa. 3.
- Podstawy Worda dla seniorów. 4.
- 5.Podstawy Excela dla seniorów.

## **www.e-senior.org.pl**

Na stronie internetowej www.e-senior.org.pl również znajdą Państwo powyższe filmy, ale także niniejszy skrypt do samodzielnego pobrania i wydrukowania. Zapraszam.

#### **Jakie są ZALETY PROGRAMU EXCEL?**

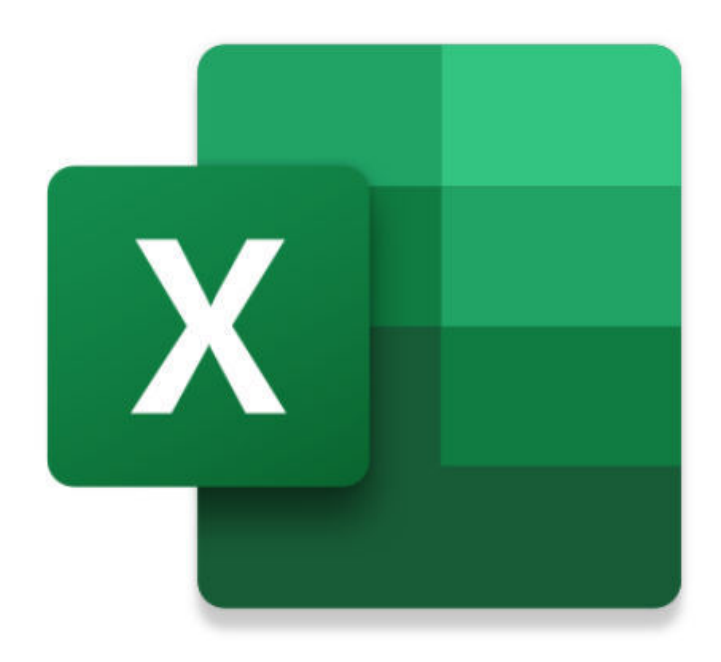

Excel to bardzo przydatne narzędzie, które zapewnia wiele korzyści nie tylko w biznesie, ale także może przynieść wiele korzyści dla osób starszych. Choć wielu z nas może kojarzyć program Excel głównie z arkuszami kalkulacyjnymi i skomplikowanymi formułami, program ten oferuje o wiele więcej ciekawych funkcji. Dlatego warto zastanowić się nad tym, jakie są zalety korzystania z tego programu szczególnie z perspektywy seniorów.

Jedną z najważniejszych jest zalet jest **prostota użycia.** Chociaż Excel oferuje rozbudowane funkcje i możliwości, jest to **program intuicyjny i dostępny dla każdego**, niezależnie od umiejętności technicznych. Dzięki temu osoby starsze nie muszą się obawiać korzystania z programu Excel, ponieważ szybko mogą nauczyć się go obsługiwać i wykorzystywać go w swojej codziennej pracy. Najtrudniejsze są tylko początki.

Program Excel oferuje również wiele wbudowanych szablonów, które mogą być bardzo przydatne dla osób starszych. Na przykład **szablony budżetowe mogą pomóc w prowadzeniu domowego budżetu** i monitorowaniu wydatków.

Kolejną zaletą programu Excel jest **możliwość tworzenia prostych baz danych**. Osoby starsze często muszą prowadzić różnego rodzaju listy, takie jak lista kontaktów czy spis lekarstw. Dzięki programowi Excel mogą łatwo stworzyć i zarządzać takimi bazami danych, co znacznie ułatwia organizację codziennego życia. Mogą również tworzyć proste zestawienia i raporty, które pomagają w analizie danych i podejmowaniu decyzji.

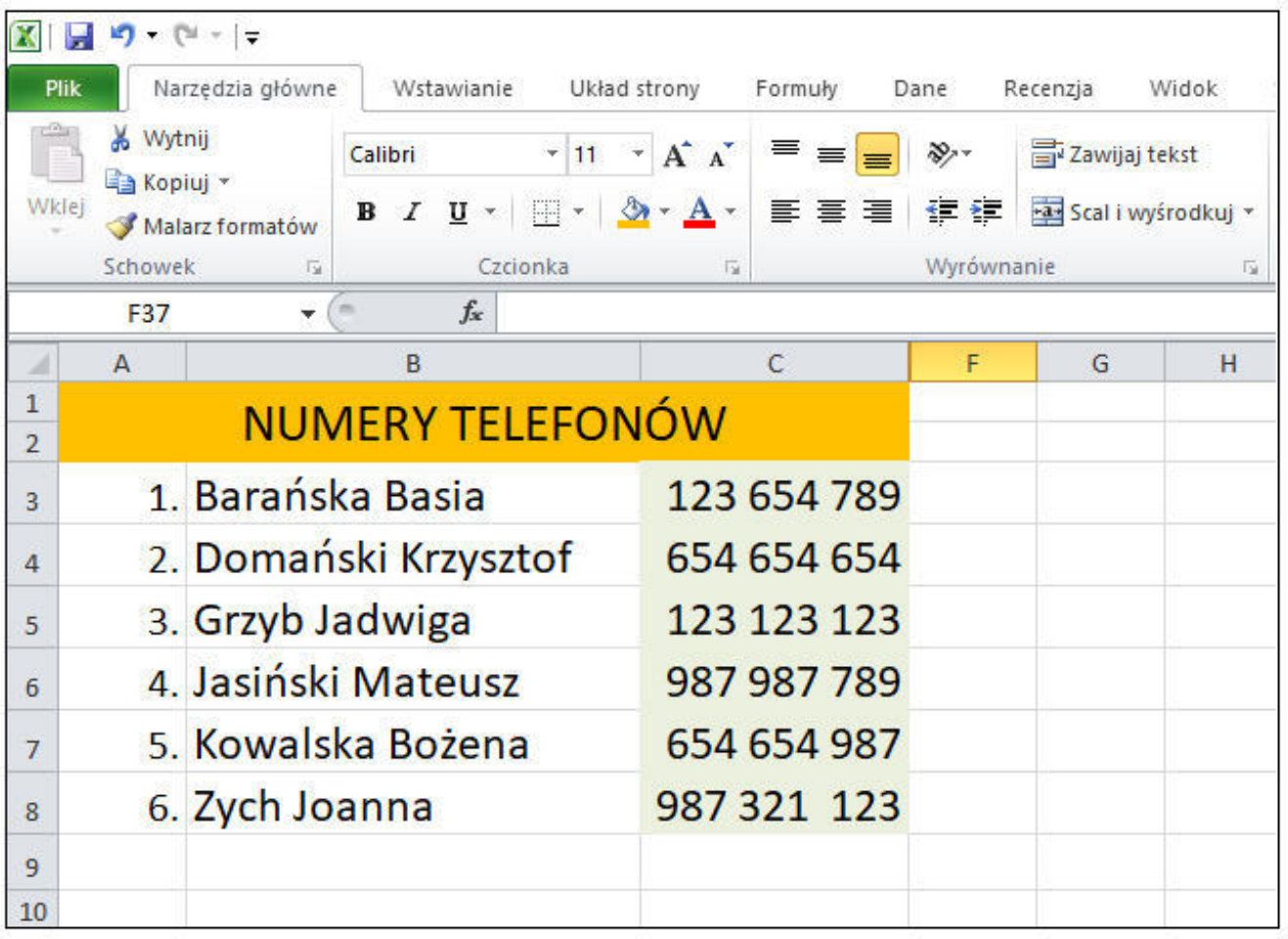

Przykładem zastosowania programu Excel przez osoby starsze może być również **tworzenie harmonogramów i planów**. Taka funkcjonalność może być bardzo przydatna dla osób, które muszą pamiętać o wielu zajęciach czy innego rodzaju terminach. Dzięki Excel mogą stworzyć czytelny harmonogram, który pomoże im zaplanować swój czas i uniknąć zapomnienia o ważnych wydarzeniach.

Korzystanie z programu Excel może być również doskonałym sposobem na rozwijanie umiejętności umysłowych. Osoby starsze, które regularnie korzystają z Excela, muszą się skoncentrować, analizować dane i rozwiązywać problemy. To pomaga w utrzymaniu sprawności umysłowej. Ponadto Excel wymaga precyzji i dokładności, co jest **doskonałym ćwiczeniem dla pamięci i koncentracji**.

Podsumowując, program Excel oferuje wiele korzyści dla osób starszych. Od prostoty obsługi, przez możliwość tworzenia baz danych i analizowania danych, aż po rozwijanie umiejętności umysłowych - program Excel jest wszechstronnym narzędziem, które może znacznie ułatwić codzienne życie. Dlatego warto zastanowić się nad jego wykorzystaniem i eksplorowaniem wszystkich możliwości, jakie ten program oferuje.

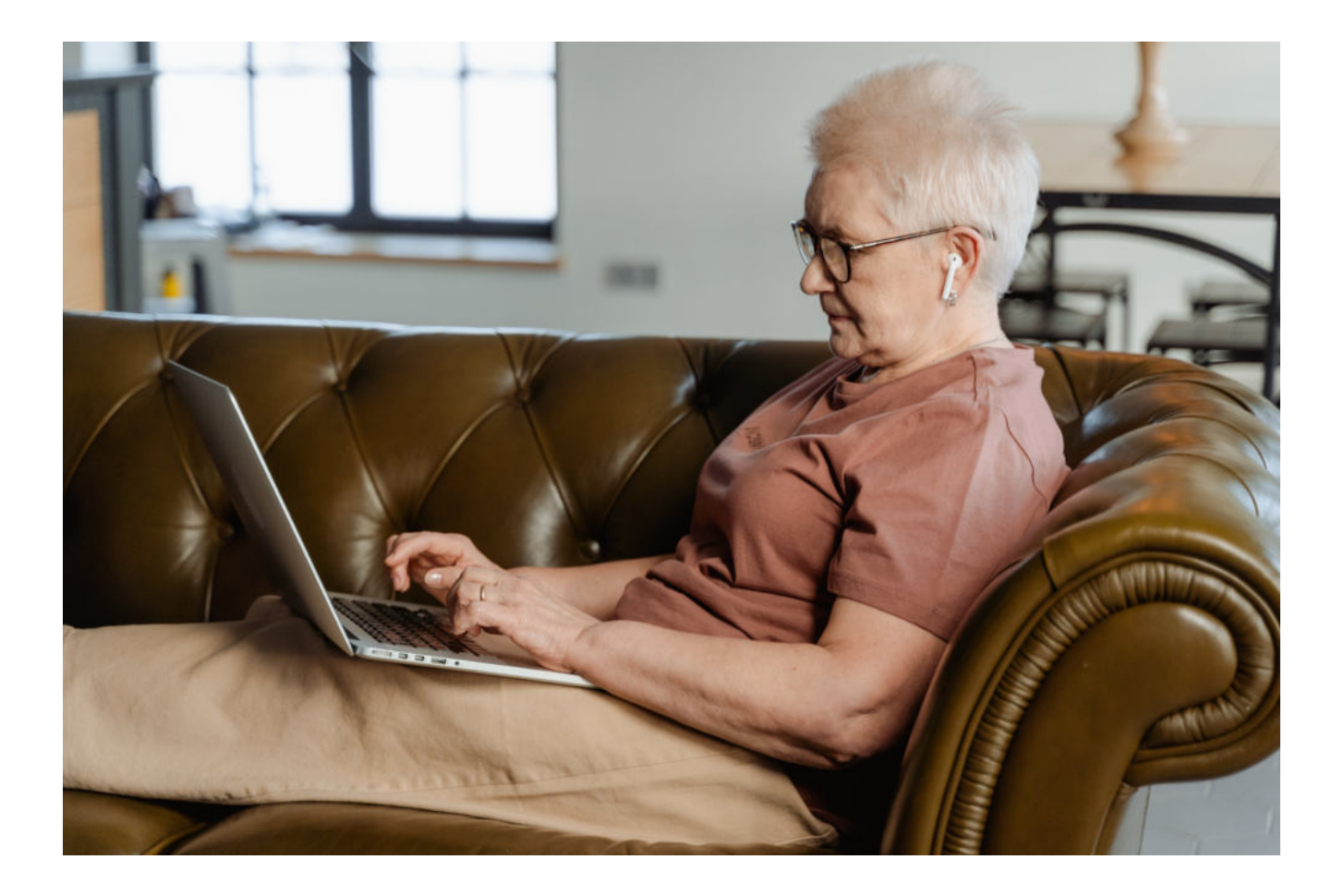

## **JAK KORZYSTAĆ Z PROGRAMU EXCEL?**

#### **Krok 1: Uruchomienie programu Excel**

Aby uruchomić program Excel należy kliknąć na ikonę programu na pulpicie lub w menu Start. Jeśli nie posiadasz programu na swoim komputerze, możesz go pobrać z oficjalnej strony internetowej Microsoft.

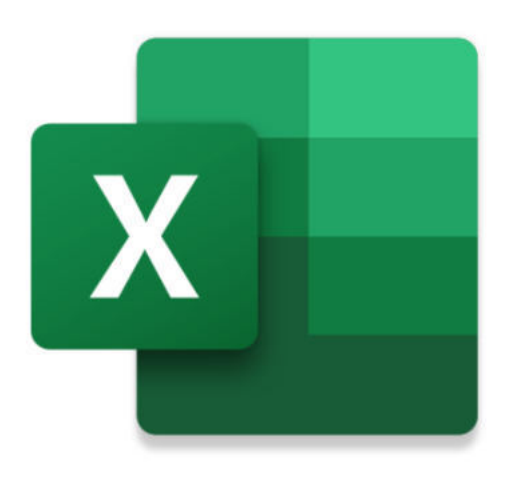

#### **Krok 2: Tworzenie nowego dokumentu (tzw. arkusza kalkulacyjnego)**

Po uruchomieniu programu Excel zostanie otwarty nowy dokument (arkusz kalkulacyjny). W celu utworzenia nowego arkusza kalkulacyjnego, wystarczy kliknąć na przycisk "Nowy".

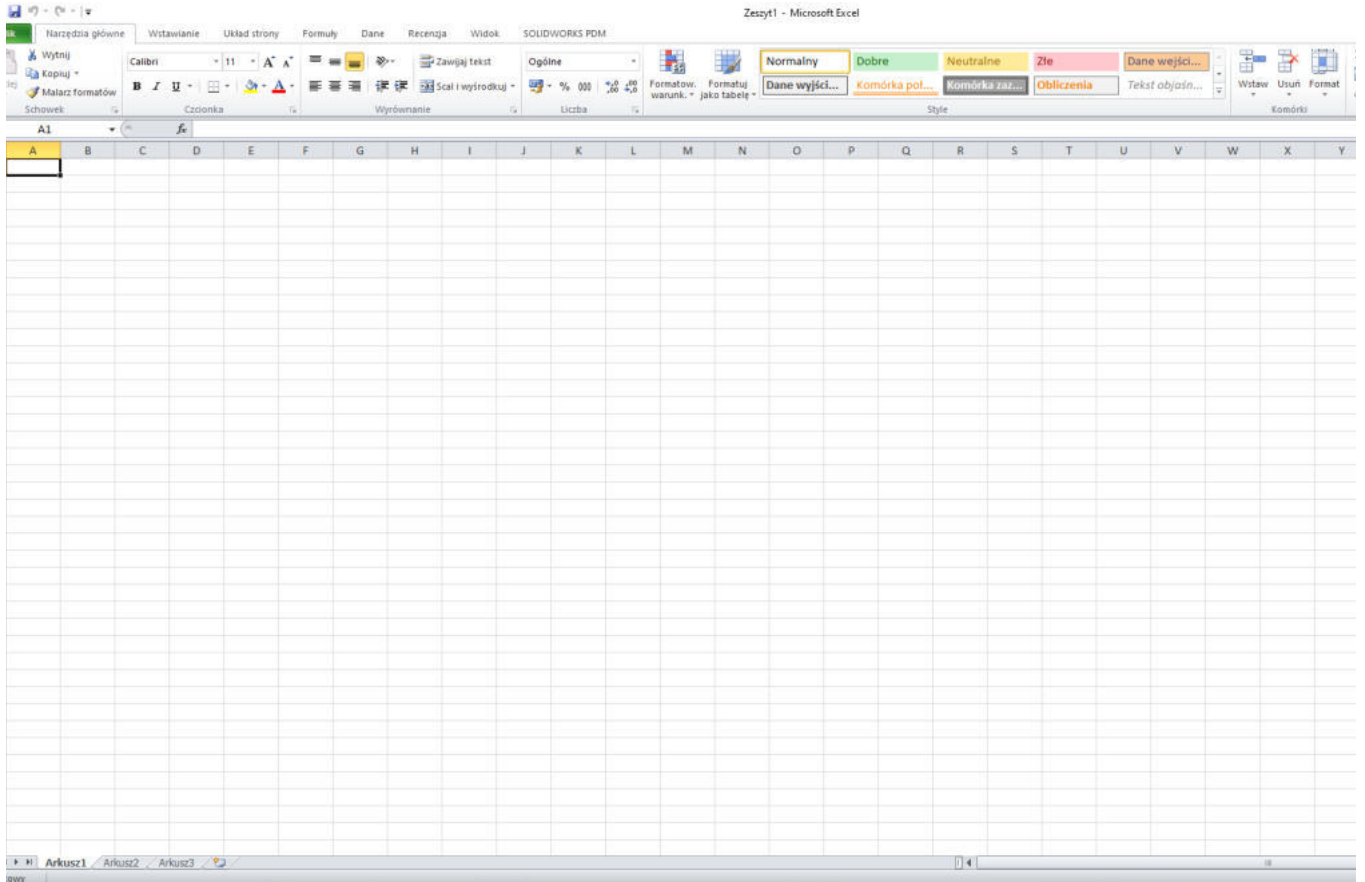

#### **Krok 3: Praca z pojedynczymi komórkami**

Komórka w programie Excel to najmniejsze "okienko" do którego można wpisać dowolne dane.

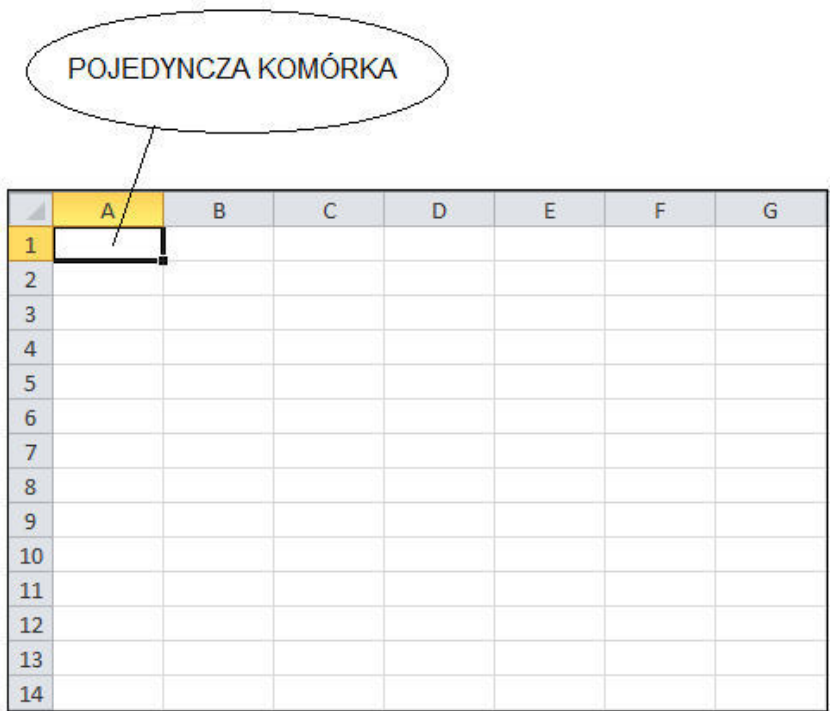

Arkusz kalkulacyjny w programie Excel składa się z siatki komórek, które są ponumerowane wierszami (liczby) i kolumnami (litery). Aby wprowadzić dane, wystarczy kliknąć na odpowiednią komórkę i wpisać wartość za pomocą klawiatury.

#### **Krok 4: Formatowanie danych**

Aby nadawać odpowiedni format danym (np. zmiana czcionki, koloru lub wyrównania), należy zaznaczyć zakres komórek, które chcemy sformatować, a następnie wybrać odpowiednią opcję z narzędzi formatowania znajdujących się na górnym pasku narzędziowym. Na kolejnych stronach niniejszego skryptu zostaną pokazane przykłady formatowania tekstu w komórkach programu Excel oraz zostaną wyjaśnione podstawowe funkcje znajdujące się na pasku narzędzi na przykładzie prostego budżetu domowego.

#### **DLACZEGO WARTO PROWADZIĆ BUDŻET DOMOWY?**

Prowadzenie budżetu domowego to ważna umiejętność, która powinna być obecna w życiu każdej osoby, niezależnie od wieku. Jednak szczególnie dla seniorów prowadzenie budżetu może mieć ogromne znaczenie. Przewidując różne wydatki i kontrolując swoje finanse, można cieszyć się bezpieczeństwem finansowym.

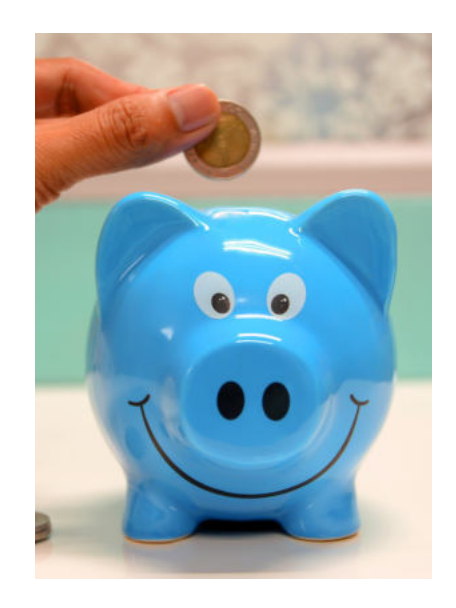

#### **DLACZEGO WARTO PROWADZIĆ BUDŻET DOMOWY?**

**1.** Prowadzenie budżetu pozwala seniorom na pełną świadomość swoich finansów. Pozwala to na **śledzenie wpływów i wydatków**, co jest niezwykle ważne dla utrzymania stabilności finansowej.

**2.** Opracowanie budżetu pomaga seniorom w planowaniu, zwłaszcza jeśli chodzi o emeryturę. Seniorzy, którzy prowadzą budżet domowy, mogą **skrupulatnie oszczędzać na przyszłość**.

**3.** Prowadzenie budżetu domowego pozwala seniorom **kontrolować swoje wydatki**. Dzięki temu będą mogli zidentyfikować, gdzie można dokonać oszczędności.

**4.** Prowadzenie budżetu domowego pomaga również w identyfikacji i **zapobieganiu oszustwom**. Starsze osoby są często bardziej narażone na ataki ze strony oszustów, dlatego ważne jest, aby miały pełną kontrolę nad swoimi finansami.

### **JAK STWORZYĆ PROSTY BUDŻET DOMOWY W PROGRAMIE EXCEL?**

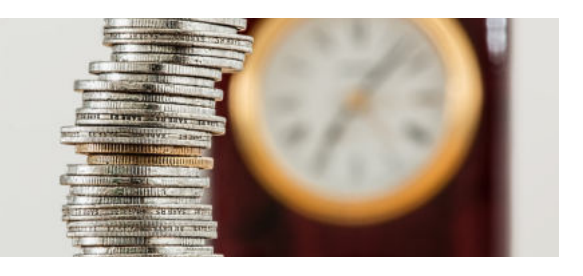

Jeżeli chcesz stworzyć swój własny, prosty budżet domowy (taki, jak prezentujemy poniżej), to zapraszam do zapoznania się z instrukcją tworzenia takiego budżetu krok po kroku.

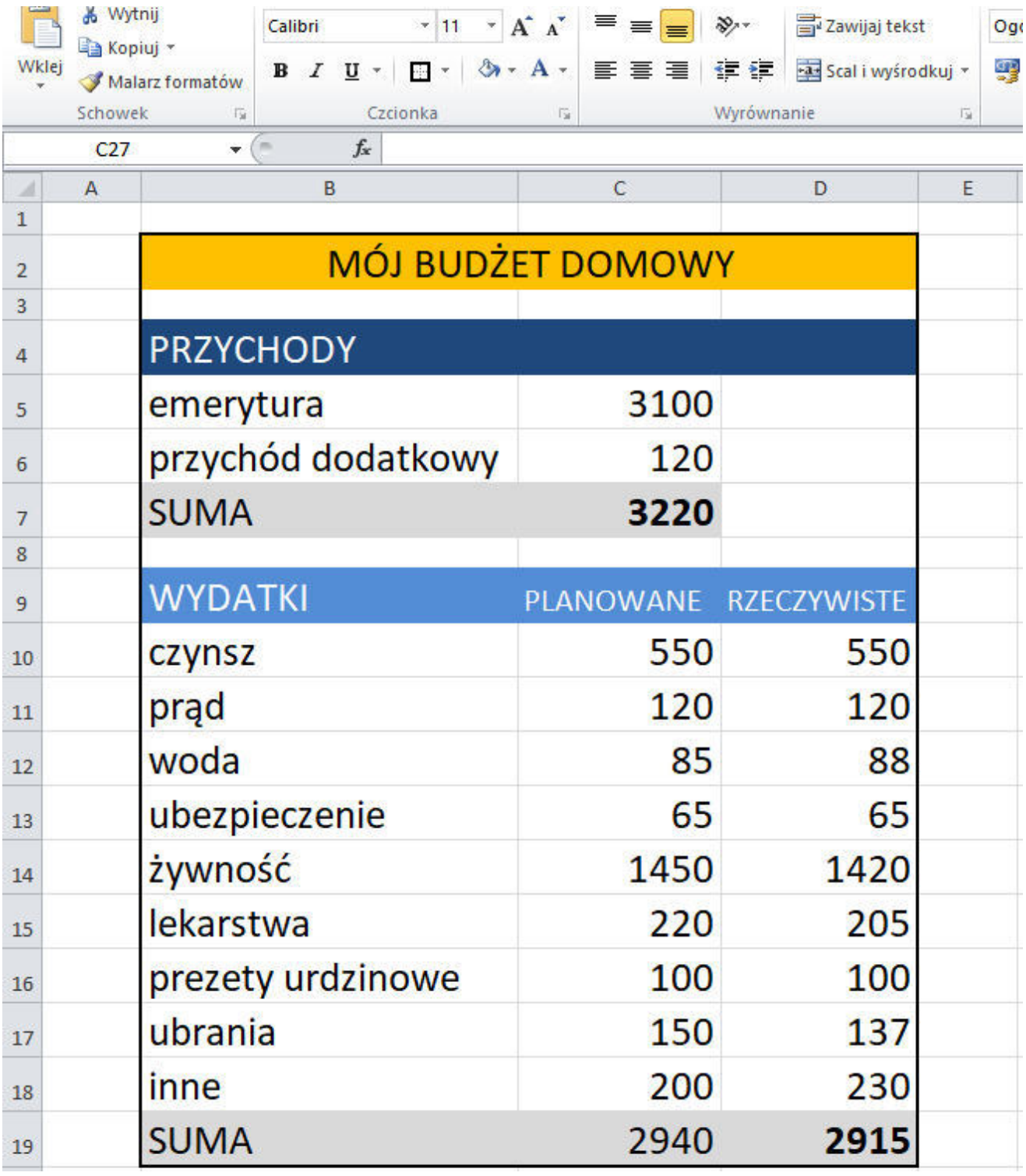

#### **KROK 1 Otwieramy arkusz kalkulacyjny (okno programu, w którym będziemy tworzyli budżet)**

Otwieramy program Excel klikając na ikonę programu, która znajduje się na pulpicie lub otwieramy program klikając "Strat" - "Programy" - "Microsoft Excel".

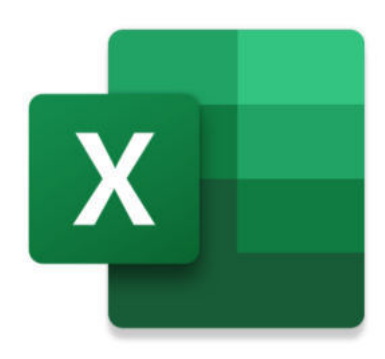

#### **KROK 2 Wpisujemy dane do komórek (czyli do poszczególnych "okienek" programu)**

Aby wpisać dowolny tekst należy kliknąć na wybraną komórkę (okienko) dwa razy i wpisać w niej np. MÓJ BUDŻET DOMOWY. Następnie możemy ten tekst dowolnie formatować, czyli zmienić jego czcionkę, kolor liter, kolor tła - podobnie jak w programie Word - który został omówiony w poprzednim zeszycie z tej serii. Wiele funkcji na pasku narzędzi w programie Excel wygląda tak samo jak w programie Word, co stanowi duże ułatwienie.

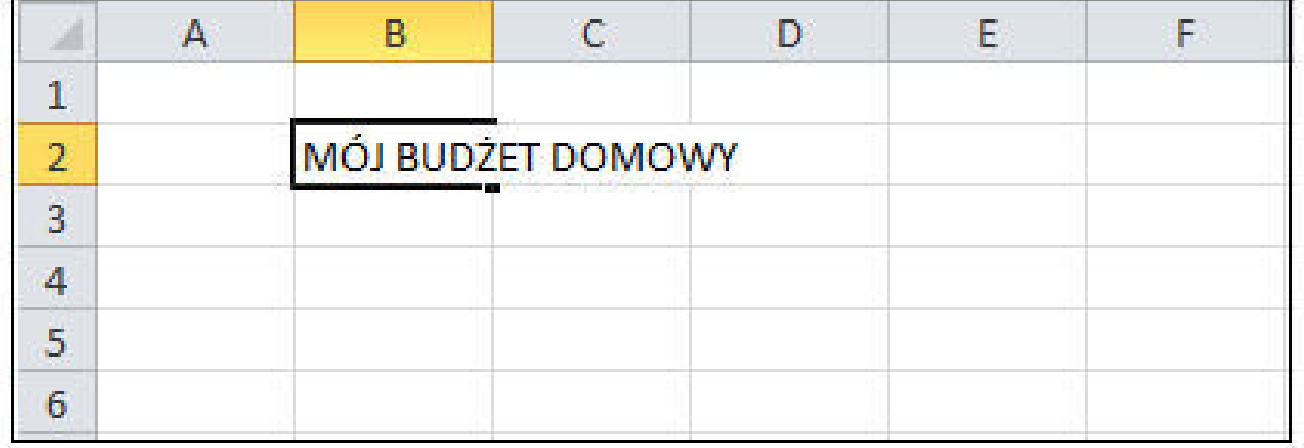

#### **KROK 3 Zmiana wielkości czcionki, aby napisy były bardziej czytelne**

Aby zmienić wielkość wpisanych liter (czyli wielkość czcionki) należy zaznaczyć myszką dany wyraz lub kilka wyrazów i na górnym pasku narzędzi wybrać rozmiar czcionki poprzez kliknięcie w odpowiadającą nam liczbę np. 20.

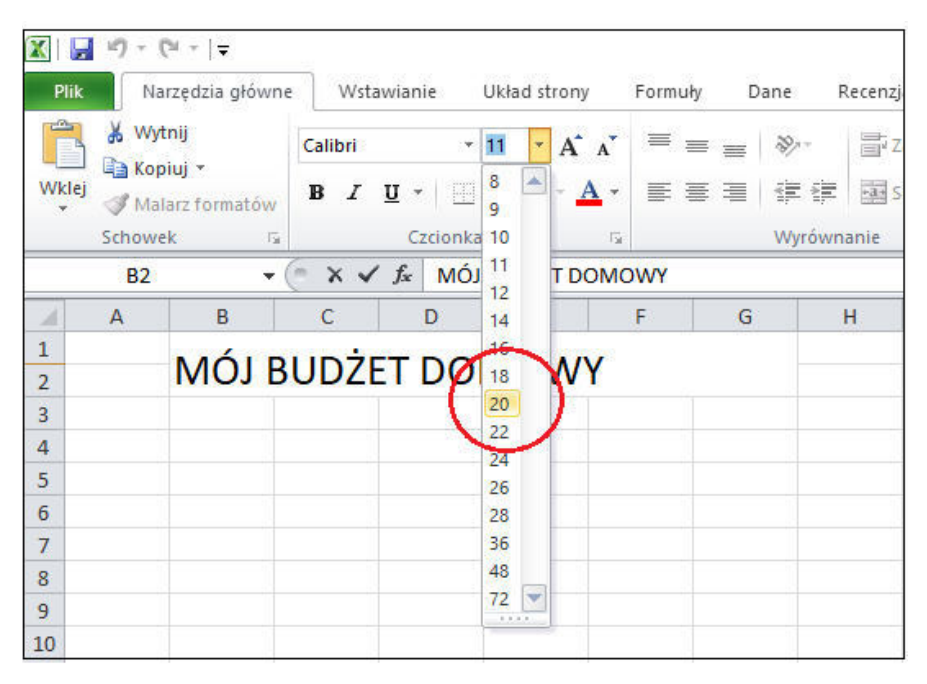

## **KROK 4**

#### **Zmiana koloru tła poszczególnych napisów**

Aby zmienić kolor tła danego napisu należy zaznaczyć ten napis myszką i kliknąć na ikonkę puszki z farbą. Wtedy rozwinie się menu z kolorami, które możemy wybrać.

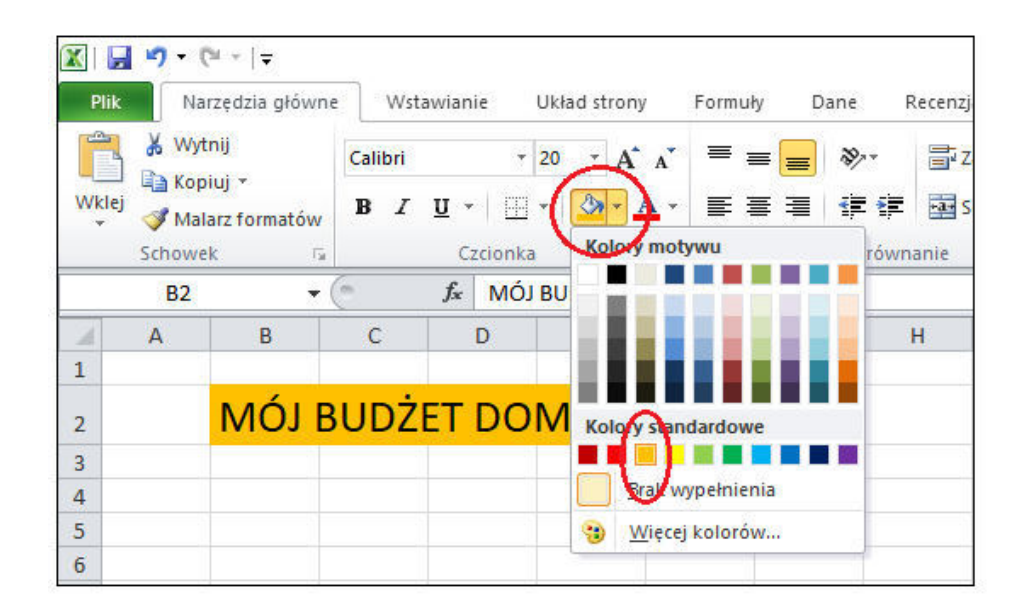

#### **KROK 5**

#### **Wpisywanie poszczególnych elementów budżetu**

Aby stworzyć najprostszy budżet należy spisać wszystkie nasze przychody - czyli pieniądze, które otrzymujemy (np. emerytura oraz inne ewentualne przychody) oraz wydatki, czyli wszytki pieniądze, które wydajemy w danym miesiącu. Jeżeli chodzi o wydatki warto je podzielić w tabelce na wydatki planowane np. na najbliższy miesiąc oraz na wydatki rzeczywiste, czyli wydatki, które faktycznie ponieśliśmy w tym czasie. Dzięki takiemu zestawieniu dużo łatwiej będzie nam planować wydatki na kolejne miesiące, jak również takie zestawienie pozwoli nam zastanowić się, w jakim obszarze moglibyśmy zaoszczędzić wydawane pieniądze.

#### **KROK 6**

#### **Wyrównywanie szerokości tabeli**

Jest to bardzo przydatna funkcja. Jeżeli wyraz, który wpisujemy do tabeli jest za długi, czyli dłuższy niż podstawowa szerokość komórki (np. "przychód dodatkowy"), możemy poszerzyć całą kolumnę tak, aby wyraz ten był widoczny. Należy kliknąć w miejsce zaznaczone na poniższym obrazku na czerwono, wówczas pojawi się strzałka, którą możemy przesuwać w lewo i prawo linię pionową między kolumną B i C. Możemy też kliknąć w to miejsce dwa razy i system sam dopasuje szerokość kolumny do najszerszego wyrazu.

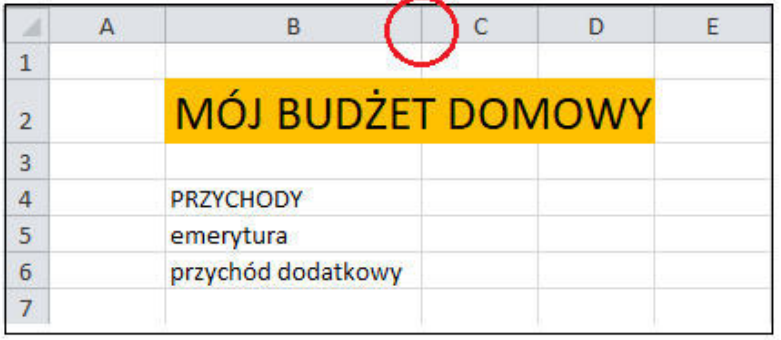

#### **KROK 7 Funkcja SCAL KOMÓRKI**

Scalanie komórek w programie Excel to proces łączenia dwóch lub więcej sąsiadujących komórek w jedną większą komórkę. Dzięki temu, możemy połączyć zawartość tych komórek w jeden tekst lub wartość liczbową i wyświetlić je jako jedną ogólną wartość w arkuszu kalkulacyjnym.

Jest to bardzo przydatne, gdy chcemy stworzyć większe nagłówki, etykiety lub podsumowania w naszym arkuszu, które będą wyróżniały się lub będą bardziej czytelne.

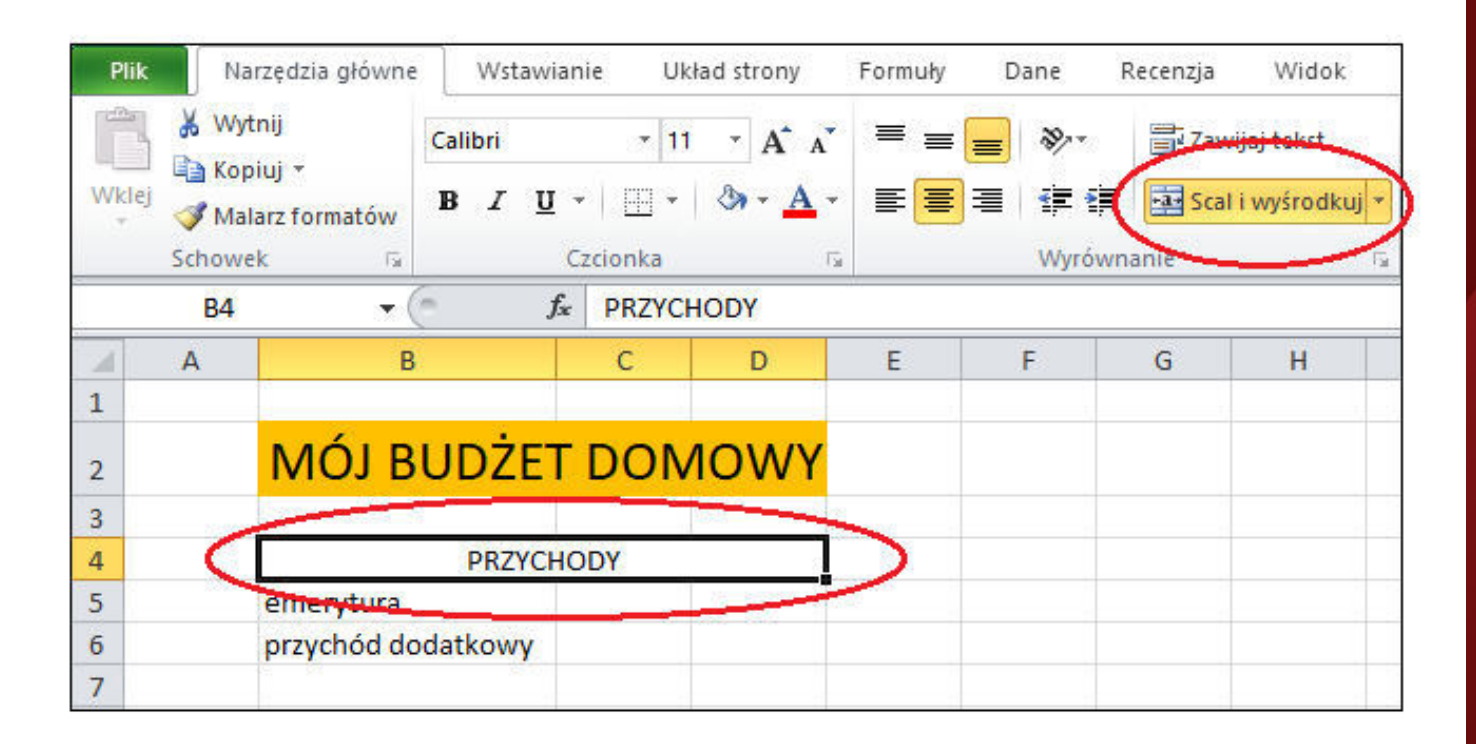

Aby scalić dwie lub więcej komórek należy zaznaczyć myszką wybrane komórki i kliknąć na funkcję: "Scal i wyśrodkuj". Wówczas z wybranych przez nas komórek zostanie stworzona jedna, większa komórka zawierająca np. dłuższy napis tytułowy.

#### **KROK 8 Dodawanie wartości z różnych komórek**

Suma komórek to funkcja programu Excel, która oblicza sumę wartości znajdujących się w wybranym zakresie komórek. Np. możemy dodać poszczególne wartości naszych przychodów.

Zgodnie z poniższym przykładem dodane zostaną liczby 3100 oraz 120. W komórce, w której chcemy wyliczyć sumę tych liczb wpisujemy następującą formułę, która automatycznie obliczy nam wynik:

 **=SUMA(**zaznaczamy komórkę z liczbą 3100  **+** zaznaczamy komórkę z liczbą 120**)**

Aby dokonać obliczeń klikamy: "**Enter**".

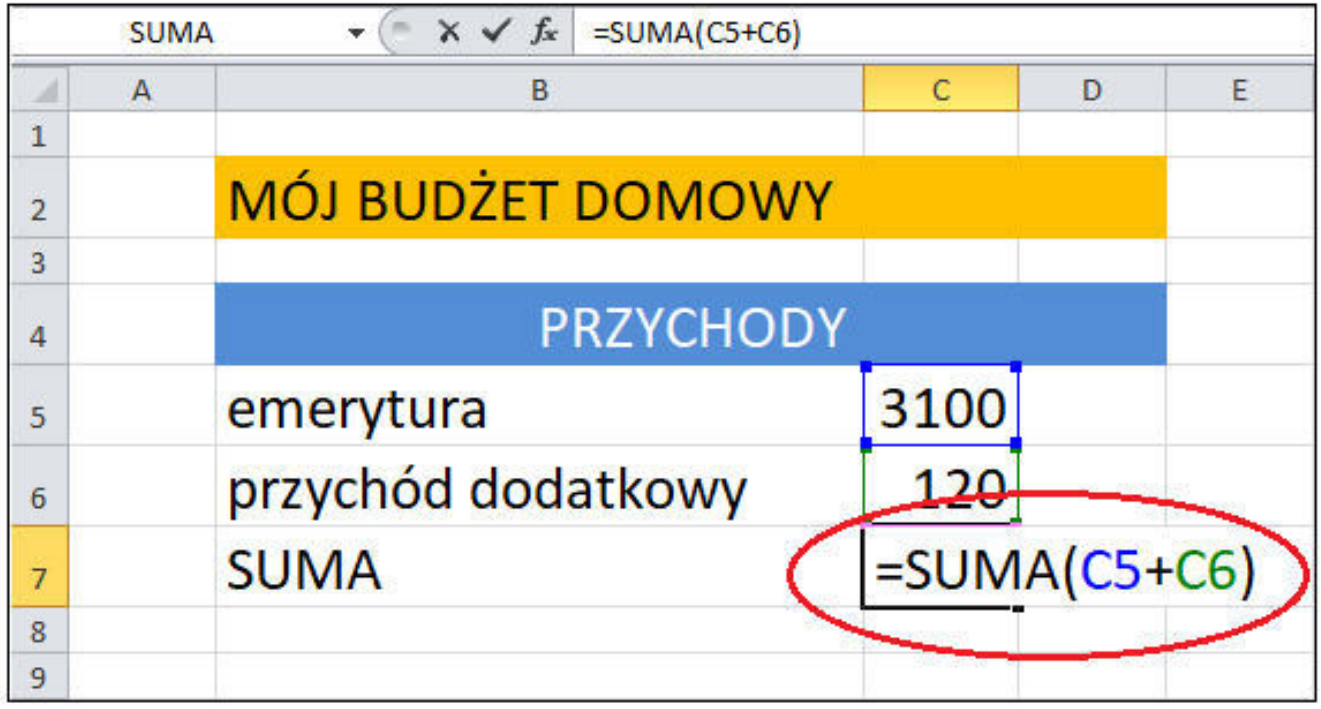

#### **KROK 9 Praca z budżetem domowym na co dzień**

Tak może wyglądać budżet domowy, który można stworzyć za pomocą programu Excel:

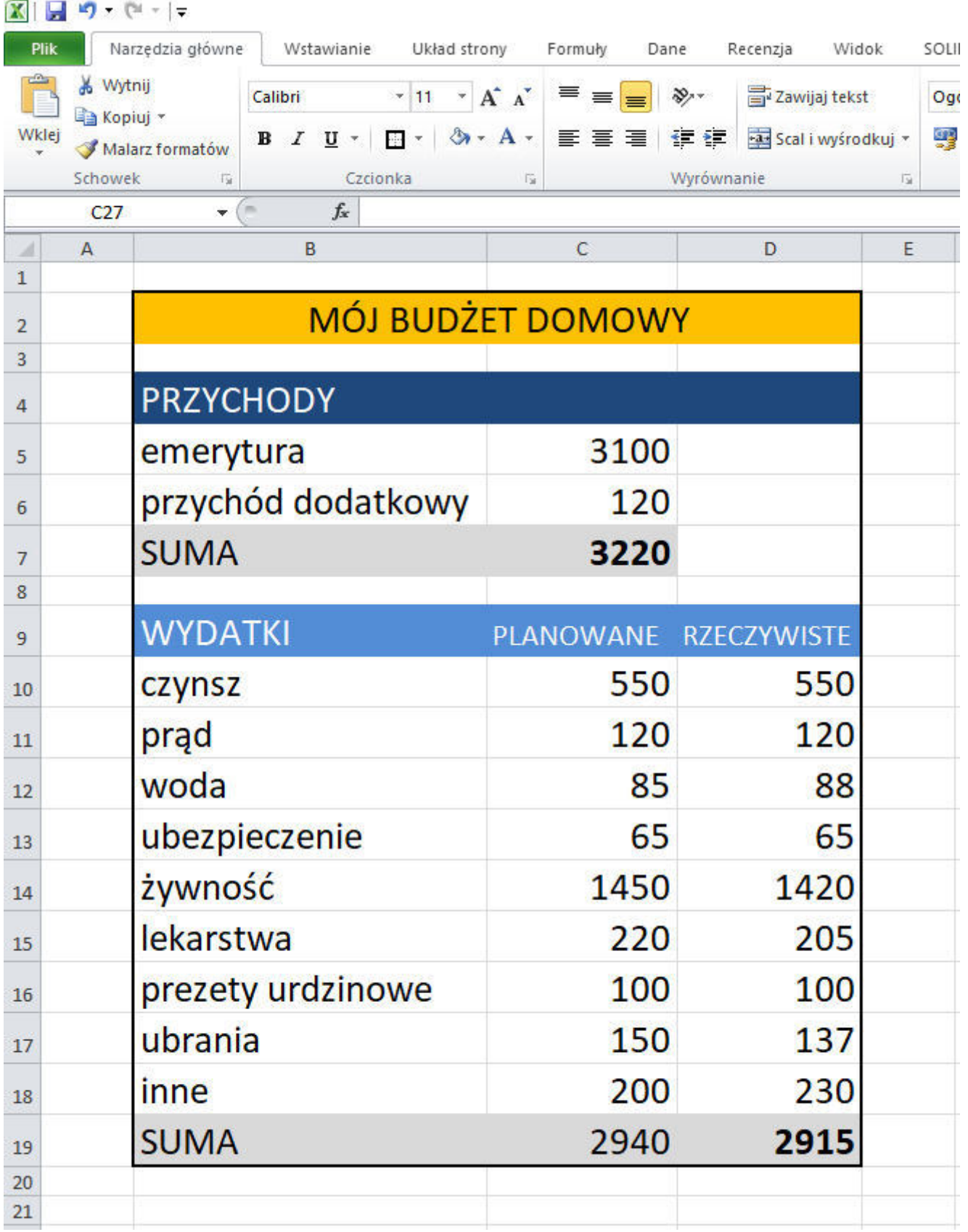

#### **PODSUMOWANIE**

Prowadzenie budżetu domowego jest ważne dla osób w każdym wieku, ale dla osób starszych może być szczególnie istotne, ponieważ mogą one mieć ograniczone środki finansowe. Na zakończenie warto poznać kilka wskazówek, jak efektywnie zarządzać budżetem domowym, uwzględniając planowane i rzeczywiste przychody oraz wydatki.

#### **1. Przychody planowane**

Na początek dokładnie przemyśl, ile pieniędzy możesz spodziewać się co miesiąc. Skoncentruj się na źródłach takich jak emerytura, renta, odsetki z oszczędności czy pomoc społeczna. Pamiętaj, żeby uwzględnić wszelkie zmiany w tych przychodach, które mogą wystąpić w przyszłości.

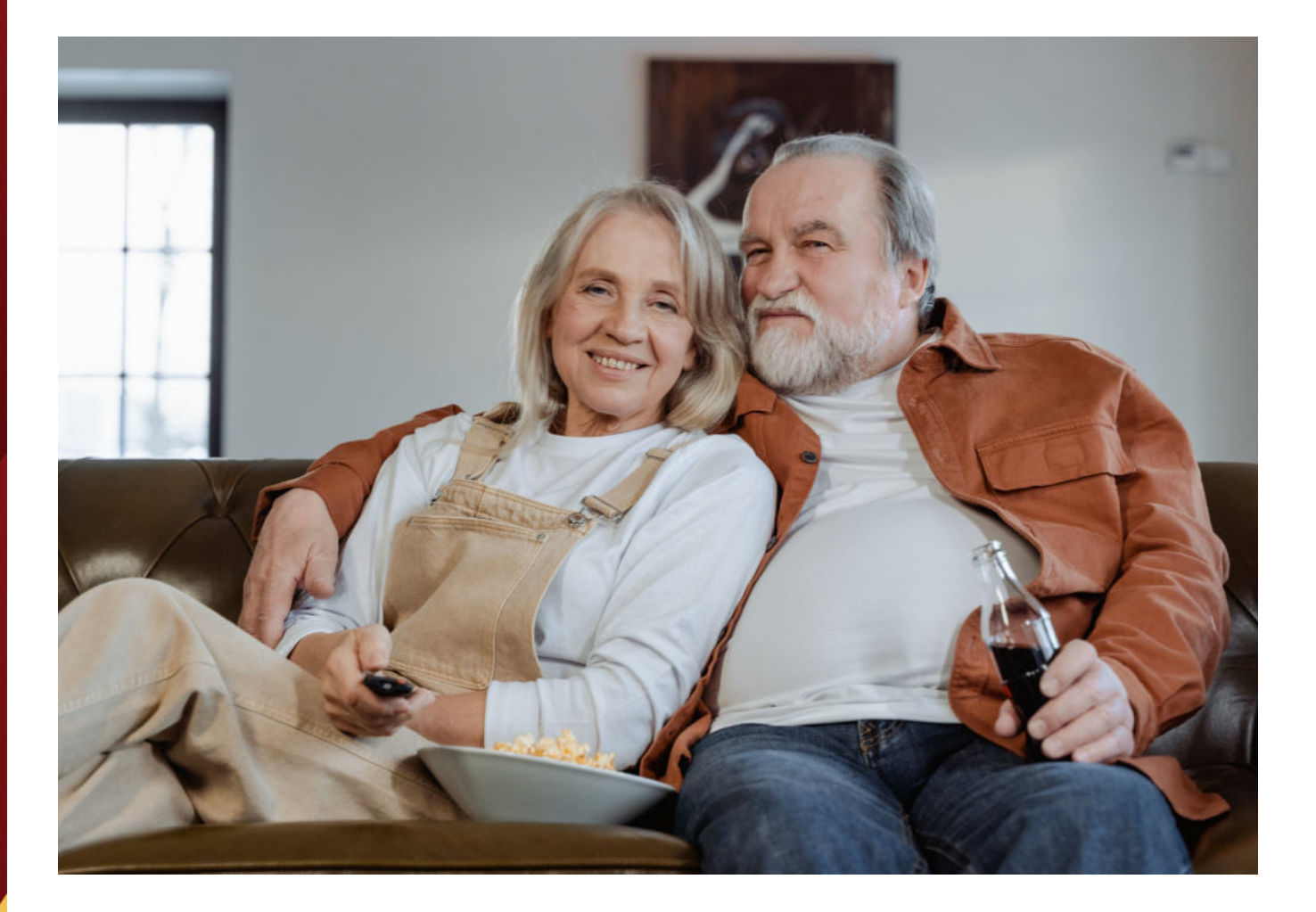

#### **2. Wydatki planowane**

Sporządź listę wszystkich swoich podstawowych wydatków, takich jak rachunki za mieszkanie, ubezpieczenia, jedzenie i lekarstwa. Uwzględnij także stałe opłaty, takie jak członkostwo w klubie seniora czy abonament na telewizję. Upewnij się, że przypisujesz odpowiednie kwoty do każdego wydatku.

#### **3. Wydatki rzeczywiste**

Śledź swoje wydatki przez co najmniej jeden miesiąc, zapisując je na bieżąco. W ten sposób będziesz mieć pełen obraz, na co naprawdę wydajesz pieniądze. Może to pomóc zidentyfikować obszary, w których można zaoszczędzić.

#### **4. Znajdź równowagę**

Porównaj swoje przychody i wydatki planowane oraz rzeczywiste. Jeśli masz nadwyżkę środków, możesz rozważyć oszczędności lub inwestycję. Jeśli Twoje wydatki przewyższają przychody, zastanów się, które niezbędne rzeczy można ograniczyć lub czy istnieją dodatkowe źródła dochodu, które można wykorzystać.

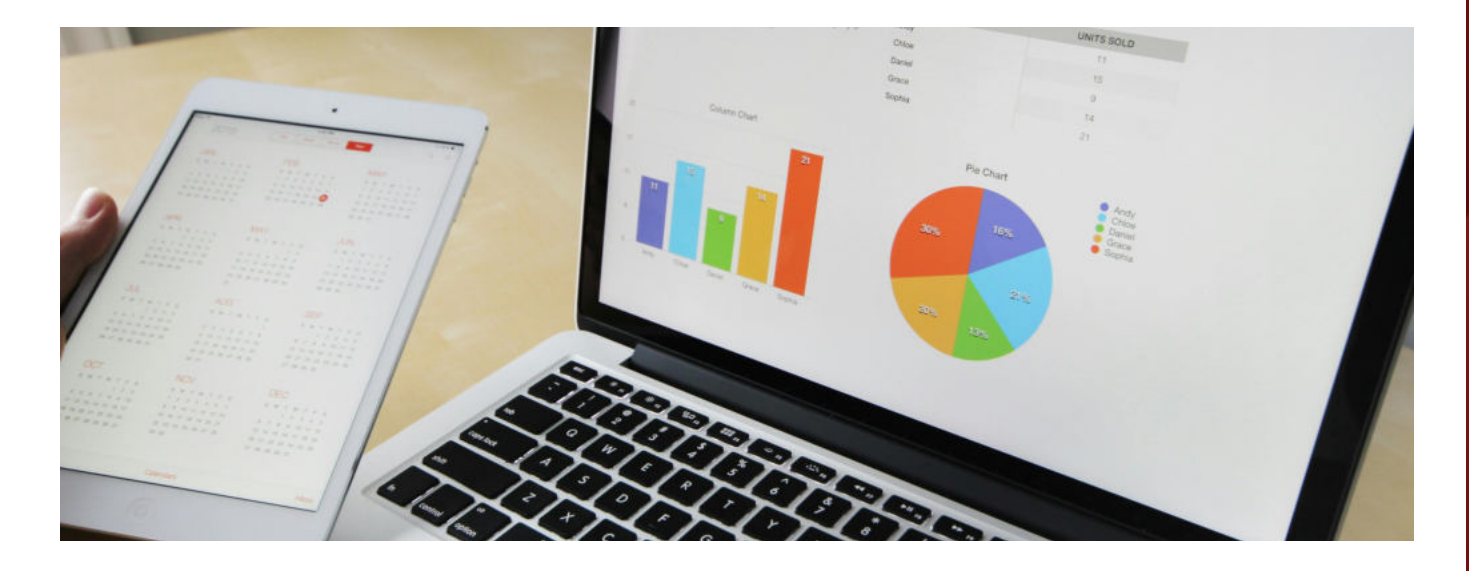

#### **5. Planuj na przyszłość**

Nie zapomnij uwzględnić wydatków na długoterminowe cele, takie jak opieka zdrowotna czy naprawa domu. Zabezpiecz się na przyszłość, oszczędzając i inwestując w odpowiednie produkty finansowe.

Podsumowując, prowadzenie budżetu domowego jest kluczowym elementem efektywnego zarządzania finansami osobistymi, zwłaszcza dla osób starszych. Powyższe wskazówki mogą pomóc w zrozumieniu procesu prowadzenia budżetu i zapewnić większą kontrolę nad naszymi finansami. Pamiętajmy, że niezależnie od naszych możliwości finansowych, zawsze możemy dokonać pozytywnych zmian w naszym stylu życia poprzez właściwe zarządzanie budżetem domowym.

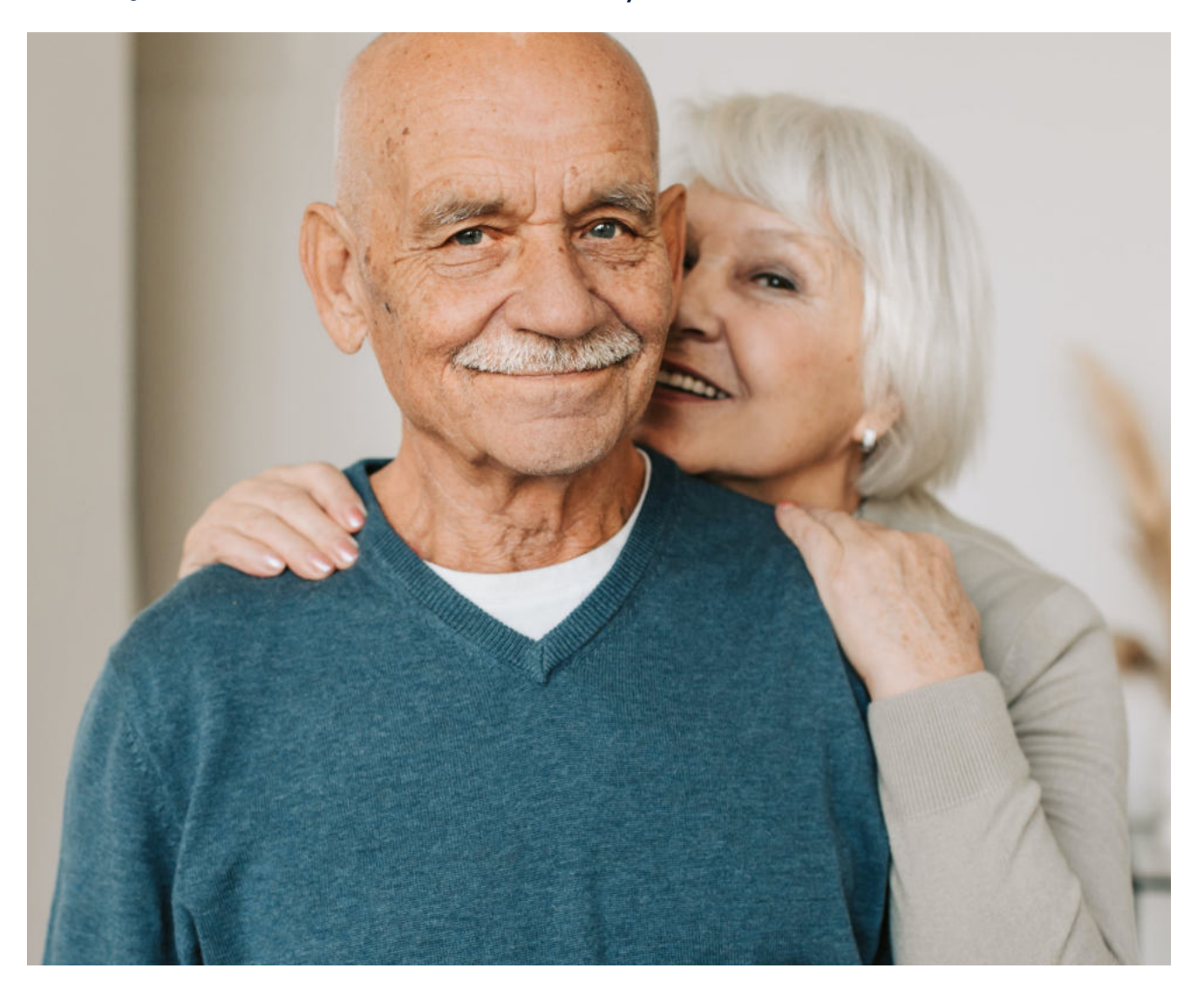

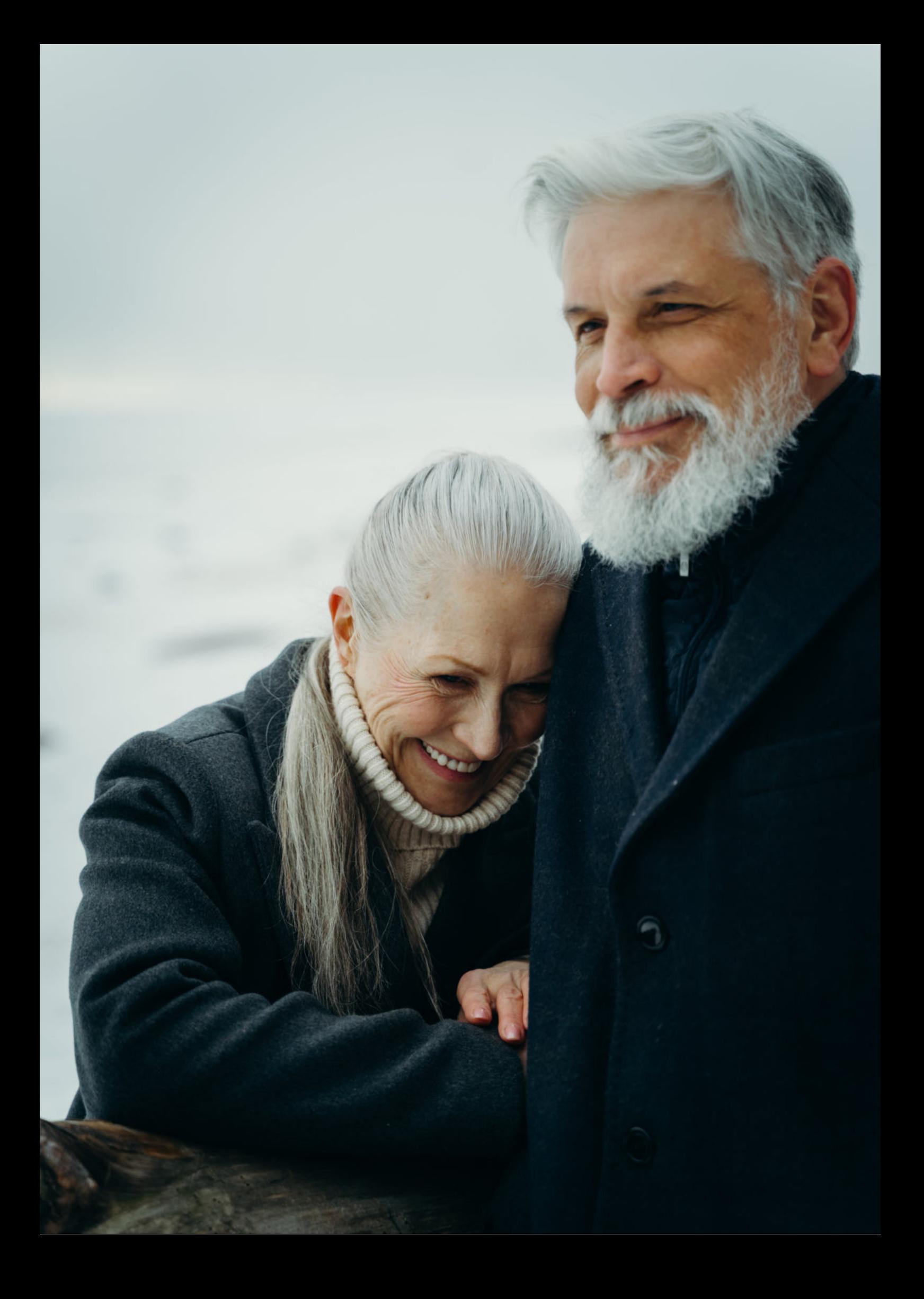

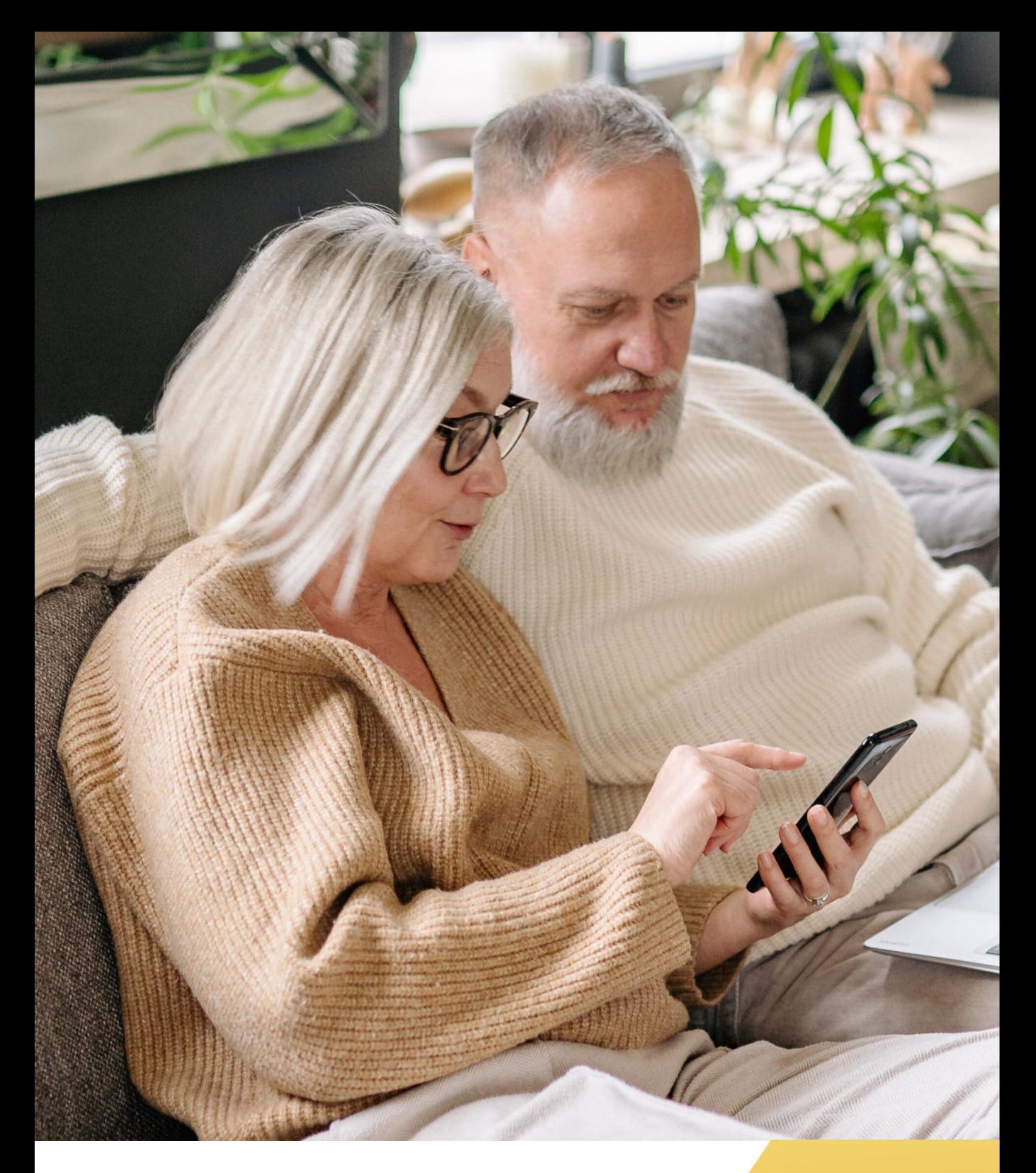

**FUNDACJA "IDEA DLA CIEBIE" Ignaców 14a 63-507 Kobyla Góra www.ideadlaciebie.org**